<span id="page-0-0"></span>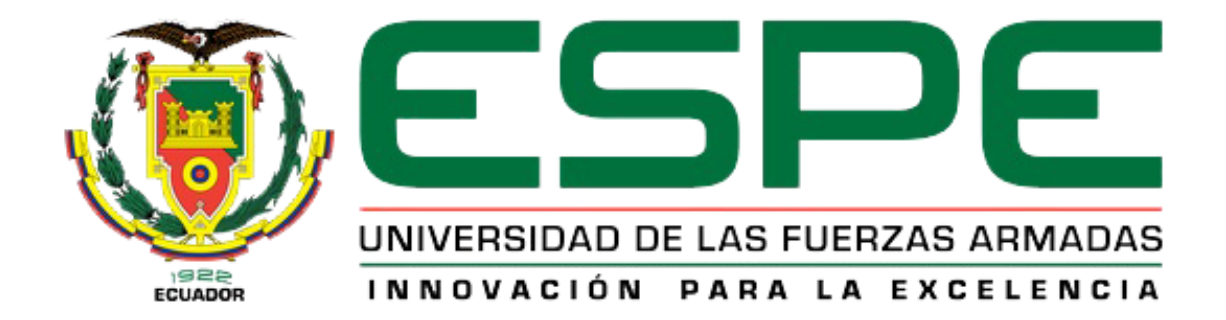

# **DEPARTAMENTO DE ELÉCTRICA Y ELECTRÓNICA**

## **CARRERA DE INGENIERÍA EN SOFTWARE**

# **TRABAJO DE TITULACIÓN, PREVIO A LA OBTENCIÓN DEL TÍTULO DE INGENIERO EN SOFTWARE**

# **TEMA: DESARROLLO DE UN ASISTENTE VIRTUAL MÓVIL PARA POTENCIALIZAR LA EXPERIENCIA TURÍSTICA ARQUITECTÓNICA PATRIMONIAL DE LA CIUDAD DE LATACUNGA.**

# **AUTORES: GARCÉS SALAZAR, JONATHAN RICARDO RUBIO VILLAGRÁN, FRANCISCO JOSÉ**

## **DIRECTOR: ING. NAVAS MOYA, MILTON PATRICIO**

**LATACUNGA**

**2018**

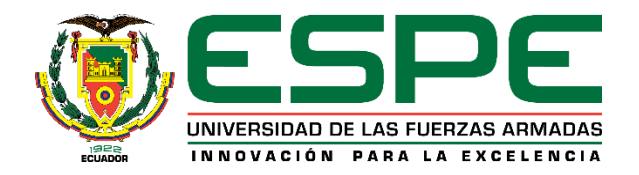

# **DEPARTAMENTO DE ELÉCTRICA Y ELECTRÓNICA CARRERA DE INGENIERÍA EN SOFTWARE**

## **CERTIFICADO DEL DIRECTOR**

<span id="page-1-0"></span>Certifico que el trabajo de titulación, **"DESARROLLO DE UN ASISTENTE VIRTUAL MÓVIL PARA POTENCIALIZAR LA EXPERIENCIA TURÍSTICA ARQUITECTÓNICA PATRIMONIAL DE LA CIUDAD DE LATACUNGA",** fue realizado por los señores: **Garcés Salazar Jonathan Ricardo** y **Rubio Villagrán Francisco José**, el mismo que ha sido revisado en su totalidad, analizado por la herramienta de verificación de similitud de contenido; por lo tanto cumple con los requisitos teóricos, científicos, técnicos, metodológicos y legales establecidos por la Universidad de las Fuerzas Armadas ESPE, razón por la cual me permito acreditar y autoriza para que lo sustente públicamente.

Latacunga, 29 de agosto del 2018

Ing. Milton Patricio Navas Moya C. C. 0502029275 **DIRECTOR DEL PROYECTO** 

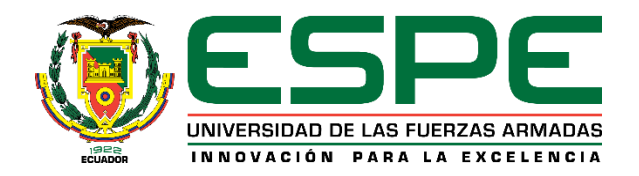

# **DEPARTAMENTO DE ELÉCTRICA Y ELECTRÓNICA CARRERA DE INGENIERÍA EN SOFTWARE**

## **AUTORÍA DE RESPONSABILIDAD**

<span id="page-2-0"></span>Nosotros, **Garcés Salazar, Jonathan Ricardo** y **Rubio Villagrán, Francisco José**, declaramos que el contenido, ideas y criterios del trabajo de titulación **"DESARROLLO DE UN ASISTENTE VIRTUAL MÓVIL PARA POTENCIALIZAR LA EXPERIENCIA TURÍSTICA ARQUITECTÓNICA PATRIMONIAL DE LA CIUDAD DE LATACUNGA"**, es de nuestra autoría y responsabilidad, cumpliendo con los requisitos teóricos, científicos, técnicos, metodológicos y legales establecidos por la Universidad de Fuerzas Armadas ESPE, respetando los derechos intelectuales de terceros y referenciando las citas bibliográficas.

Consecuentemente el contenido de la investigación mencionada es veraz.

Latacunga, 29 de agosto del 2018

Garcés Salazar Jonathan Ricardo C.C. 1804626057

Rubio Villagrán Francisco José C.C. 1804452678

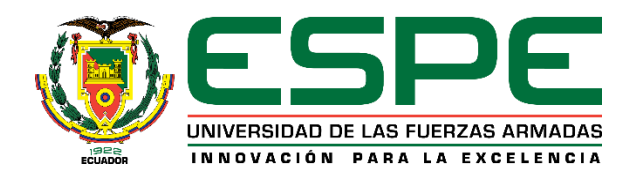

# **DEPARTAMENTO DE ELÉCTRICA Y ELECTRÓNICA CARRERA DE INGENIERÍA EN SOFTWARE**

## **AUTORIZACIÓN**

<span id="page-3-0"></span>Nosotros, **Garcés Salazar, Jonathan Ricardo** y **Rubio Villagrán, Francisco José,** autorizamos a la Universidad de las Fuerzas Armadas ESPE publicar el trabajo de titulación: **"DESARROLLO DE UN ASISTENTE VIRTUAL MÓVIL PARA POTENCIALIZAR LA EXPERIENCIA TURÍSTICA ARQUITECTÓNICA PATRIMONIAL DE LA CIUDAD DE LATACUNGA"**  en el Repositorio Institucional, cuyo contenido, ideas y criterios son de nuestra responsabilidad.

Latacunga, 29 de agosto del 2018

Garcés Salazar Jonathan Ricardo C.C. 1804626057

Rubio Villagrán Francisco José C.C. 1804452678

### **DEDICATORIA**

<span id="page-4-0"></span>Dedico este proyecto de investigación a mi familia, principalmente a mis padres que por su sacrificio y esfuerzo me supieron guiar en todo momento por el camino correcto, siendo mis pilares fundamentales en cada transcurso de mi vida, desde mis comienzos hasta alcanzar mis objetivos personales, como también académicos. A mis hermanos quienes, con su paciencia y apoyo me supieron dar buenos consejos y han sabido estar siempre en los buenos y malos momentos de mi vida.

A Dios por darme la vida y la inteligencia necesaria para superarme cada día más, afrontando los momentos difíciles que da la vida, y por darme una buena madre que me ha sabido dar todo su amor y cariño para que cada día sea una mejor persona.

Jonathan Garcés

### **AGRADECIMIENTO**

<span id="page-5-0"></span>Agradezco a mis padres por su apoyo incondicional del día a día, que me supieron alentar y darme fuerzas en todo momento; a mi compañero Francisco, por todo su esmero y determinación en la elaboración del proyecto de investigación. A mi director de proyecto, por su valiosa guía y apoyo; a mis compañeros y amigos que me impulsaron y ayudaron durante toda mi vida universitaria.

Le agradezco a Dios por ser mi ayuda y consuelo, por darme la vida y gratificarme con todo lo que tengo, pero le doy las gracias principalmente por entregarme unos buenos padres y hermanos que fueron la mayor bendición de toda mi vida.

A la universidad de las Fuerzas Armadas ESPE-L, que me abrieron las puertas para poder estudiar mi carrera de ingeniería, de igual manera a los diferentes docentes que me supieron compartir sus conocimientos para aprender nuevas temáticas cada día.

Jonathan Garcés

## **DEDICATORIA**

<span id="page-6-0"></span>Dedico este trabajo de titulación a toda mi maravillosa familia, quienes fueron mi motivación y apoyo en todo el proceso de desarrollo del proyecto. Es gracias a ellos que he logrado alcanzar cada una de mis metas y sobrepasar constantemente mis limites, sin perder los valores practicados dentro de mi hogar. Son quienes, durante el transcurso de mi vida, me guiaron y supieron dar un buen ejemplo el cual puedo seguir; y quienes nunca dejarán de ser las figuras de más grande admiración que poseo.

Francisco Rubio

### **AGRADECIMIENTO**

<span id="page-7-0"></span>Agradezco a mis padres, por el ilimitado amor que me entregaron, por brindarme su ayuda y apoyo diario y no dejar que me rinda; a mi amigo y compañero en el trabajo de titulación Jonathan, por todo su esfuerzo y dedicación, y por ser un colaborador ideal en el cumplimiento de nuestros objetivos. A mi director del proyecto, por la constante guía presentada durante el desarrollo del proyecto y a los profesores de la carrera por el conocimiento compartido.

Finalmente, agradezco a la Universidad de las Fuerzas Armadas – ESPE Extensión Latacunga, por todas las facilidades otorgadas y por haber permitido formarme en ella como un profesional en el área de ingeniería en software.

Francisco Rubio

# <span id="page-8-0"></span>ÍNDICE DE CONTENIDOS

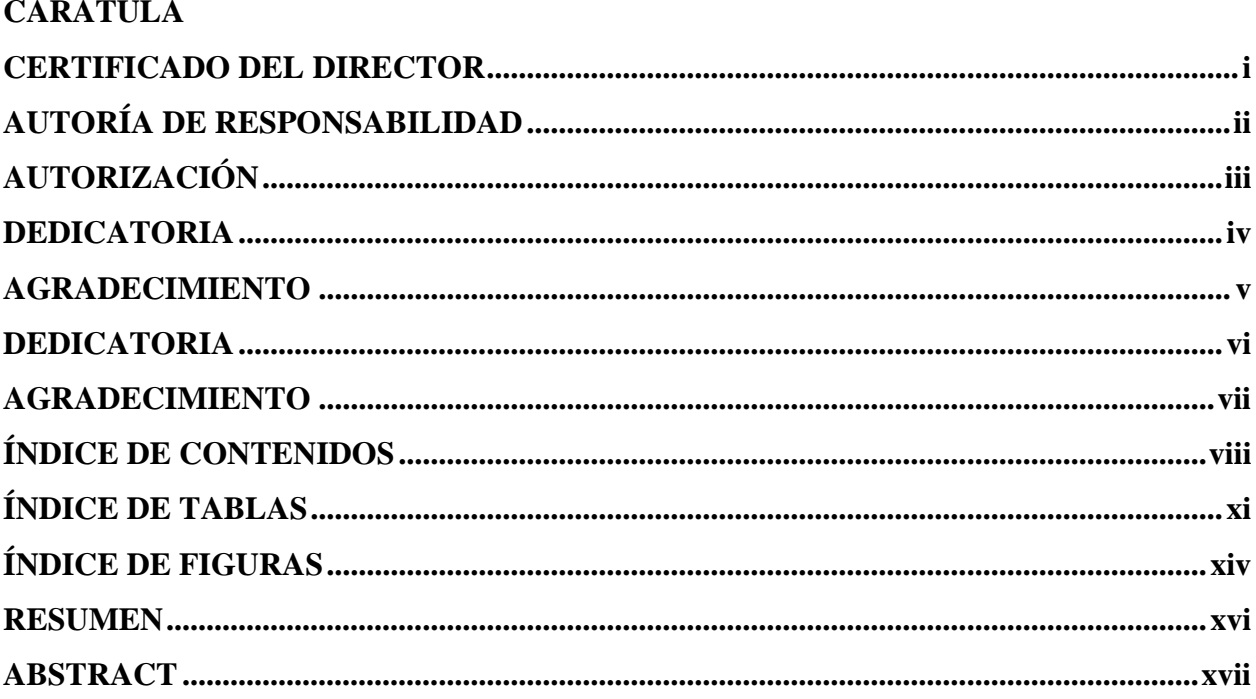

## **CAPÍTULO I**

## DEFINICIÓN DEL PROBLEMA

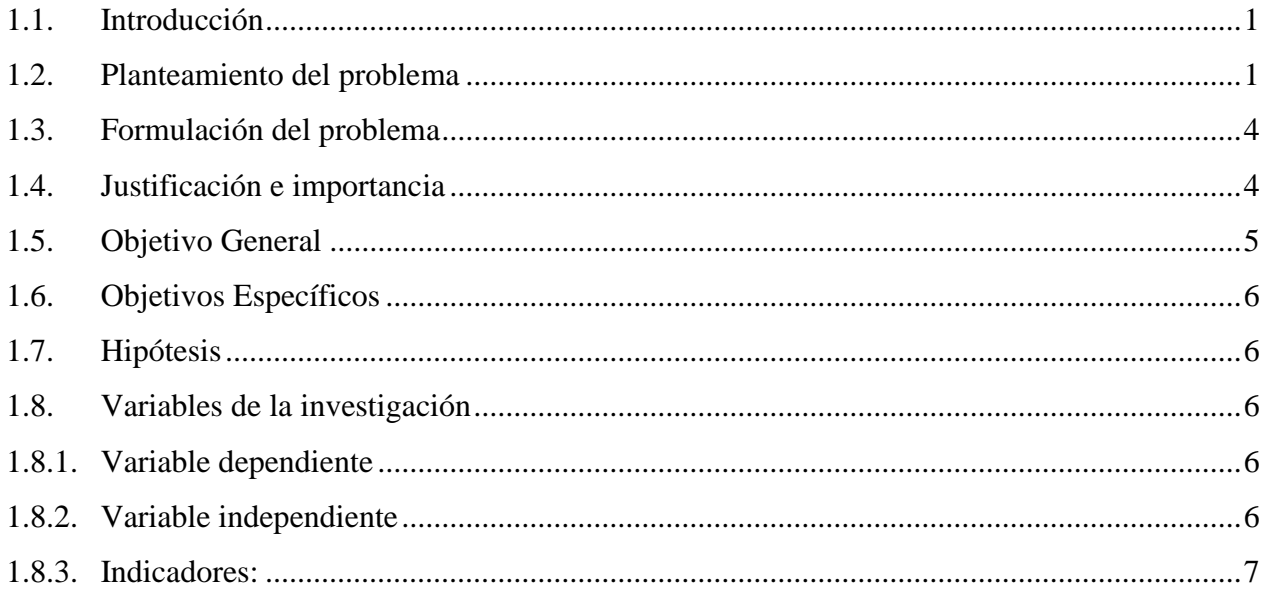

# **CAPÍTULO II MARCO TEÓRICO**

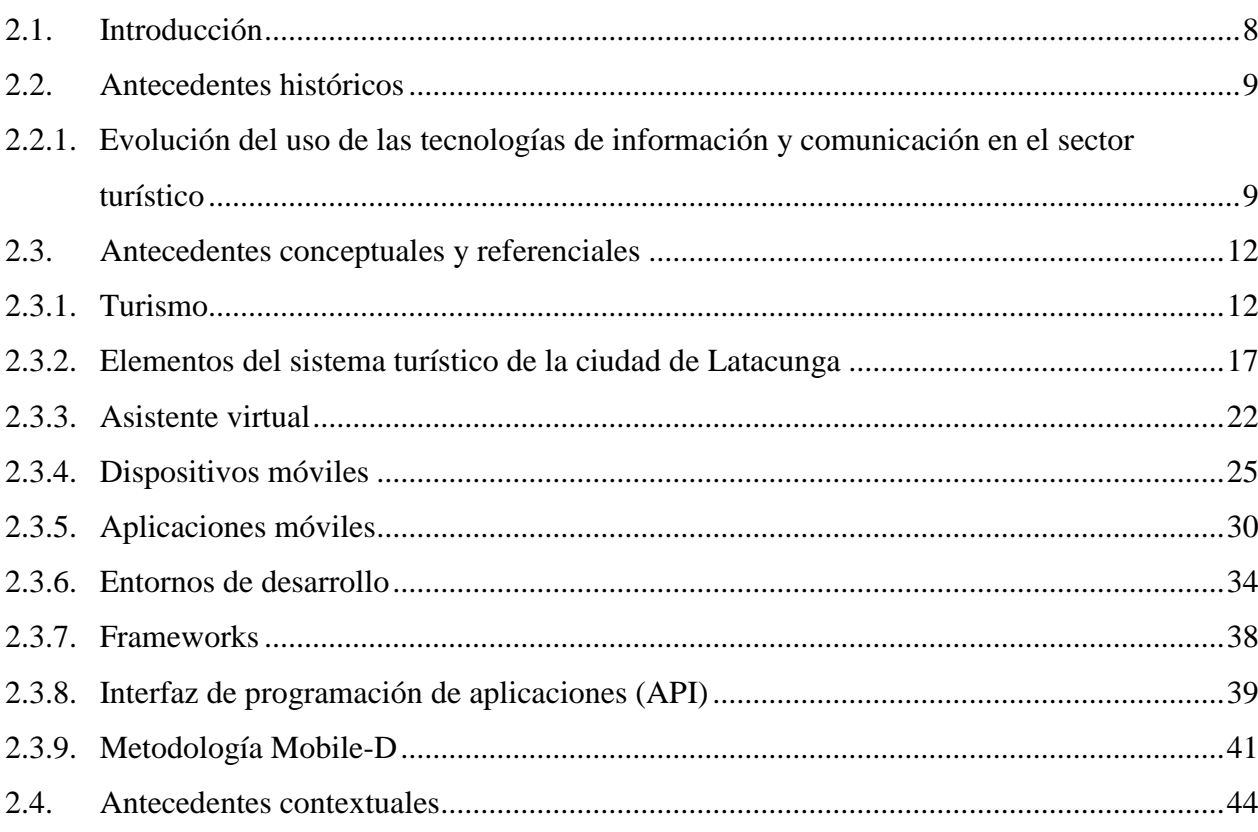

## **CAPÍTULO III**

# **DESARROLLO DE LA APLICACIÓN WEB Y MÓVIL**

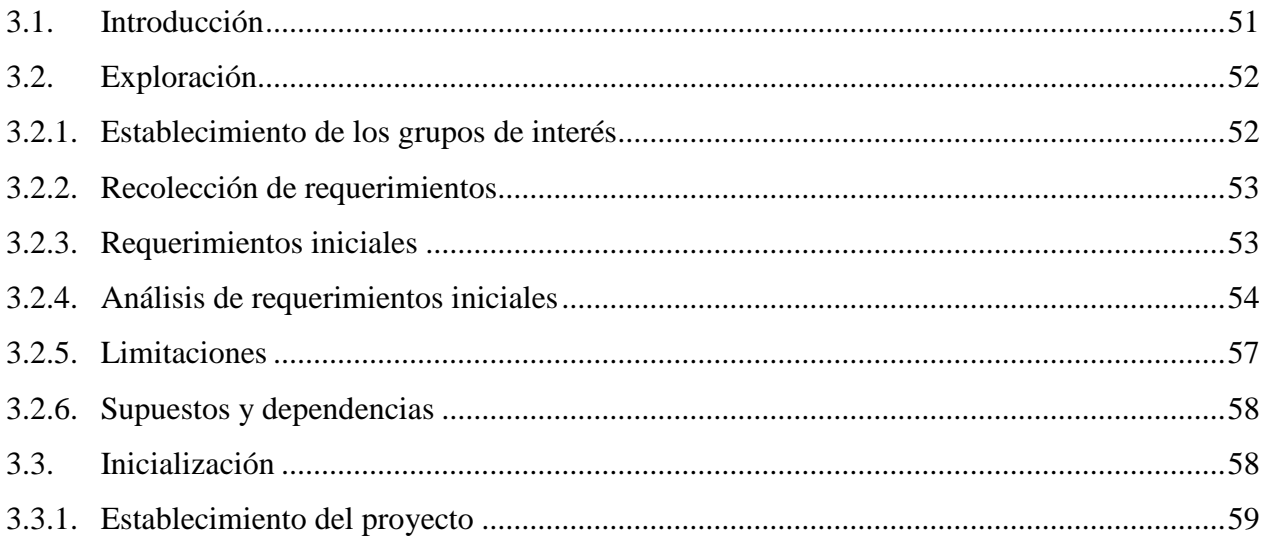

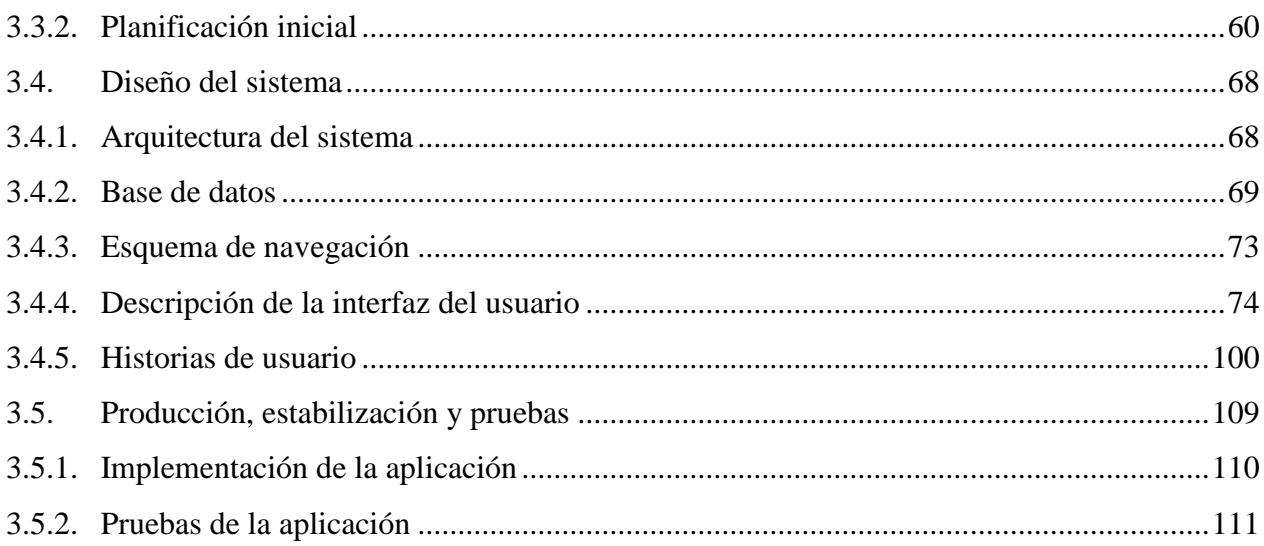

## **CAPÍTULO IV**

## VALIDACIÓN DE LA APLICACIÓN MÓVIL

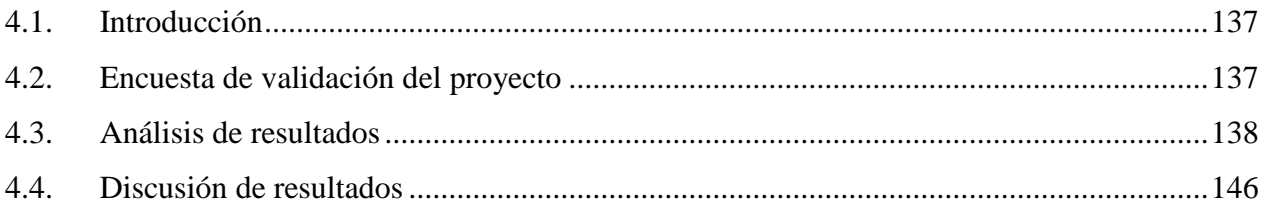

## **CAPÍTULO V**

## **CONCLUSIONES Y RECOMENDACIONES**

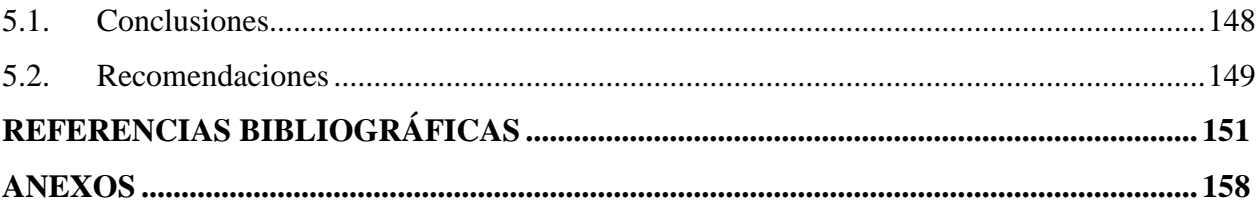

# <span id="page-11-0"></span>**ÍNDICE DE TABLAS**

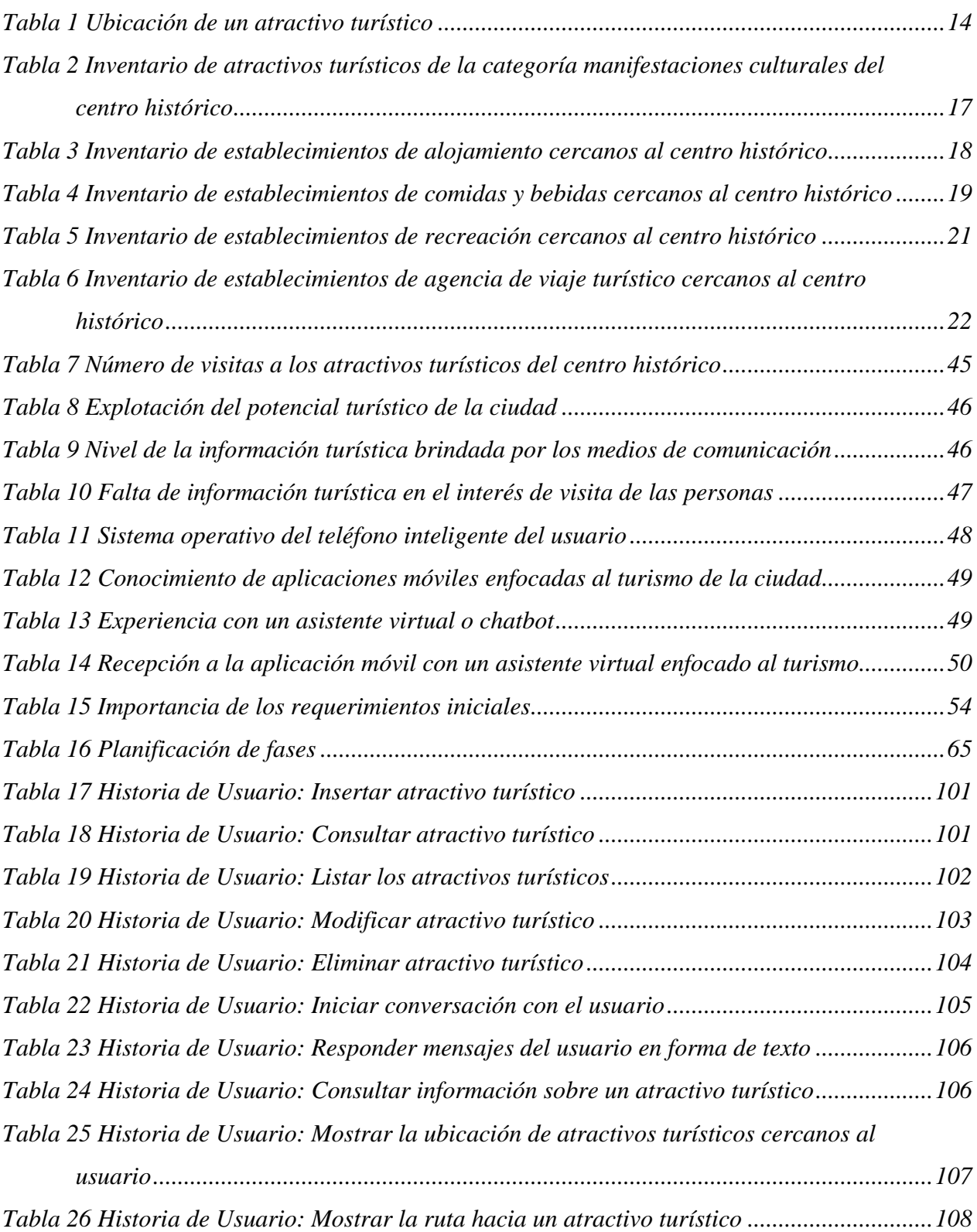

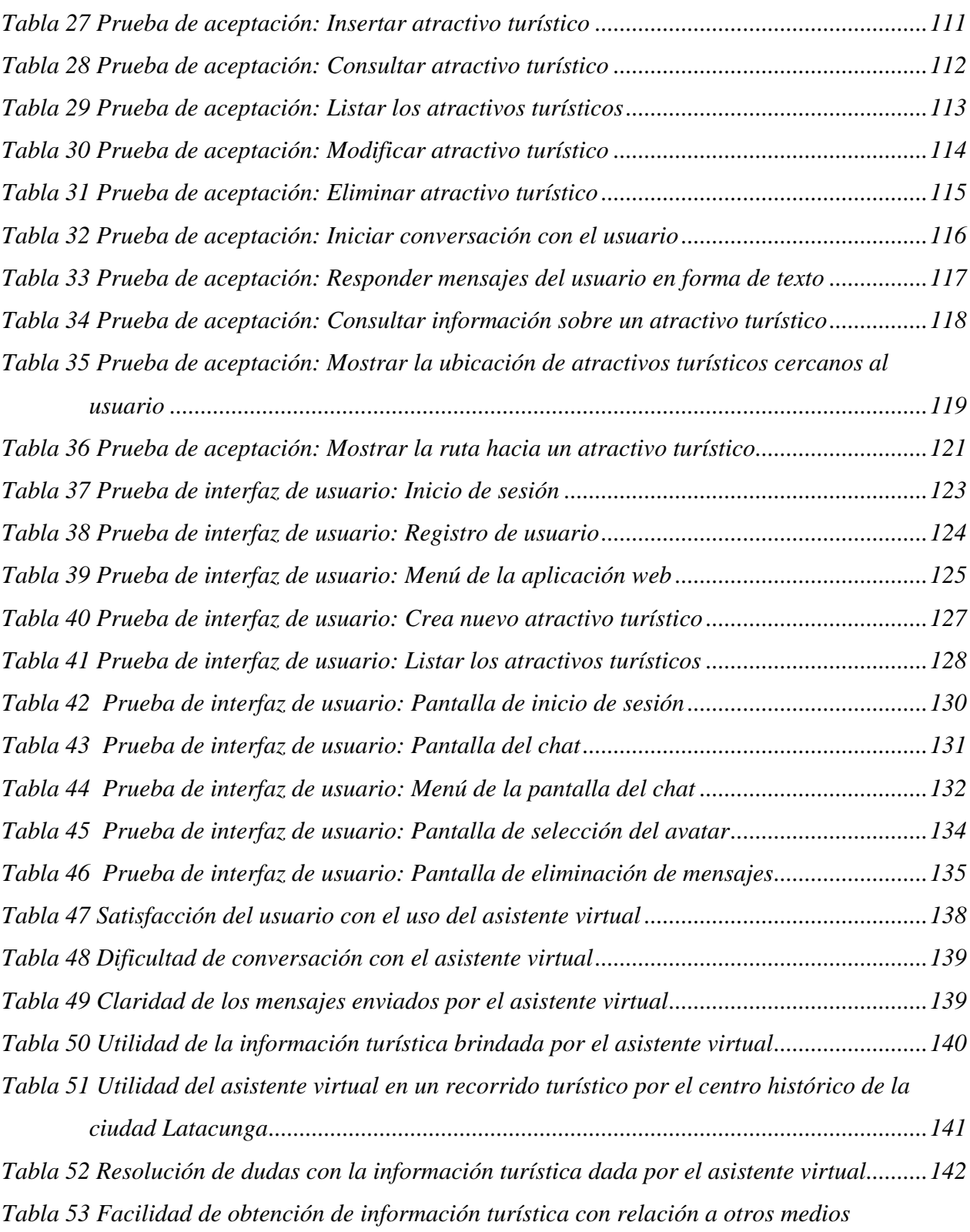

*tecnológicos [...................................................................................................................143](#page-160-0)*

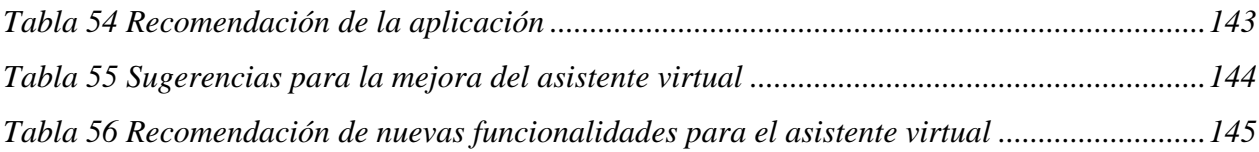

# <span id="page-14-0"></span>**ÍNDICE DE FIGURAS**

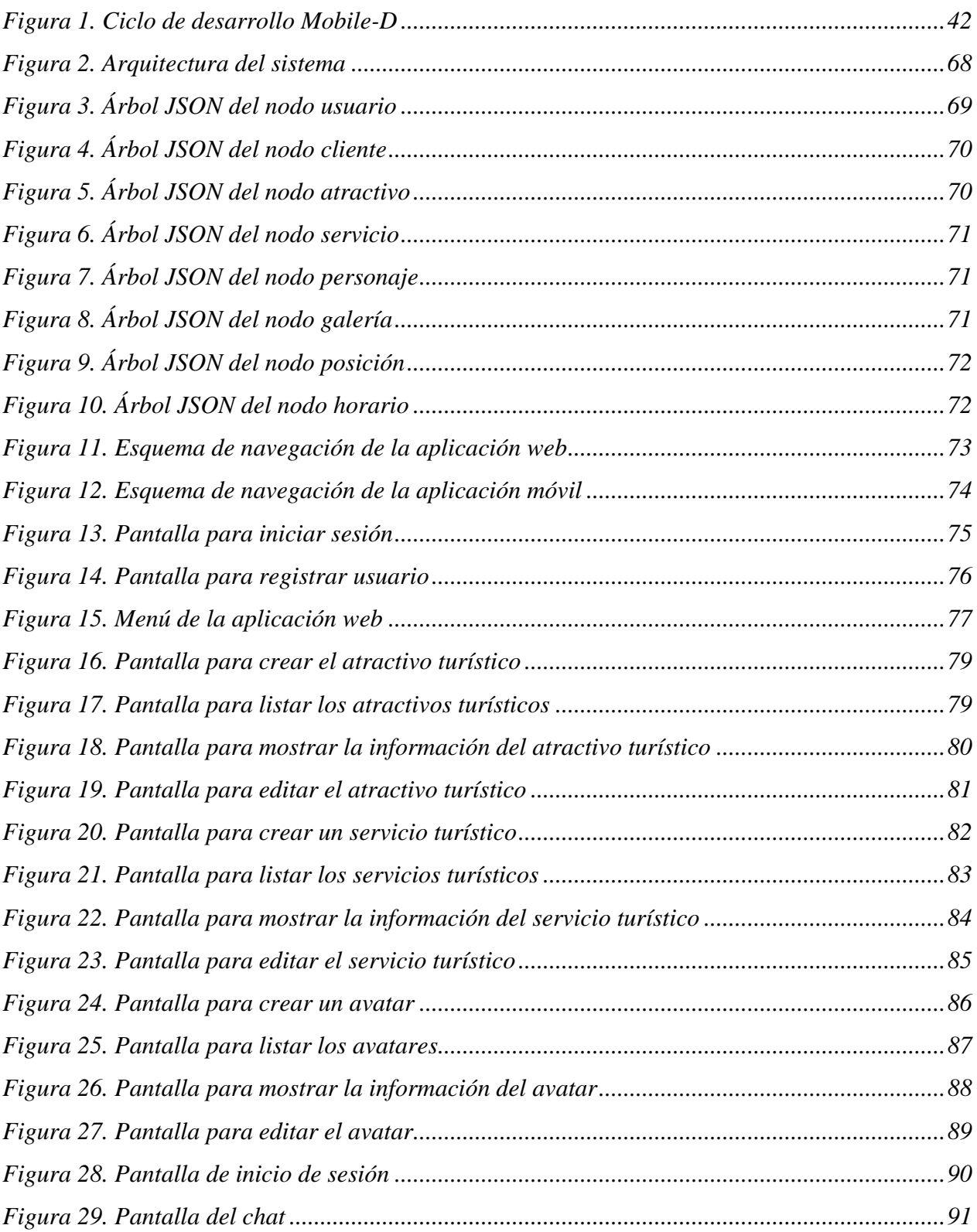

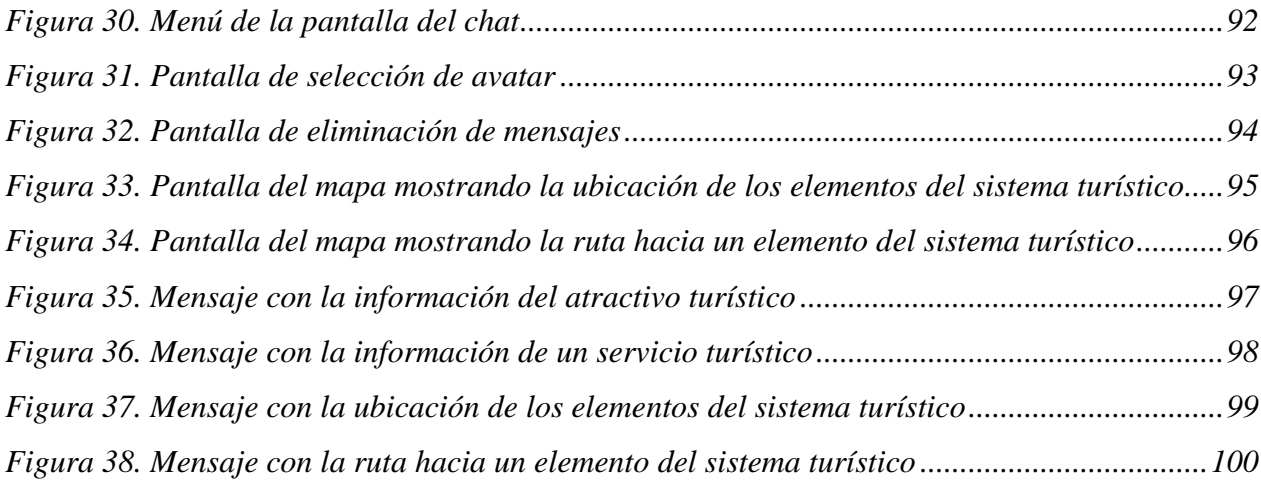

### **RESUMEN**

<span id="page-16-0"></span>El presente proyecto consiste en el desarrollo de un asistente virtual móvil, para teléfonos inteligentes con el sistema operativo Android, para potencializar la experiencia turística arquitectónica patrimonial de la ciudad Latacunga. Dicho asistente mostrará al usuario la información turística acerca del centro histórico de la ciudad según la necesidad de este, incluyendo: la ubicación de los atractivos y servicios turísticos e información relevante de cada uno de estos; la ruta que la persona debe seguir para llegar a los atractivos o servicios; el clima de la ciudad y recomendaciones de vestimenta adecuada al tiempo. La aplicación también posee la opción de selección del avatar, que el usuario desea ver como su asistente virtual, permitiendo activar y desactivar la voz de este; junto con opciones de configuración que permite al turista tener una mejor experiencia e interacción con el asistente. El proyecto incluye el desarrollo de dos aplicaciones: La aplicación web, que permite la gestión de los atractivos, servicios y avatares, se desarrolló en el lenguaje de programación TypeScript utilizando framework Angular y la aplicación móvil, en donde se encuentra el asisten virtual, se desarrolló en un lenguaje de programación JAVA en el entorno de desarrollo integrado Android Studio. Para el desarrollo de las aplicaciones se utilizó la metodología de desarrollo ágil Mobile-D.

### **PALABRAS CLAVE:**

- **ASISTENTE VIRTUAL**
- **APLICACIÓN WEB**
- **APLICACIÓN MÓVIL**
- **METODOLOGÍA MOBILE-D**

### **ABSTRACT**

<span id="page-17-0"></span>The present project consists of the development of a mobile virtual assistant, for smartphones with the Android operating system, to enhance the architectural heritage experience of the city of Latacunga. The assistant will show to the user the tourist information about the historic center of the city according to the need of this, including: the location of the attractions and tourist services and information relevant of each one of these; the route that the person must follow to reach the attractions or services; the weather of the city and clothing recommendations appropriate to it. The application also has the option of selecting the avatar, which the user wants to see as his virtual assistant, allowing to activate and deactivate the voice of this one; along with configuration options that allows the tourist to have a better experience and interaction with the assistant. The project includes the development of two applications: The web application, which allows the management of the attractions, services and avatars, was developed in the TypeScript programming language using the Angular framework; and the mobile application, where the virtual assistant is located, developed in a JAVA programming language in the Android Studio integrated development environment. The Mobile-D agile development methodology was used for the development of the applications.

#### **KEYWORDS:**

- **VIRTUAL ASSISTANT**
- **WEB APPLICATION**
- **MOBILE APP**
- **MOBILE-D METHODOLOGY**

## **CAPÍTULO I**

## **DEFINICIÓN DEL PROBLEMA**

### <span id="page-18-1"></span><span id="page-18-0"></span>**1.1. Introducción**

En el presente capítulo se describe parte del proyecto de investigación, donde se plantea el problema actual, se justifica y detalla la importancia del proyecto, se explica el objetivo general como los específicos, se plantea la hipótesis y se detallan las variables de investigación; como resultado del proyecto se obtendrá: una aplicación web que servirá para gestionar la información turística y avatares; y una aplicación móvil que contará con un asistente virtual o chatbot que brindará información turística al usuario.

#### <span id="page-18-2"></span>**1.2. Planteamiento del problema**

Actualmente, se está dando un fenómeno dentro del turismo, y específicamente del turista, que cansado de las ofertas tradicionales ha comenzado a dejar la pasividad, para convertirse en un sujeto dinámicamente activo en el proceso de selección y planificación de sus viajes (Zenere & Artes, s. f.). Para ello, los recorridos virtuales pueden ofrecer una mirada más amplia y diversa de lo que se dice sobre el patrimonio, que escape a los discursos.

De acuerdo con el Boletín de Estadística Turísticas 2011-2015 expendido por el Ministerio de Turismo del Ecuador, en el año 2015 Ecuador registró la llegada de 1.544.463 extranjeros a territorio nacional, observándose un decrecimiento del 0.80% en relación con el año 2014 (Riofrío

& Soria, 2017). En el Boletín Mensual 2015-2016, se mostró otra reducción en el número de extranjeros que visitan el Ecuador en el año 2016, esta vez del 8.5% comparado con el año 2015 (Ministerio de Turismo del Ecuador, 2015).

Siendo el turismo una de las principales fuentes de ingresos económicos del país, es importante buscar estrategias y desarrollar programas turísticos, para evitar que la cifra de extranjeros que visitan el territorio ecuatoriano se mantenga en una pendiente decreciente; y así poder volver a tener un aumento favorable como se observó en los años 2011, 2012, 2013 y 2014.

Enfocándose en la provincia de Cotopaxi, sus áreas naturales junto con los maravillosos paisajes que posee son un gran atractivo para el gran número de turistas que deciden realizar turismo de naturaleza y aventura por las áreas verdes de esta provincia. Según el Ministerio de Turismo del Ecuador, en el año 2015 la provincia de Cotopaxi recibió a 42 448 visitantes extranjeros y 99 668 visitantes nacionales (Riofrío & Soria, 2017). Sin embargo, del total de visitantes solo un pequeño grupo es el que, aparte de visitar las áreas naturales, busca hacer turismo cultural dentro de las ciudades de la provincia.

El Gobierno Autónomo Descentralizado de la Provincia de Cotopaxi (2015), en su documento de Actualización del Plan de Desarrollo y Ordenamiento Territorial Cotopaxi 2025, señala:

No se ha explotado el potencial turístico y cultural de la provincia, por la falta de información y recursos orientados a la implementación de nuevas iniciativas y emprendimientos artísticos, culturales, y turísticos, así como la ausencia de políticas para la declaración de sitios patrimoniales. (p. 83)

El problema se intensifica cuando ciudades como Latacunga no aprovecha su potencial turístico, dejando pasar posibles atractivos turísticos imperceptibles a la mayoría de los turistas. Programas turísticos nacionales, como "All you need is Ecuador", excluyen los atractivos turísticos que posee la ciudad Latacunga, lo cual es una clara evidencia de la necesidad que tiene la ciudad en mejorar su atractivo turístico brindando una experiencia de mayor calidad al viajero.

Se considera que una de las causas de este problema es el mal uso de las tecnologías para promocionar los atractivos turísticos de la ciudad. Cuando un potencial turista realiza una investigación para preparar su viaje, las mayores fuentes de información encontradas son diversas páginas web que presentan información incompleta, poco entendible o desactualizada, y en su mayoría su contenido se enfoca más en las áreas ecológicas dentro de la provincia de Cotopaxi. Estas páginas fracasan al momento de llamar la atención y en despertar en el viajero un interés por visitar la arquitectura patrimonial dentro de la ciudad Latacunga.

Actualmente el Municipio de Latacunga posee una aplicación orientada al turismo de la ciudad llamada "Turismo Municipio Latacunga". Sin embargo, la aplicación carece de un entorno amigable y de una característica innovadora que pueda atraer la atención de los turistas. Por otra parte, en la ciudad no existe una aplicación para dispositivos móviles que cuente con un asistente virtual, que ayude a los turistas antes y durante su visita a la ciudad.

En consecuencia, estos problemas dificultan al turista la obtención de información confiable, originan un difícil entendimiento de la localización del sector turístico que desea visitar, provocan confusión y crean una mala experiencia turística para la persona. Al final se genera una imagen negativa de la ciudad como lugar turístico.

### <span id="page-21-0"></span>**1.3. Formulación del problema**

Basándonos en estos inconvenientes se formula el siguiente problema: ¿Cómo potencializar la experiencia turística arquitectónica patrimonial de la ciudad de Latacunga?

### <span id="page-21-1"></span>**1.4. Justificación e importancia**

Dentro del marco turístico en el que se encuentra la ciudad de Latacunga, se ha podido observar un inconveniente, de que los turistas no cuentan con la suficiente información del lugar que están visitando. Además, si se desarrolla este tipo de aplicación móvil, se tendrá un alto impacto en la sociedad y una gran aceptación en el ámbito turístico, siendo ésta una propuesta innovadora y moderna para los turistas, dejando así la forma tradicional o habitual de hacer turismo en la ciudad, en general los eminentes beneficiarios de esta aplicación serán las personas que cuenten con la plataforma Android.

En la actualidad la ciudad de Latacunga no cuenta con ninguna aplicación móvil que tenga un asistente virtual, o también llamado chatbot, que sirva como guía y que, a través de una conversación con un programa de inteligencia artificial, ayude a los turistas a poder orientarse cuando visitan la ciudad. Y además que, permita brindar información confiable y exacta del lugar o sitio turístico de una forma clara, rápida y sencilla; lo cual, deja pasar una gran oportunidad de poder potenciar el turismo de la ciudad con el uso de los dispositivos móviles.

Según el Instituto Nacional de Estadística y Censos (INEC), de la población (de 5 años y más) de ecuatorianos el 56.1% tiene al menos un teléfono móvil activado y de ellos el 52.9% tiene un teléfono inteligente, todo indicando un crecimiento de 15.2 puntos, comparado con el año 2015 (Instituto Nacional de Estadística y Censos, 2016).

Estos datos indican que existe un gran número de personas con posibilidad de convertirse en visitantes nacionales, si fueran correctamente incentivados a conocer la arquitectura patrimonial de la ciudad por medio de sus dispositivos móviles. Y al incluir en el grupo al gran número de extranjeros que llegan al Ecuador con sus teléfonos inteligentes, la necesidad de tener proyectos que incentiven el turismo de la ciudad se vuelve bastante clara.

Finalmente, con la aplicación móvil se pretende aprovechar los recursos tecnológicos con los que hoy en día contamos, ayudando a los turistas a tener más fuentes de información que servirán para preparar sus artículos de viaje, planificar sus recorridos, orientarse dentro de la ciudad y buscar atractivos turísticos de acuerdo con sus gustos e intereses.

Siendo la información accesible en cualquier momento y lugar y evitando que la persona busque en cada momento un puesto de información o a otra persona conocedora del tema turístico. Estas características incentivarán a los turistas nacionales y extranjeros a conocer los atractivos turísticos arquitectónicos de la ciudad y mejorarán su experiencia turística.

#### <span id="page-22-0"></span>**1.5. Objetivo General**

Desarrollar un asistente virtual móvil para potencializar la experiencia turística arquitectónica patrimonial de la ciudad de Latacunga.

### <span id="page-23-0"></span>**1.6. Objetivos Específicos**

- Determinar el marco teórico vinculado a los antecedentes históricos, conceptuales y referenciales; y contextuales del proyecto.
- Desarrollar la aplicación móvil y aplicación web basada en la metodología determinada.
- Implementar la propuesta durante una excursión turística por la arquitectura patrimonial de la ciudad de Latacunga.
- Validar y verificar los resultados obtenidos de la implementación del asistente virtual en la excursión turística.

### <span id="page-23-1"></span>**1.7. Hipótesis**

Si se desarrolla un asistente virtual móvil, entonces se potencializa la experiencia turística arquitectónica patrimonial de la ciudad de Latacunga.

### <span id="page-23-2"></span>**1.8. Variables de la investigación**

#### <span id="page-23-3"></span>**1.8.1. Variable dependiente**

Se potencializa la experiencia turística arquitectónica patrimonial de la ciudad de Latacunga.

### <span id="page-23-4"></span>**1.8.2. Variable independiente**

Si se desarrolla un asistente virtual móvil.

## <span id="page-24-0"></span>**1.8.3. Indicadores:**

- Satisfacción del usuario al usar el asistente virtual.
- Obtención de la información turística por parte del usuario.
- Entendimiento de la información turística por parte del usuario.
- Facilidad de comunicación entre el usuario y el asistente virtual.

# **CAPÍTULO II MARCO TEÓRICO**

### <span id="page-25-1"></span><span id="page-25-0"></span>**2.1. Introducción**

En el presente capítulo se muestra una descripción del marco teórico conceptual, necesario para organizar ideas y conceptos coherentes relacionados con el objeto y el campo de estudio. El objetivo de este es orientar todo el proceso de investigación, evitando desviaciones y centralizando en el problema.

El capítulo inicia con los [Antecedentes históricos](#page-26-0) que mostrarán la evolución histórica de las tecnologías de la información y comunicación en el sector turístico; los [Antecedentes conceptuales](#page-29-0)  [y referenciales](#page-29-0) expondrán los elementos del sistema turístico propio del centro histórico de la ciudad de Latacunga, determinaran la conceptualización del asistente virtual, dispositivos y aplicaciones móviles, los diferentes entornos de desarrollo, herramientas, frameworks y la metodología utilizada para el desarrollo de este proyecto; los [Antecedentes contextuales](#page-61-0) justificarán la existencia del problema y la factibilidad del desarrollo del mismo mediante encuestas orientadas a los moradores de la ciudad de Latacunga.

# <span id="page-26-1"></span><span id="page-26-0"></span>**2.2.1. Evolución del uso de las tecnologías de información y comunicación en el sector turístico**

Las Tecnologías de la Información y la Comunicación (TICs) han figurado como uno de los principales motivos para el crecimiento masivo del turismo y al aumento del volumen de la oferta y la demanda. Esto convierte a las TICs en uno de los elementos clave de la industria turística; facilitando la transferencia de información entre empresa al turista o entre empresas, aumentado el rendimiento y competitividad de las empresas turística y contribuyendo en la globalización del sector turístico (de Pablo Redondo & Cáceres, 2004).

La primera influencia de las TICs en el turismo inicia con el uso del contenido multimedia. La información turística necesita una amplia representación de fotos y gráficos para proporcionar una imagen y mejorar la experiencia de los viajeros. El uso de animaciones o videoclips puede mejorar la riqueza e interacción de la información (Buhalis & Law, 2008).

El uso de multimedia permite a los turistas obtener información turística visualizada en forma de mapas digitales e interactivos, mostrando la localización de los atractivos turísticos junto con las actividades de ocio vinculadas. Se ha demostrado cómo los atractivos turísticos pueden ser presentados dinámicamente, reforzando el envío de información, utilizando recursos multimedia sobre los elementos almacenados en una base de datos (Buhalis & Law, 2008).

La llegada del internet otorgó a un gran número de personas la habilidad de conectarse a través de sus ordenadores, luego con el arribo de la Web 2.0 se incentivó la participación en la creación y divulgación de información en línea. "La web 2.0 promueve la participación y la colaboración de la sociedad en temas específicos dando lugar a discusiones, debates, poniendo en contacto a personas con unos intereses comunes. Incluso da la posibilidad de compartir opiniones, experiencias" (Espí & Fernández, s. f., p. 26).

El uso de herramientas como blogs y páginas web permitió a los negocios turísticos llegar a un mayor número de potenciales clientes, expandir el alcance de su información y mostrar de manera más llamativa los productos o servicios a ser comercializados.

Luego, con el auge de las redes sociales se vio un gran beneficio para la industria turística, las empresas turísticas podían usar este medio como un canal de difusión y publicidad, en donde dar a conocer los servicios que ofrecen, ubicación, contacto, sitios de interés turístico, eventos entre otras cosas. Además, las redes sociales facilitaron a las empresas tener una mayor interacción con sus clientes.

Los comentarios y opiniones otorgaron información muy valiosa, que permitía conocer mejor los gustos y preferencias de los turistas. Así, se puede moldear la oferta a lo que el turista demanda, es decir, ofrecer un servicio o producto personalizado. Además, se sabrá en qué aspectos se debe mejorar y que se debería cambiar (Espí & Fernández, s. f.).

Tal vez una de las tecnologías que mayor influencia tuvo en el sector turístico fue la tecnología móvil, debido a la portabilidad del dispositivo móvil y a la gran cantidad de usos, que le brindan las diversas aplicaciones, esta tecnología facilita al turista la preparación de su viaje y mejora su experiencia durante el recorrido turístico.

La proliferación de diferentes dispositivos móviles, como asistentes digitales personales (PDA) y teléfonos móviles 3G con sistemas de posición global (GPS) permite a los viajeros recuperar información relacionada con viajes sin limitaciones de tiempo y ubicaciones geográficas. Además, los servicios móviles ahora permiten a los viajeros reservar habitaciones de hotel y billetes de avión, alquilar automóviles, recuperar información sobre horarios de transporte, guías de viaje para destinos y guías gastronómicas (Buhalis & Law, 2008, p. 13).

Finalmente se considera como una de las siguientes grandes revoluciones para la industria turística la Inteligencia artificial (IA). Se espera en un futuro llegar a la creación de un ambiente inteligente en donde los humanos se vean rodeados de un entorno interrumpido, con tecnología de red avanzada e interfaces específicas; el cual, sea consciente de las características específicas de la presencia humana y las personalidades; y de acuerdo a esa información poder adaptarse a las necesidades de los usuarios; a la vez, ser capaz de entablar un diálogo inteligente (Buhalis & Law, 2008).

Actualmente se han desarrollado programas con inteligencia artificial que ayuden en la preparación del turista para un viaje especifico, sin embargo, aún existe una amplia área de investigación, en especial en la combinación con otras tecnologías y en la búsqueda de mejorar la experiencia turística del viajero.

### <span id="page-29-0"></span>**2.3. Antecedentes conceptuales y referenciales**

### <span id="page-29-1"></span>**2.3.1. Turismo**

#### **Concepto de turismo**

El concepto de turismo ha tenido varias interpretaciones y ha sido definido por diversos autores. Según la organización Mundial de las naciones Unidad, *"*el turismo comprende las actividades que realizan las personas durante sus viajes y estancias en lugares distintos a su entorno habitual, por un periodo de tiempo consecutivo inferior a un año, con fines de ocio, por negocios y otro". (Sancho & Buhalis, 1998, p. 11)

Después de analizar varias definición de diversos autores José Roberto Ramos Mendoza(2014) define al turismo como:

Actividad humana que conlleva el deseo de satisfacer diversas motivaciones del turista, las cuales son variadas y sobre todo de carácter personal. Ante ello el sistema turístico debe trabajar por cumplir de manera personalizada y específica dichas necesidades. Lo que conlleva que el turismo sea diversificado, específico, social, económico y humano. Los desplazamientos humanos le ceden al turista la posibilidad de deleitarse en su travesía de numerosos paisajes, creando en él diversos eventos en la conformación de nuevas experiencias de orden turístico. Por lo que para lograr hacer turismo se debe contar con expectativas, deseos, anhelos, y sobre todo con la necesidad imperiosa de vivir situaciones de vida, cultural, social, fuera de su contexto habitual, por más de 24 horas y menores a 6 meses, haciendo uso de la estructura, infraestructura y supra estructura turística, las cuales incrementan en todo momento su bagaje vivencial en todos los ámbitos que a éste corresponde. (p. 32)

El turismo es uno de los ámbitos ideales donde el futuro de algunas de nuestras sociedades podría encontrar su pleno desarrollo. Es un fenómeno actual que contiene líneas y perspectivas que son trascendentes y ha transformado a múltiples regiones y economías. Su importancia es tal, que supone todo un impacto en diversos rubros, de esfuerzos continuos, en operaciones realizadas, en proyecciones a futuro y en la puesta en marcha de planes, programas y recursos, tanto públicos como privados (Guerrero González & Ramos Mendoza, 2017).

### **Atractivo turístico**

El Ministerio de Turismo del Ecuador (2004), define como atractivo turístico al "conjunto de lugares, bienes, costumbres y acontecimientos que, por sus características, propias o de ubicación en un contexto, atraen el interés del visitante".

La ubicación geográfica y localización de un atractivo turístico, la cual está basada en la división política administrada por el Instituto Nacional de estadística y Censos – INEC, es determinada por la provincia, cantón y parroquia dentro de la cual se encuentre establecido el atractivo turístico (Elizondo & Tudela, 2018).

A continuación, en la [Tabla 1](#page-31-0) se encuentran los datos de la ubicación de un atractivo turístico detallado por el INEC.

<span id="page-31-0"></span>**Tabla 1** *Ubicación de un atractivo turístico*

| Ubicación          | Descripción                                                                 |  |
|--------------------|-----------------------------------------------------------------------------|--|
| Provincia          | "Es la unión de dos o más cantones; en el Ecuador existen 24 provincias     |  |
|                    | constituidas legalmente" (Elizondo & Tudela, 2018, p. 39).                  |  |
| Cantón -           | "Se refiere a la división administrativa de segundo nivel. Actualmente en   |  |
|                    | el Ecuador existen 221 cantones" (Elizondo & Tudela, 2018, p. 39).          |  |
| Parroquia          | "Pertenece a la división administrativa de tercer nivel del Ecuador. Se     |  |
|                    | clasifican en dos tipos: urbana y rural" (Elizondo & Tudela, 2018, p. 39).  |  |
| Barrio, Sector     | "Es la sección de la ciudad o pueblo que tiene características afines o     |  |
| o Comuna           | simplemente ha sido delimitada por criterios administrativos" (Elizondo &   |  |
|                    | Tudela, 2018, p. 39).                                                       |  |
| <b>Calle</b>       | "Se denominan así a las vías principales que conectan cruces de caminos,    |  |
| principal          | su tráfico proviene de las arterias secundarias, deben poseer un alto flujo |  |
|                    | vehículos motorizados, accesibilidad controlada y estándares<br>de          |  |
|                    | geométricos adecuados" (Elizondo & Tudela, 2018, p. 39).                    |  |
| <b>Número</b>      | "Identificación alfanumérica o numérica que registra los accesos o entradas |  |
|                    | dese la vía pública al interior de una propiedad" (Elizondo & Tudela, 2018, |  |
|                    | p. 39).                                                                     |  |
| <b>Transversal</b> | "Son las vías secundarias o vías colectoras que incluyen rutas que tienen   |  |
|                    | como función direccionar el tráfico de una zona rural o urbana" (Elizondo   |  |
|                    | & Tudela, 2018, p. 40).                                                     |  |

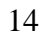

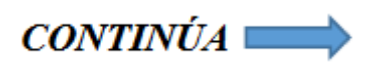

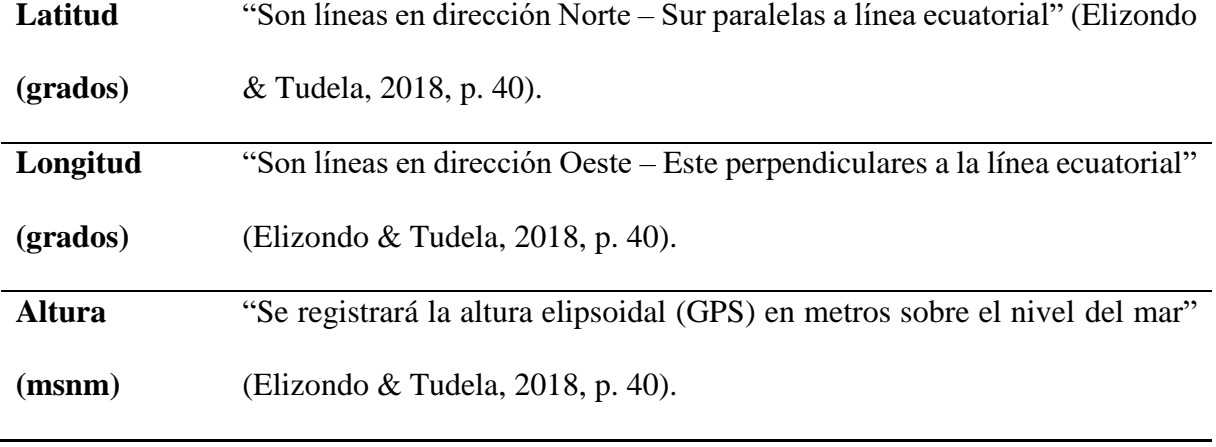

**Fuente:** (Elizondo & Tudela, 2018)

### **Experiencia turística**

Al igual que cualquier producto comerciable, los productos en el área turística se clasifican en bienes, servicios y experiencias. Siendo las experiencias, aquellas que permiten al turista vivir una realidad distinta, como, por ejemplo, una cultura típica del lugar visitado.

A diferencia de un servicio turístico, las experiencias turísticas actúan a un nivel subjetivo, trabajando en un nivel más directo con el visitante; la experiencia es asociada con los procesos internos del turistas, haciendo que su evaluación sea más complicada (Servicio Nacional de Turismo. Subdirección de Desarrollo, 2016). Las experiencias están caracterizadas por (Astroturismo Chile, 2016):

- Articular bienes y servicios.
- Integrar múltiples sentidos.
- Apelar a diversas dimensiones humanas.
- Incorporar una narrativa.

• Provocar interacciones con el entorno.

"El diseño e implementación de experiencias de calidad debe orientarse en función de las personas que lo vivirán, con sus particulares preferencias, actitudes, habilidad y conocimientos previos" (Astroturismo Chile, 2016, p. 13).

#### **Elementos estructurales de una experiencia turística**

Durante una experiencia turística se puede encontrar diferentes elementos que interactúan entre ellos. El Servicio Nacional de Turismo de Chile (2016) indica que existen 6 elementos durante una experiencia turística, los cuales:

- **Protagonista:** Es la persona o el grupo de personas que viven la experiencia turística.
- **Acciones:** Se diferencian dos tipos de acciones; las acciones nucleares, que son las que definen la experiencia del protagonista, y las acciones auxiliares o de soporte, tales como; ir al baño, comer, dormir, entre otras.
- **Lugar:** Se refiere al ambiente en donde ocurre la experiencia turística. Encierra lo que son paisajes, arquitectura, mobiliario, colores, olores, sonidos, entre otros.
- **Mediadores:** Persona que interactúa con quienes viven la experiencia.
- **Elementos de mediación:** Son todos los objetos o medios facilitados al usuario, diseñados para proporcionar claves de interpretación sobre la experiencia de los protagonistas.
- **Relatos:** Es la información brindada por los mediadores o los elementos de mediación.

### <span id="page-34-0"></span>**2.3.2. Elementos del sistema turístico de la ciudad de Latacunga**

### **Atractivos**

A continuación, se cita una lista de los atractivos turísticos de categoría Manifestación Cultural

del centro histórico de la ciudad de Latacunga.

#### <span id="page-34-1"></span>**Tabla 2**

*Inventario de atractivos turísticos de la categoría manifestaciones culturales del centro histórico* **Atractivos Turísticos: Categoría Manifestación Cultural**

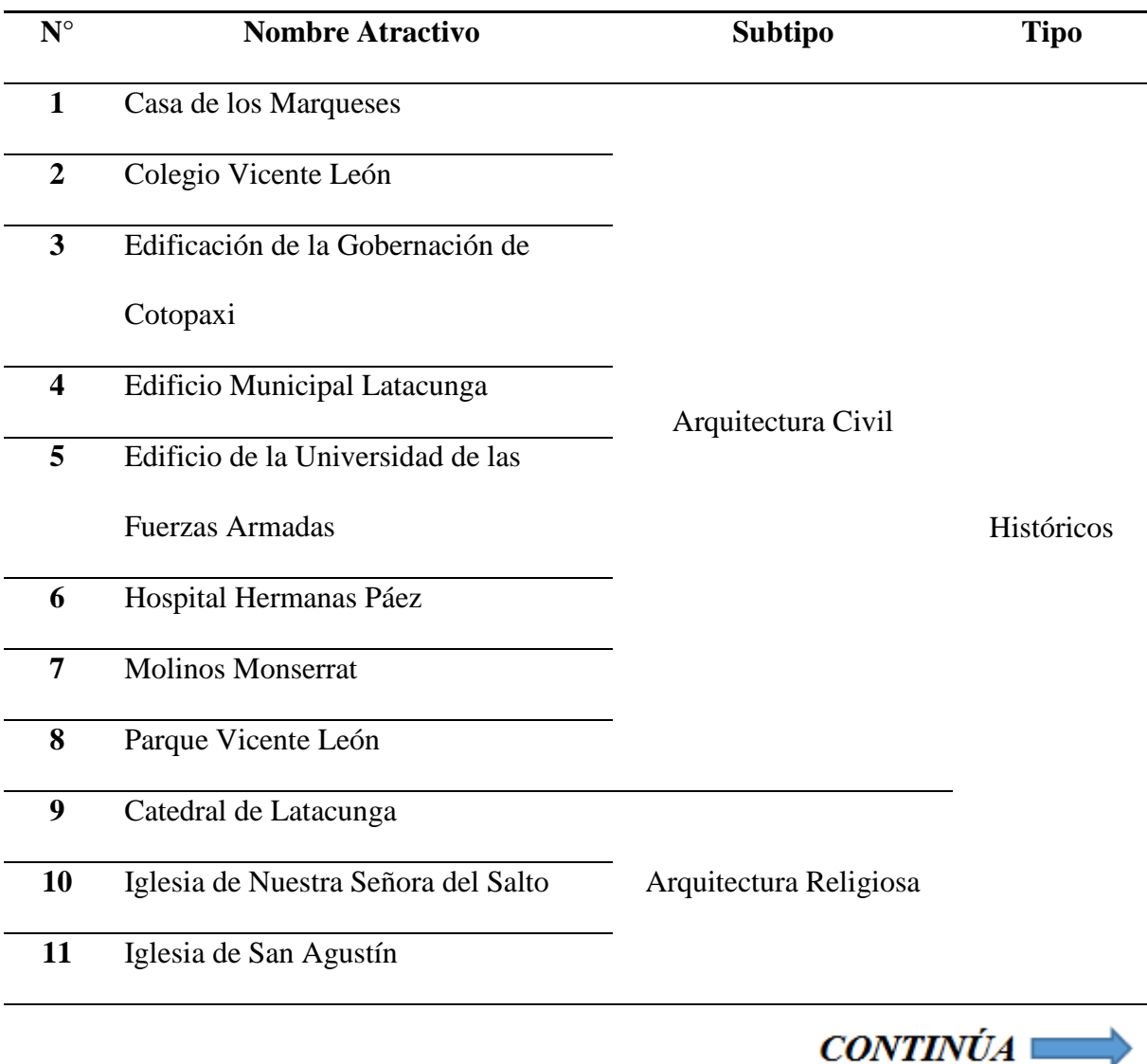

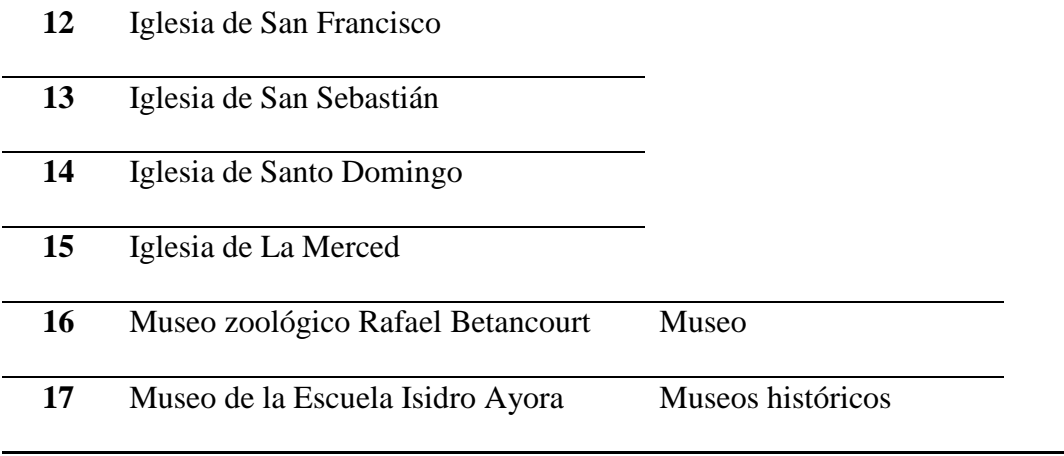

**Fuente:** (Dirección de turismo del GAD Municipal de Latacunga, 2015)

### **Facilidades o servicios**

## **Alojamiento**

De acuerdo al catastro de servicios turísticos de la ciudad Latacunga, emitido por la dirección de turismo del GAD Municipal de Latacunga (2017), cerca del centro histórico se cuenta con nueve establecimientos prestadores del servicio de alojamiento, los cuales se muestran en la [Tabla 3.](#page-35-0)

### <span id="page-35-0"></span>**Tabla 3**

*Inventario de establecimientos de alojamiento cercanos al centro histórico*

| Número           | Nombre del establecimiento | Dirección del establecimiento                   |
|------------------|----------------------------|-------------------------------------------------|
| 1                | Alamo                      | Dos de mayo 601 y Juan Abel Echeverria          |
| $\mathbf{2}$     | Central                    | Sánchez De Orellana 15-01 y Padre Salcedo       |
| 3                | Cotopaxi                   | Padre Salcedo 5-61 y Sánchez de Orellana        |
| $\boldsymbol{4}$ | Endamo                     | Dos de mayo 4-38 y Tarqui                       |
| 5                | Hostal Tania               | Luis Fernando Vivero 1-31 y Sánchez de Orellana |

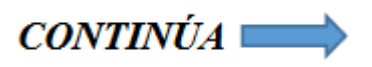
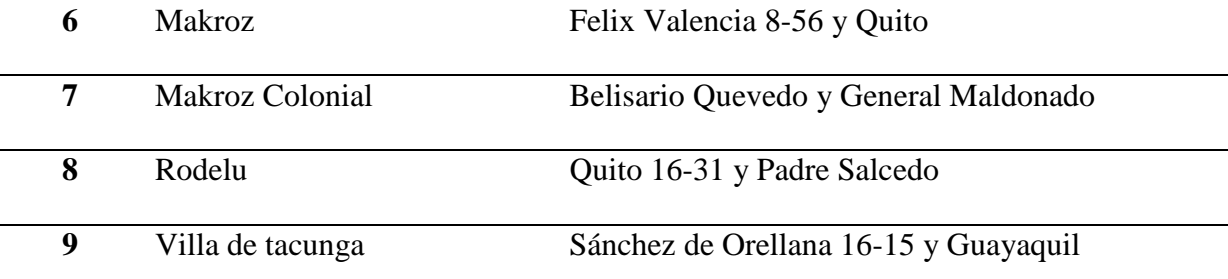

**Fuente:** (Dirección de turismo del GAD Municipal de Latacunga, 2017)

#### **Comidas y bebidas**

Con respecto a alimentación, en el centro histórico se puede encontrar veintisiete establecimientos que ofrecen servicio de alimentos y bebidas (Dirección de turismo del GAD Municipal de Latacunga, 2017). Los veintisiete establecimientos se pueden ver listados en la [Tabla](#page-36-0)  [4.](#page-36-0)

## <span id="page-36-0"></span>**Tabla 4**

*Inventario de establecimientos de comidas y bebidas cercanos al centro histórico*

| <b>Número</b>           | Nombre del establecimiento  | Dirección del establecimiento                      |
|-------------------------|-----------------------------|----------------------------------------------------|
| 1                       | Bizarro café rock           | Luis Fernando Vivero 113 y Sánchez de              |
|                         |                             | Orellana                                           |
| $\overline{2}$          | Buona pizzería restaurant   | Orellana<br>14-08<br>Sánchez<br>de<br>General<br>V |
|                         |                             | Maldonado                                          |
| 3                       | Cake art postres y pasteles | Guayaquil y Dos de mayo                            |
| $\overline{\mathbf{4}}$ | California express          | Quito 18-08 y Juan Abel Echeverria                 |
| 5                       | Casa guillo                 | Quito 69-52 y Tarqui                               |
| 6                       | Chifa dragón II             | Padre Salcedo y Dos de mayo                        |

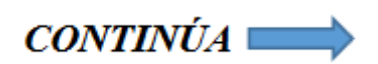

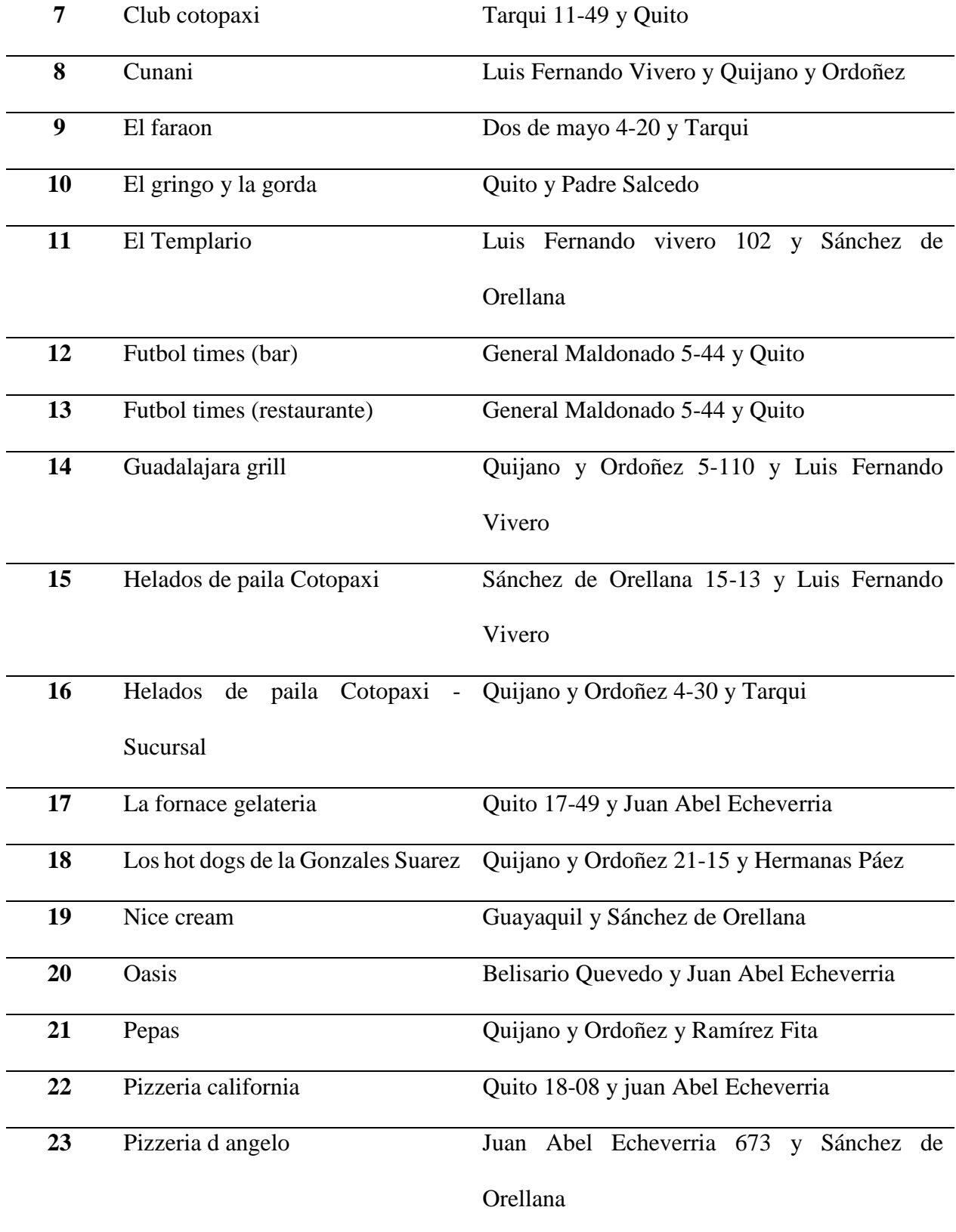

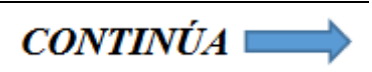

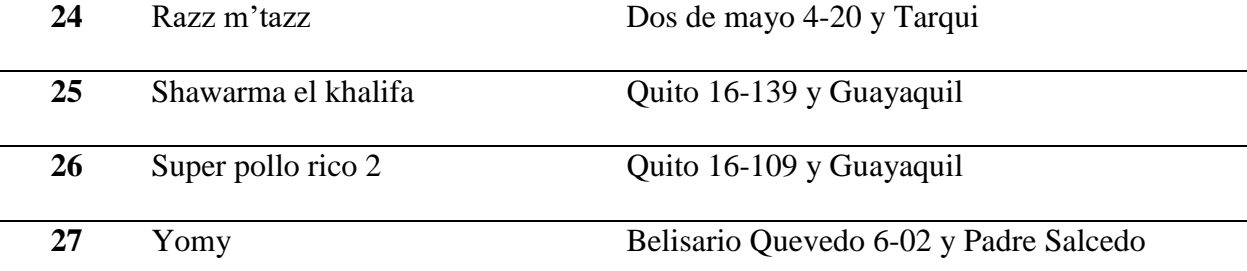

**Fuente:** (Dirección de turismo del GAD Municipal de Latacunga, 2017)

## **Recreación**

En el centro histórico del cantón Latacunga no se encuentra ningún establecimiento de recreación y diversión. Por lo tanto, se tomó en cuenta dos discotecas cercanas al centro histórico. La información de estos dos establecimientos se muestra en la [Tabla 5.](#page-38-0)

#### <span id="page-38-0"></span>**Tabla 5**

*Inventario de establecimientos de recreación cercanos al centro histórico* **Número Nombre del establecimiento Dirección del establecimiento 1** Barracuda pluss disco bar karaoke Márquez de Maenza 4154 y Quijano y Ordoñez **2** Gens shop la renovación Av. Amazonas 2-61 y General Maldonado

**Fuente:** (Dirección de turismo del GAD Municipal de Latacunga, 2017)

## **Agencia de viaje turístico**

El centro histórico contiene cinco establecimientos que ofrecen el servicio de agencia de viaje turístico. Estas agencias se encuentran enlistadas en la [Tabla 6.](#page-39-0)

<span id="page-39-0"></span>**Tabla 6**

*Inventario de establecimientos de agencia de viaje turístico cercanos al centro histórico*

| Número         | Nombre del establecimiento            | Dirección del establecimiento          |
|----------------|---------------------------------------|----------------------------------------|
| 1              | Berrazueta Paez Tierrazero tours      | Luis Fernando Vivero 1-07 y Sánchez de |
|                | CIA.                                  | Orellana                               |
| $\overline{2}$ | Cotopaxi travel                       | Guayaquil 6-74 y Sánchez de Orellana   |
| 3              | Emilantsz agencia de viajes y turismo | General Maldonado 826 y Quijano y      |
|                | S.A                                   | Ordoñez                                |
| 4              | Metropolitan touring                  | Guayaquil y Sánchez de Orellana        |
| 5              | Tovar expeditions CIA. LTDA.          | Luis Fernando Vivero 1-31 y Sánchez de |
|                |                                       | Orellana                               |

**Fuente:** (Dirección de turismo del GAD Municipal de Latacunga, 2017)

## **2.3.3. Asistente virtual**

## **Introducción**

Un Asistente virtual es un conjunto de programas informáticos capaces de interactuar con los seres humanos mediante el lenguaje natural, esto es posible gracias al empleo de una rama de Inteligencia Artificial conocida como PLN (Procesamiento del Lenguaje Natural), que trata sobre cómo las máquinas pueden comprender el lenguaje del hombre (Dorfman, Grondona, Mazza, & Mazza, 2011).

Podemos encontrar otros términos para referir a un Asistente virtual, como ser: agente computacional inteligente, chatbot, chatterbot, bot o robot de charla, entre otros. Además, este es capaz de simular una conversación inteligente por medio de texto y/o audio, que podría mantener un usuario con una persona real (Dorfman et al., 2011).

## **¿Qué es un Chatbot?**

Un chatbot es un sistema de conversación por máquina que interactúa con los seres humanos a través de un lenguaje de procesamiento natural. La tecnología que posee integra un modelo de lenguaje y algoritmos computacionales para emular la comunicación de un chat informal entre un usuario humano y una computadora que usa un lenguaje natural (Shawar & Atwell, 2005).

Es decir, este trata de entender lo que el usuario quiere decir y responde coherentemente en base a la petición o intención solicitada, aparentando una conversación con una persona real, por esa razón, existen ventajas y desventajas al momento de interactuar con estos.

#### **Ventajas**

- Siempre están disponibles.
- Ahorran tiempo y optimizan procesos.
- Ofrecen respuestas inmediatas y automatizadas.
- Inteligencia Artificial y aprendizaje automático.

- No pueden responder a todas las preguntas del usuario.
- Posible rechazo por parte del usuario.
- Fallas técnicas o perdida de datos.
- Conversaciones sin emociones.

#### **¿Cómo funciona un Chatbot?**

Los chatbots son versátiles y ofrecen numerosas posibilidades de interacción, son capaces de interpretar el lenguaje natural a través de mensajes de texto o voz, y pueden ser programados para responder a ciertas intenciones o preguntas por parte del usuario, por lo cual, su funcionamiento consta de tres pasos (Mendez, 2017):

- El usuario realiza una petición mediante una interfaz de usuario, vía texto o voz.
- La petición por parte del usuario es analizada por el agente inteligente, integrando herramientas como NPL (procesamientos del lenguaje natural) o machine learning, que son la parte de la inteligencia artificial del chatbot, además, se pueden integrar con sistemas front-end, back-end, o conectar los dos al mismo tiempo.
- El agente inteligente responde la petición por parte del usuario en tiempo real mediante una conversión normal.

#### **Aplicaciones**

Hoy en día, los asistentes virtuales son de mucha utilidad, tal que se pueden encontrar en diversas áreas y realizan diversas funciones, entre éstas tenemos (Morales-Rodríguez & Domínguez-Martínez, 2011):

- Finanzas, banca y seguros.
- Seguridad, industria y logística.
- Sanidad y Turismo.
- Telecomunicaciones.
- Ocio, utilidades y enseñanza.

## **2.3.4. Dispositivos móviles**

## **Introducción**

Un dispositivo móvil es una máquina de un tamaño pequeño que incluye diversas capacidades de procesamiento, contiene: una conexión permanente o interrumpida a una red; memoria limitada; y diseño específico para cumplir una determinada función y que, además, puede realizar funciones más generales (Arturo Baz Alonso & María Álvarez Rodríguez, 2011).

## **Características**

Existen una gran cantidad de dispositivos móviles, desde teléfonos hasta tablets; por lo cual puede resultar complicado determinar cuáles son sus características. A continuación se detalla las características más importantes y esenciales que tienen los dispositivos móviles (Pozo, s. f.):

- Son aparatos pequeños.
- La mayoría de estos aparatos se pueden transportar en el bolsillo del propietario o en un pequeño bolso.
- Tienen capacidad de procesamiento.
- Tienen conexión permanente o intermitente a una red.
- Tienen memoria (RAM, tarjetas MicroSD, flash, entre otros).
- Normalmente se asocian al uso individual de una persona, tanto en posesión como en operación, la cual puede adaptarlos a su gusto.
- Tienen una alta capacidad de interacción mediante la pantalla o el teclado.

## **Categorías**

Debido al diverso número de niveles de funcionalidad asociados con los dispositivos móviles, T38 y DuPont Global Mobility Innovation Team en el año 2005, propusieron estándares para la definición de los mismos, debido a la existencia de una necesidad de clasificación (Alonso, Artime, Rodríguez, & Baniello, 2011).

A continuación, se describen cada uno de los estándares propuestos:

- **Dispositivo móvil de datos limitado:** Conocidos en inglés como Limited Data Mobile Device, son dispositivos caracterizados por poseer una pequeña pantalla de tipo texto, con servicios de datos limitados a SMS y acceso WAP. Por ejemplo, los teléfonos móviles clásicos.
- **Dispositivo móvil de datos básico:** Cuyo nombre en inglés es Basic Data Mobile Device, son dispositivos caracterizados por poseer una mediana pantalla (entre 30x20 y 240x120 pixeles), contienen un menú de navegación que se basa en pequeñas figuras o iconos preestablecidos. Además, brindan acceso a: correos electrónicos, mensajes de texto,

direcciones, y en ciertas ocasiones, a un explorador web básico. Por ejemplo, son los BlackBerry y teléfonos inteligentes (smartphones).

• **Dispositivo móvil de datos mejorado:** Identificado también por su nombre en inglés Enhanced Data Mobile Device, son dispositivos que incluyen pantallas con un tamaño dentro de la categoría de medianas a grandes (sobrepasan los 240x120 pixeles), tienen características similares a un dispositivo móvil de datos básicos y además, ofrecen aplicaciones nativas y corporativas usuales, como portales intranet, Sap, entre otras; todas estas en versión móvil.

#### **Sistemas operativos**

En la actualidad existen diversos sistemas operativos orientados para los dispositivos móviles; el sistema operativo que cada dispositivo utiliza está vinculado con su marca. Entre los más populares se encuentran: Windows Phone (Microsoft), iOS (Apple) y Android (Google) (Yánez & Augusto, 2014).

#### **Windows Phone**

Es el sistema operativo móvil desarrollado por Microsoft, considerado como una versión más ligera del sistema operativo Windows, ofrece funcionalidades básicas, las cuales están basadas en ventanas (Albán Recalde & Bassante Barberán, 2015). Las últimas versiones contienen una nueva interfaz de usuario que integra varios servicios propios de la compañía, tales como; OneDrive, Skype y Xbox Live (Yánez & Augusto, 2014).

El sistema operativo móvil Windows Phone posee las siguientes ventajas y desventajas:

## **Ventajas**

- Su ejecución es rápida.
- Es sencillo de usar.
- Esta abierto para el desarrollo de aplicaciones.
- Su sistema de seguridad es excelente.

## **Desventajas**

- Interfaz gráfica sencilla.
- Incompatible con Adobe Flash Player.
- No puede ejecutar muchas aplicaciones simultáneamente.

#### **IOS**

Es un sistema operativo móvil desarrollado por Apple Inc. Y se encuentra instalado exclusivamente en los dispositivos móviles fabricados por esta empresa (iPhone, iPod, iPad y Apple TV). La interfaz de usuario usa gestos como deslices, toques, pellizcos, los cuales se basan en el concepto de manipulación directa. Las respuestas a las órdenes ingresadas por el usuario es inmediata y proporciona de una interfaz fluida (Yánez & Augusto, 2014).

El sistema operativo móvil IOS posee las siguientes ventajas y desventajas:

## **Ventajas**

- Seguridad muy elevada.
- Posee un asistente personal.
- Interfaz intuitiva.
- Integración entre hardware y software.

#### **Desventajas**

- Menor flexibilidad.
- Precios mucho más elevados que sus competidores.
- Poca personalización para el usuario.
- Es un sistema operativo cerrado.

## **Android**

Es el sistema operativo más utilizado en dispositivos móviles, desarrollado inicialmente por Android Inc. (una firma comprada por Google en el 2005), basado en Linux. En la actualidad este sistema posee diversas funcionalidades, como desarrollar aplicaciones JAVA, además, es de código abierto, siendo esta una de sus características principales (Albán Recalde & Bassante Barberán, 2015).

El sistema operativo móvil Android posee las siguientes ventajas y desventajas:

#### **Ventajas**

- Plataforma de código abierto.
- Facilidad de creación de aplicaciones.
- Interfaz intuitiva y personalizable.
- Posee muchas versiones.

#### **Desventajas**

- Posee vulnerabilidades.
- No tiene soporte de actualización.
- Consumo de batería muy alta.

#### **2.3.5. Aplicaciones móviles**

#### **Introducción**

Una aplicación móvil, más comúnmente conocida como aplicación, es un tipo de aplicación de software diseñada para ejecutarse en un dispositivo móvil, como un teléfono inteligente o tableta. Las aplicaciones móviles a menudo sirven para proporcionar a los usuarios servicios similares a los accedidos en las PC (Techopedia, s. f.).

## **Tipos de aplicaciones móviles y sus características**

Las aplicaciones móviles se pueden clasificar en función de la utilidad que queramos darles, o bien según las necesidades del dispositivo y de la complejidad de la propia aplicación. A continuación, se muestra una división según el tipo de desarrollo.

## **Aplicaciones Nativas**

Las aplicaciones nativas son las que se desarrollan específicamente para un sistema operativo en específico. Deben ser desarrolladas pensando en una plataforma concreta y adaptadas a un lenguaje de programación en particular. "No existe ningún tipo de estandarización, ni en las capacidades ni en los entornos de desarrollo, por lo que los desarrollos que pretenden soportar plataformas diferentes suelen necesitar un esfuerzo extra" (Vique, 2012, p.29).

## **Ventajas**

- Máximo rendimiento en dispositivos.
- Actualizaciones Constantes.
- Posibilidad de acceder a todas las características del hardware del dispositivo.
- Repositorios para descargar e instalar diferentes aplicaciones según el sistema operativo.
- Se incrementa la experiencia del usuario.

- Distintas funcionalidades en cada plataforma.
- El código no es reutilizable.
- El desarrollo y las actualizaciones son costosas.
- Necesitan aprobación de las tiendas para hacerla accesible al público.
- Su uso es exclusivo en el sistema operativo para el que fueron creadas.

## **Aplicaciones Web**

Las aplicaciones web ofrecen acceso rápido y fácil a la información desde cualquier dispositivo, sin tomar en cuenta el sistema operativo instalado, estas serán accedidas utilizando un navegador web que viene por defecto dentro del dispositivo. Están construidas con un lenguaje de programación sencillo, que no requiere de grandes herramientas para su creación (AppYourself, 2016).

## **Ventajas**

- La publicación de la aplicación no precisa de ningún tipo de aprobación.
- Soporta un mayor número de plataformas.
- Su costo de desarrollo es mínimo en comparación con las nativas.
- Pueden ser utilizadas desde cualquier dispositivo sin importar su sistema operativo.

- No aprovechan el hardware del dispositivo de un modo óptimo.
- Requieren conexión a internet.
- Precisan de un mayor esfuerzo en promoción y visibilidad.
- El rendimiento es menor que en las aplicaciones nativas.

## **Aplicaciones Hibridas**

Las aplicaciones híbridas combinan aspectos de las aplicaciones nativas y de las aplicaciones web según más convenga. Manejan tecnologías multiplataforma como HTML, JavaScript y CSS; pueden acceder a una buena parte de las capacidades específicas de los dispositivos (Delía, Galdamez, Thomas, & Pesado, 2013, p.768). Además, utilizan lenguajes de desarrollo web y un framework, exclusivamente para la creación de estas aplicaciones.

## **Ventajas**

- Pueden ejecutarse en múltiples dispositivos.
- Pueden ser distribuidas masivamente.
- Son multiplataforma.
- Su desarrollo tiene un menor costo, en comparación con una aplicación nativa.

- Sus diseños son más restringidos.
- No cuenta con todas las funcionalidades nativas.

#### **2.3.6. Entornos de desarrollo**

#### **Android Studio**

Android Studio es un entorno de desarrollo integrado (IDE) oficial, para el desarrollo de aplicaciones de Android y se basa en [IntelliJ IDEA](https://www.jetbrains.com/idea/) (entorno de desarrollo conocido en la comunidad de desarrolladores Java). Está diseñado para acelerar el desarrollo, permitiendo crear aplicaciones de mejor calidad. Además, brinda herramientas personalizadas de edición, depuración, pruebas y perfilamiento de códigos (Android Developers, s. f.).

Otro punto por destacar de Android Studio es el nuevo sistema de construcción basado en Gradle, que favorece la reutilización de código y la integración de un servidor de construcción, mostrando una previsualización real en una interfaz gráfica y de texto para distintas resoluciones de pantalla. También, Ofrece un potente editor de código con elementos integrados que proporcionan un código más legible (Hohensee, 2014).

#### **Dialogflow**

Dialogflow es una plataforma propietaria de Google, que permite crear una interfaz de lenguaje natural, proporcionando datos útiles basados en una entrada dada. La plataforma incluye reconocimiento de voz, comprensión del lenguaje natural, aprendizaje automático, así como las capacidades de texto a voz (Eikonsalo, 2017).

La plataforma funciona sobre una base de intentos y entidades, reconocidos a partir de las emisiones del usuario en lugar de en un patrón de flujo predefinido, que se bifurca solo en función de la respuesta del usuario. Existe una interfaz de usuario basada en la web para definir las entidades, intenciones y respuestas para el chatbot u otra interfaz de lenguaje natural (Eikonsalo, 2017).

## **Agents**

Los agentes se describen como proyectos o módulos de reconocimiento natural del lenguaje. Pueden ser utilizados por una aplicación, producto o servicio para transformar las peticiones de los usuarios en datos procesables para gestionar un flujo de conversación.

#### **Intents**

Un intento representa lo que el usuario pretende decir. Aquí se definen las frases de entrenamiento que representan las preguntas o peticiones del cliente y, además, se especifican las posibles respuestas de cada petición.

## **Entities**

Las entidades son una herramienta que sirven para extraer parámetros según la intención del usuario. Además, cualquier información importante que se desee obtener de la petición de un usuario tendrá una entidad correspondiente.

Existen tres tipos de entidades:

- **Entidades del sistema:** Son entidades preconstruidas y son proporcionadas por Dialogflow para facilitar el manejo de los conceptos comunes más populares.
- **Entidades de desarrollador:** Son entidades definidas por un desarrollador para la configuración de sus agentes, ya sea a través de formularios web, subirlos en formato JSON o CSV, o mediante llamadas API.
- **Entidades de usuario:** Son entidades definidas a nivel de sesión, lo que permite crear conceptos más específicos.

#### **Actions**

Una acción está vinculada a una intención y se activará cuando se detecte una determinada petición por parte del usuario. Además, las acciones pueden tener parámetros que servirán para extraer información de la solicitud del usuario y aparecerán en un formato JSON.

## **Contexts**

Los contextos representan el contexto actual de la petición del usuario, que permiten hacer fluir una conversación de forma natural. Por defecto, estos tienen una vida útil de cinco solicitudes o 20 minutos desde el momento en que se activaron.

Existen dos tipos de contextos:

• **Contextos de entrada:** Limitan los intentos para que coincidan solo cuando se establecen determinados contextos.

• **Contextos de salida:** Están vinculados a las sesiones de usuario, si una expresión corresponde con un intento, la intención puede establecer un contexto de salida para ser compartido en un futuro.

## **Fulfillment**

El Fulfillment permite configurar un webhook para pasar la información de una intención a un servicio web y obtener un resultado del mismo.

## **Firebase**

Firebase es quizás la plataforma más eficiente y apropiada, con un sistema de back-end en tiempo real basado en la nube, que nos permite construir varias funciones de procesamiento de datos en tiempo real y sincronizarlo con cada cliente conectado (Taherkordi & Eliassen, 2016).

De esta manera, permite un desacoplamiento de alto nivel entre los productores y consumidores de datos, mientras que la estructura para describir los datos, juega un papel clave al proporcionar una percepción significativa de los elementos de datos individuales almacenados en Firebase (Taherkordi & Eliassen, 2016).

## **Realtime Database**

Firebase Realtime Database es una base de datos NoSQL almacenada en la nube, donde los datos se sincronizan con todos los clientes conectados y reciben actualizaciones de forma inmediata en tiempo real. Además, provee un conjunto de reglas basadas en expresiones, que sirven para

validar la disponibilidad de estos al momento de ser escritos o consultados (Firebase Realtime Database, s. f.).

## **Cloud Functions**

Firebase Cloud Functions permite ejecutar el código escrito en JavaScript (back-end), en un entorno Node.js, de manera automática en base a las invocaciones recibidas por medio de solicitudes y funciones HTTPS. Además, puede integrase con servicios de terceros o mediante un webhook sin la necesidad de administrar un servidor propio (Firebase Cloud Functions, s. f.).

#### **Cloud Storage**

Firebase Cloud Storage es un servicio en la nube, que permite almacenar y recuperar contenido generado por el usuario como imágenes, videos, audio, entre otros, a través de un dispositivo móvil o desde la web. Además, las operaciones de carga y descarga de archivos se reintentan automáticamente en caso de que la red sea deficiente, ahorrando tiempo y ancho de banda a los usuarios (Firebase Cloud Storage, s. f.).

## **2.3.7. Frameworks**

#### **Angular**

Angular, es una tecnología del lado del cliente (FrontEnd) de código abierto, desarrollado por Google y utilizado principalmente para la creación y el mantenimiento de aplicaciones web. Funciona con tecnologías web HTML, CSS y JavaScript; basadas en el modelo, vista, controlador (MVC). De esta forma, se utiliza el navegador web como cliente ligero sin necesidad de que el usuario tenga que descargar o instalar más software del que su propio navegador incluye (Vega Lichacz, 2017).

#### **2.3.8. Interfaz de programación de aplicaciones (API)**

#### **APIXU**

APIXU es una poderosa plataforma meteorológica completamente administrada, que proporciona una API extensa que van desde el clima y la astronomía hasta la zona horaria y la geolocalización (Apixu, s. f.).

Además, proporciona acceso a datos meteorológicos en tiempo real en formato JSON y XML, de diferentes ubicaciones en todo el mundo; que permite a los desarrolladores crear aplicaciones de escritorio, web y móviles usando estos datos muy fácilmente (Apixu, s. f.).

#### **IMB Watson Text to Speech**

El servicio de Texto a voz de IBM proporciona una interfaz de programación de aplicaciones (API) que utiliza las capacidades de síntesis de voz, para convertir el texto escrito en un sonido natural con diferentes idiomas y voces (IBM Watson, s. f.).

El servicio transmite los resultados de vuelta al cliente con un retraso mínimo, a través de interfaces HTTP REST y WebSocket. Además, ofrece al menos una voz masculina o femenina, a

veces ambas, para cada idioma. Cada voz usa la cadencia y la entonación apropiadas para su dialecto (IBM Watson, s. f.).

#### **Google Maps**

La API de Google Maps accede automáticamente a los servidores de Google, la cual, realiza descarga de datos, visualización del mapa y obtiene respuesta a los gestos del mapa (Google Maps Platform, s. f.).

Además, permite realizar llamadas API para agregar marcadores, polígonos y superposiciones a un mapa básico y para cambiar la vista del usuario de una zona determinada. Estos objetos proporcionan información adicional para las ubicaciones y admite la interacción con el usuario (Google Maps Platform, s. f.).

## **Marcadores**

Los marcadores son elementos dibujables, que permiten identificar una ubicación especifica en el mapa. Su diseño es interactivo, esto significa que; pueden ser colocados y removidos, arrastrados por el mapa y de igual forma pose un controlador de eventos para recibir eventos del tipo clic, a menudo usados para mostrar ventanas de información (Google Maps Markers, s. f.).

"El marcador predeterminado usa un ícono estándar, común a la apariencia de Google Maps. Es posible cambiar el color, la imagen o el punto de anclaje del icono a través de la API" (Google Maps Markers, s. f.).

#### **Ventanas de información**

Una ventana de información permite mostrar información extra al usuario sobre el marcador seleccionado. La ventana de información se abre en el momento en que toca un marcador; solamente es posible mostrar una ventana de información a la vez, esto significa que, al momento que el usuario haga clic en otro marcador la ventana de información que está abierta se cerrará y se mostrará una nueva ventana de información (Google Maps Info Windows, s. f.).

#### **2.3.9. Metodología Mobile-D**

#### **Introducción**

Mobile-D pertenece al grupo de metodologías ágiles de desarrollo de software, especialmente es utilizada para la elaboración de aplicaciones móviles propuesta por Pekka Abrahamsson y su equipo del VTT (Technical Research Centre of Finland), que lideran un estándar muy importante para el desarrollo ágil muy ajustada en las plataformas móviles (Balaguera & Daniel, 2013).

Los autores Blanco, Camarero, Fumero, Werterski y Rodríguez (2009) declara que: "La aproximación de Mobile-D se ha apoyado en muchas otras soluciones bien conocidas y consolidadas: Extreme Programming (XP), Crystal methodologies y Rational Unified Process (RUP)" (p.13). Además, las prácticas asociadas a Mobile-D incluyen desarrollo basado en pruebas, la programación en parejas, integración continua y refactorización, así como las tareas de mejora de procesos de software (Balaguera & Daniel, 2013).

El ciclo del proyecto se divide en cinco fases: exploración, iniciación, producción, estabilización y prueba del sistema, observe la *[Figura 1](#page-59-0)*. Cada una de estas fases tiene un número de etapas, tareas y prácticas asociadas; adecuadas para diversos casos, por ejemplo: aplicaciones financieras, de seguridad, de logística y de simulación (Agile Software Technologies, s. f.).

| <b>EXPLORE</b>                             | <b>INITIALIZE</b><br>(0 ITERATION)    | <b>PRODUCTIONIZE</b><br>п | <b>STABILIZE</b>                       | <b>SYSTEM</b><br><b>TEST &amp; FIX</b> |
|--------------------------------------------|---------------------------------------|---------------------------|----------------------------------------|----------------------------------------|
| <b>STAKEHOLDER</b><br><b>ESTABLISHMENT</b> | PROJECT SET-UP                        | <b>PLANNING DAY</b>       | <b>PLANNING DAY</b>                    | <b>SYSTEM TEST</b>                     |
| <b>SCOPE</b><br><b>DEFINITION</b>          | <b>PLANNING DAY</b><br>IN 0 ITERATION | <b>WORKING DAY</b>        | <b>WORKING DAY</b>                     | <b>PLANNING DAY</b>                    |
| <b>PROJECT</b><br><b>ESTABLISHMENT</b>     | <b>WORKING DAY</b><br>IN 0 ITERATION  | <b>RELEASE DAY</b>        | <b>DOCUMENTATION</b><br><b>WRAP-UP</b> | <b>WORKING DAY</b>                     |
|                                            | <b>RELEASE DAY</b><br>IN 0 ITERATION  |                           | <b>RELEASE DAY</b>                     | <b>RELEASE DAY</b>                     |

*Figura 1.* Ciclo de desarrollo Mobile-D Fuente: (Agile Software Technologies, s. f.)

## <span id="page-59-0"></span>**Fase de exploración**

En esta fase el equipo de desarrollo debe generar un plan y establecer las características del proyecto. Esto se realiza en tres etapas: establecimiento de actores, definición del alcance y el establecimiento de proyectos (Balaguera & Daniel, 2013).

Además, se puede separar del ciclo principal de desarrollo. Los autores de la metodología ponen además especial atención a la participación de los clientes en esta fase (Blanco et al., 2009). Esta es una fase muy importante para establecer el terreno para la implementación controlada del producto de desarrollo de software (Agile Software Technologies, s. f.).

#### **Fase de inicialización**

En esta fase los desarrolladores preparan e identifican todos los recursos necesarios. Incluye, la organización de procedimientos o planes necesarios para las siguientes fases, como también, la construcción del ambiente técnico de trabajo, como son: los recursos físicos, tecnológicos y de comunicaciones (incluyendo el entrenamiento del equipo de desarrollo). La fase de inicialización esta divida en cuatro partes: puesta en marcha del proyecto; planificación inicial; día de prueba y día de salida (Balaguera & Daniel, 2013).

#### **Fase de producción**

En la fase de producción se repite iterativamente la programación de tres días (planificación, trabajo, liberación), hasta implementar todas las funcionalidades. Primero, se planifica la iteración de trabajo en términos de requisitos y tareas a realizar. Se preparan las pruebas de la iteración de antemano (TDD). Las tareas se llevarán a cabo durante el día de trabajo, desarrollando e integrando el código con los repositorios existentes. Durante el último día se lleva a cabo la integración del sistema, seguidamente de las pruebas de aceptación (Blanco et al., 2009).

#### **Fase de estabilización**

En esta fase se llevan a cabo las últimas acciones de integración para asegurar que el sistema completo funciona correctamente. Ésta será la fase más importante en los proyectos multi-equipo con diferentes subsistemas desarrollados por equipos distintos. Los desarrolladores realizarán tareas similares a las que debían desplegar en la fase de "producción", aunque en este caso todo el esfuerzo se dirige a la integración del sistema (Balaguera & Daniel, 2013).

#### **Fase de prueba del sistema**

Esta fase, "tiene como meta la disponibilidad de una versión estable y plenamente funcional del sistema. El producto terminado e integrado se prueba con los requisitos de cliente y se eliminan todos los defectos encontrados" (Blanco et al., 2009).

#### **2.4. Antecedentes contextuales**

Latacunga fue fundada, por primera vez, en el año 1534, con el nombre de Asiento de San Vicente Mártir de Latacunga, en 1584 fue fundada definitivamente como Corregimiento y en 1811 paso a la categoría Villa. El 11 de noviembre de 1820 se consiguió su independencia del control español y en 1851 paso a ser parte de la Provincia de León. Con el cambio de nombre de León por Cotopaxi en 1938, Latacunga paso a ser el principal cantón de la provincia de Cotopaxi (Dirección de turismo del GAD Municipal de Latacunga, 2015).

El cantón Latacunga se encuentra a 2850 metros sobre el nivel del mar, y su territorio está limitado: al norte por la Provincia de Cotopaxi; sur por el cantón Salcedo; al este por la Provincia de Napo y al oeste por los cantones Sigchos, Saquisilí y Pujilí. En la actualidad el cantón esta divido en cinco parroquias urbanas: Eloy Alfaro, Ignacio Flores, Juan Montalvo, La Matriz y San Buenaventura; y diez parroquias rurales: Aláquez, Belisario Quevedo, Guaytacama, Joséguango Bajo, Mulaló, 11 de Noviembre, Poaló, San Juan de Pastocalle, Tanicuchí y Toacaso (Dirección de turismo del GAD Municipal de Latacunga, 2015).

El centro histórico de Latacunga abarca alrededor de 30 manzanas donde se encuentran las edificaciones coloniales y republicanas más antiguas de la ciudad que datan del siglo XIX. Nombrado patrimonio cultural de Ecuador en 1982, está limitado por las calles: Felix Valencia y Juan Abel Echeverría, al norte; Marques de Maenza, al sur; Napo, al este y Dos de Mayo al oeste (Dirección de turismo del GAD Municipal de Latacunga, 2015).

Con el objetivo de exponer la existencia del problema se decidió aplicar una encuesta a una muestra de 105 personas, entre las cuales están: personas nacidas en la ciudad de Latacunga y personas que visitan frecuentemente la ciudad. La encuesta utilizada se encuentra en el ANEXO A y los resultados obtenidos son los siguientes:

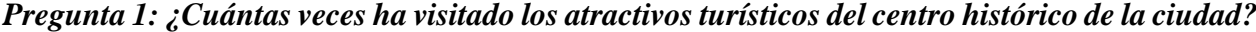

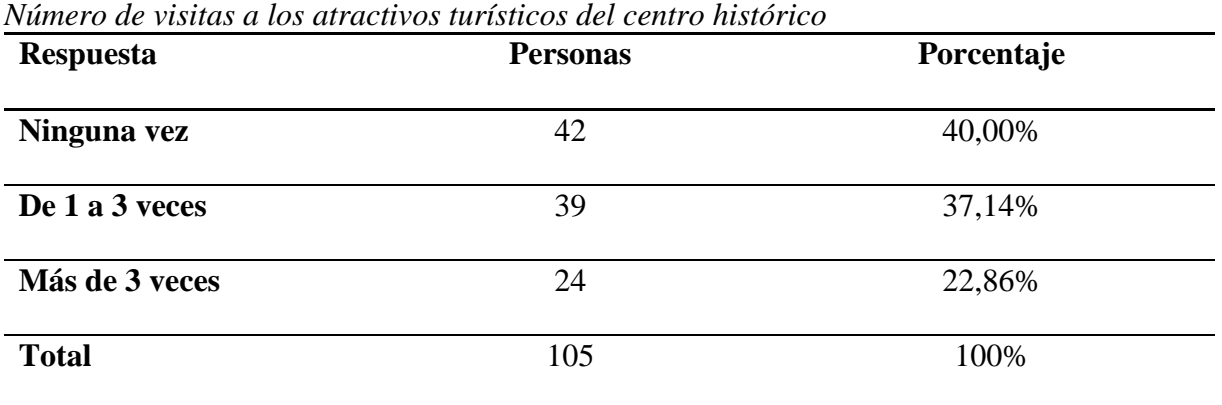

#### <span id="page-62-0"></span>**Tabla 7**

La [Tabla 7,](#page-62-0) muestra que el 37,14% de las personas han visitado los atractivos turísticos del centro histórico de la ciudad de a una a tres veces, el 22,86% han visitado estos atractivos más de tres veces y el 40% no ha ido ni una sola vez; por lo tanto, la mayor parte de los individuos encuestados muestran un desconocimiento del potencial turístico del centro histórico.

## *Pregunta 2: ¿Considera usted que el potencial turístico de la ciudad se ha explotad al máximo?*

<span id="page-63-0"></span>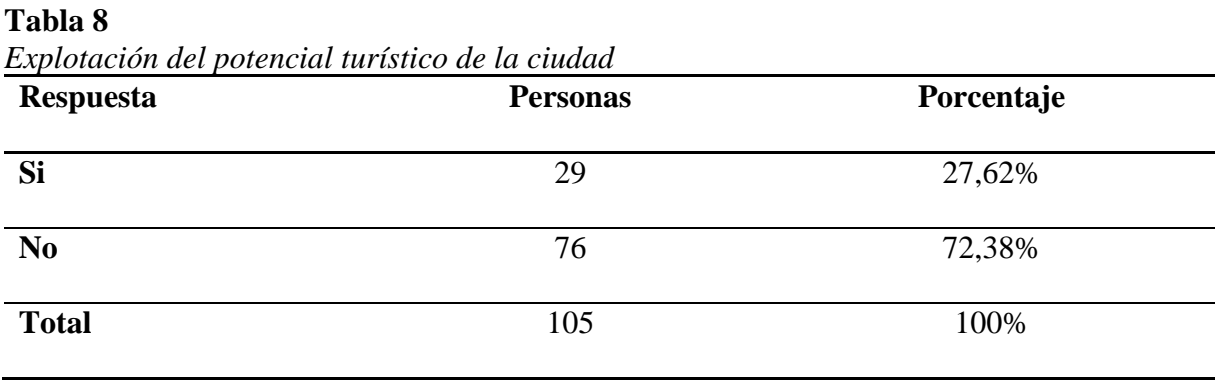

La [Tabla 8,](#page-63-0) muestra que el 27,62% de las personas están de acuerdo que el potencial turístico de la ciudad ha sido explotado al máximo, mientras que el 72,38% están en desacuerdo; esto evidencia que no existen muchos medios de comunicación o recursos tecnológicos que ayuden a potencializar el turismo de la ciudad.

*Pregunta 3: ¿Cómo calificaría usted la información turística que prestan los diferentes medios de comunicación acerca del turismo de la ciudad?*

<span id="page-63-1"></span>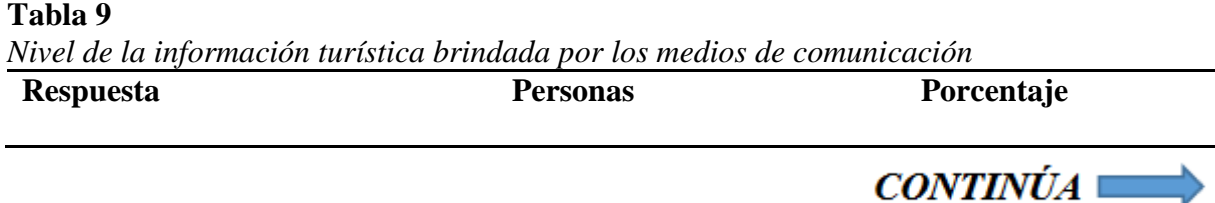

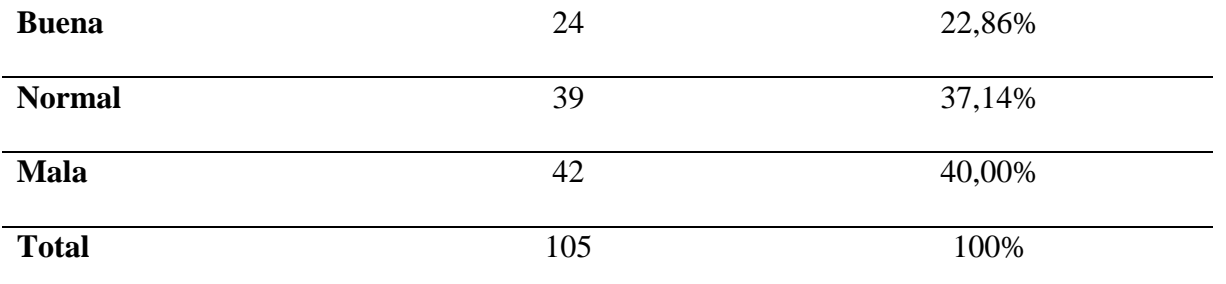

La [Tabla 9,](#page-63-1) muestra que el 22,86% de las personas consideran que la información turística de los diferentes medios de comunicación enfocada en el turismo de la ciudad es buena, el 37,14% afirma que es normal y el 40% piensa que es mala; por lo tanto, esto aprueba que existen varias causas o problemas de los destinos medios de información al momento de promocionar los atractivos turísticos de la ciudad.

# *Pregunta 4: ¿Cree usted que la falta de información turística ocasiona que las personas pierdan el interés en visitar el patrimonio cultural de la ciudad?*

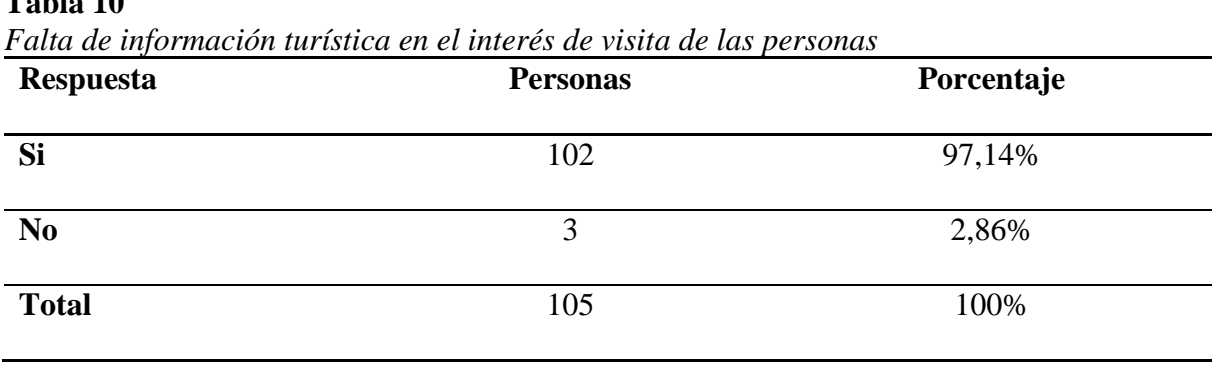

<span id="page-64-0"></span>**Tabla 10**

La [Tabla 10,](#page-64-0) muestra que el 97,14% de las personas están de acuerdo que la falta de información turística ocasiona que las personas pierdan el interés en visitar el patrimonio cultural de la ciudad, mientras que el 2,86% están en desacuerdo; por lo tanto, se puede apreciar que la falta de información en los medios de comunicación no son suficientes para llamar la atención del turística.

*Pregunta 5: ¿Cuál es el sistema operativo que posee su teléfono inteligente (smartphone)?*

<span id="page-65-0"></span>

| <b>Respuesta</b>              | <b>Personas</b>  | Porcentaje |  |
|-------------------------------|------------------|------------|--|
| <b>Android</b>                | 94               | 89,52%     |  |
| <b>IOS</b>                    | 11               | 10,48%     |  |
| <b>Windows Phone</b>          | $\boldsymbol{0}$ | 0%         |  |
| No tengo teléfono inteligente | $\boldsymbol{0}$ | 0%         |  |
| <b>Total</b>                  | 105              | 100%       |  |

La [Tabla 11,](#page-65-0) permite evidenciar la factibilidad del proyecto al escoger Android, como el sistema operativo para la aplicación móvil, debido a que: el 89,52% de las personas encuestadas poseen un teléfono inteligente que cuenta con este sistema operativo; mientras que, el 10,48% restante utilizan el sistema operativo IOS en sus teléfonos móviles.

*Pregunta 6: ¿Conoce usted alguna aplicación móvil enfocada en el turismo de la ciudad?*

<span id="page-66-0"></span>**Tabla 12**

| <b>Respuesta</b> | <b>Personas</b> | Porcentaje |
|------------------|-----------------|------------|
| Si               | 34              | 32,38%     |
| N <sub>0</sub>   | 71              | 67,62%     |
| <b>Total</b>     | 105             | 100%       |

*Conocimiento de aplicaciones móviles enfocadas al turismo de la ciudad*

La [Tabla 12,](#page-66-0) muestra que el 32,38% de las personas conocen alguna aplicación móvil enfocada en el turismo de la ciudad, mientras que el 67,62% desconocen la existencia de una; esto demuestra que no existen suficientes recursos tecnológicos que ayude a potencializar el turismo en la ciudad.

*Pregunta 7: ¿Ha tenido alguna vez, una conversación con un asistente virtual (chatbot)?*

<span id="page-66-1"></span>

| <b>Respuesta</b> | <b>Personas</b> | Porcentaje |  |
|------------------|-----------------|------------|--|
| Si               | 52              | 49,52%     |  |
| N <sub>0</sub>   | 53              | 50,48%     |  |
| <b>Total</b>     | 105             | 100%       |  |

La [Tabla 13,](#page-66-1) muestra que el 49,52% de las personas afirman haber tenido alguna vez una conversación con un asistente virtual o chatbot, por otra parte, el 50,48% aseguran que no; esto evidencia que la menor parte de los individuos encuestados no han interactuado con este, determinando que no conocen todavía la funcionalidad de esta tecnología.

*Pregunta 8: ¿Le gustaría tener una aplicación móvil, que cuente con un asistente virtual que provea información turística del centro histórico de la ciudad?*

| <b>Respuesta</b> | <b>Personas</b> | Porcentaje |
|------------------|-----------------|------------|
| Si               | 99              | 94,29%     |
| N <sub>0</sub>   | $\mathbf b$     | 5,71%      |
| <b>Total</b>     | 105             | 100%       |

<span id="page-67-0"></span>**Tabla 14** *Recepción a la aplicación móvil con un asistente virtual enfocado al turismo*

La [Tabla 14,](#page-67-0) muestra que el 94,29% de las personas afirman que les gustaría tener una aplicación móvil, que cuente con asistente virtual que provea información turística del centro histórico de la ciudad, por otra parte, el 5,71% declaran que no; por lo tanto, la mayoría de los individuos encuestados, tienen una gran acogida hacia esta propuesta y les interesaría poseer una solución de este tipo.

En definitiva, en base a los resultados obtenidos mediante la formulación de una encuesta, se demuestra que existe la factibilidad para desarrollar el presente proyecto.

# **CAPÍTULO III**

## **DESARROLLO DE LA APLICACIÓN WEB Y MÓVIL**

#### **3.1. Introducción**

En el presente capítulo se describe el proceso de desarrollo de la aplicación web y móvil. Se detallan las fases necesarias para asegurar la elaboración de un producto de calidad, basadas en la metodología de desarrollo ágil denominada Mobile-D, la cual fue seleccionada para este proyecto de investigación, con el fin de mantener una estructura ordenada y entendible.

El capítulo esta divido en cuatro partes; en la parte de [Exploración](#page-69-0) se establecerán los grupos de interés, definición del alcance y el establecimiento del proyecto para la implementación controlada del producto; en la parte de [Inicialización](#page-75-0) se prepararán e identificarán los recursos físicos, humanos y técnicos con el propósito de asegurar el éxito en las fases futuras; en la parte de [Diseño del sistema](#page-85-0) se mostrarán los esquemas de navegación tanto de la aplicación web como la de la móvil, la arquitectura del sistema, la estructura de la base de datos y las historias de usuario; en la parte de [Producción, estabilización y pruebas](#page-126-0) se implementarán todas las funcionalidades del sistema, en un ciclo de desarrollo iterativo incremental, seguidamente se realizará un plan de pruebas para validar y verificar la correcta funcionalidad del sistema.

## <span id="page-69-0"></span>**3.2. Exploración**

El propósito que tiene esta fase es planear y establecer el proyecto. Es una fase importante para establecer el terreno para la implementación controlada del producto de desarrollo de software con respecto a, por ejemplo, cuestiones relacionadas con la arquitectura del producto, el proceso de desarrollo del software y la selección del entorno (Agile Software Technologies, s. f.).

Los objetivos de esta etapa son:

- Establecer los grupos de interés.
- Definir y acordar los objetivos y el alcance.
- Planificar el proyecto con respecto al ambiente de desarrollo, el personal y los problemas del proceso.

#### **3.2.1. Establecimiento de los grupos de interés**

- **Turistas nacionales:** incluye todas las personas provenientes de otras partes del país que visitan la ciudad de Latacunga, pero por desconocimiento o desinformación no conocen los atractivos culturales, parques, servicios y transporte que existen; para ello necesitan información en todo momento.
- **Turistas extranjeros:** son los individuos procedentes de otros países que conocen por primera vez la ciudad de Latacunga, por ende, no se ubican correctamente en la misma. Además, no conocen los atractivos culturales, parques, servicios y transporte que existen; por lo tanto, necesitan todo el tiempo información adecuada.

• **Personas de la ciudad:** son personas que viven en la ciudad de Latacunga, pero por falta de información o por desconocimiento no conocen detalladamente los atractivos culturales, parques, servicios y transporte que existen; por lo tanto, necesitan estar informados en todo momento.

#### **3.2.2. Recolección de requerimientos**

#### **Colección de requerimientos iniciales**

Por medio de esta tarea son establecidos los requerimientos aun nivel básico, tanto funcionales como no funcionales. Con el objetivo de establecer, de forma general; el alcance, propósito y funcionalidad inicial para el proyecto.

Los requisitos iniciales fueron establecidos basados en la comunicación realizada con un profesional en el área de turismo.

#### **3.2.3. Requerimientos iniciales**

Los requerimientos iniciales a ser implementados en el proyecto se muestran a continuación:

- Gestionar los elementos del sistema turísticos de la ciudad, utilizando la aplicación web.
- Gestionar avatares utilizando la aplicación web.
- Iniciar conversación con el usuario.
- Mostrar los elementos del sistema turístico de la ciudad cercanos al usuario.
- Consultar la información sobre un elemento del sistema turístico.
- Brindar reseña cultural o histórica sobre el atractivo turístico.
- Mostrar cómo llegar al elemento del sistema turístico seleccionado.
- Consultar las condiciones del clima en la ciudad.
- Recomendar vestimenta apropiada, de acuerdo con el clima de la ciudad.
- Responder los mensajes del usuario vía texto.
- Responder los mensajes del usuario por un asistente de voz.
- Permitir escoger el avatar que el usuario desea ver como su asistente virtual.
- Permitir que los mensajes se guarden de forma local en el dispositivo.
- Permitir eliminar los mensajes de la pantalla principal del chat.

## **3.2.4. Análisis de requerimientos iniciales**

Para el desarrollo de esta aplicación se definió la importancia de cada requerimiento inicial en una escala del 1 al 10, para medir su nivel de jerarquía. En el cual, el 1 representa el menor grado y 10 el mayor. Tal y como se muestra en la [Tabla 15.](#page-71-0)

## <span id="page-71-0"></span>**Tabla 15**

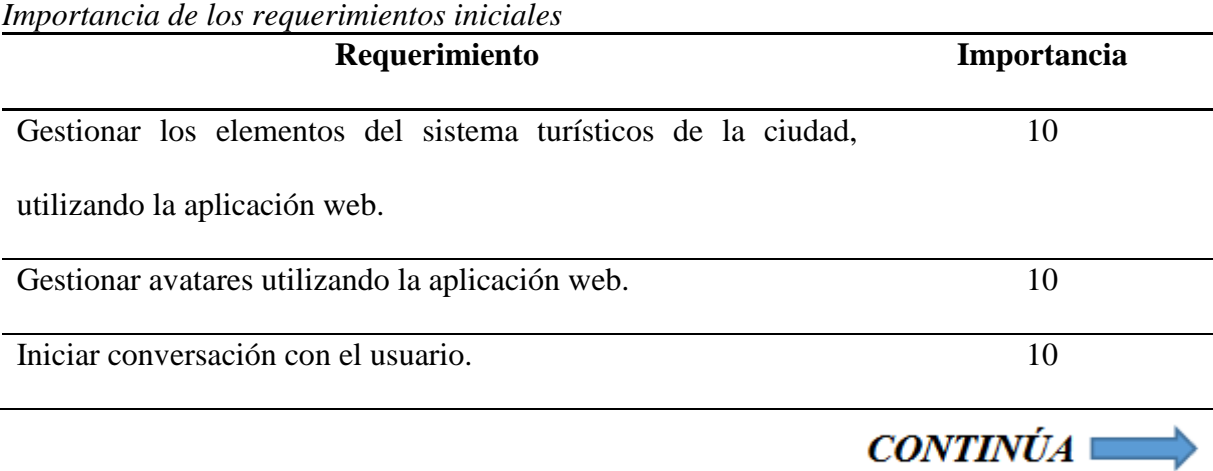
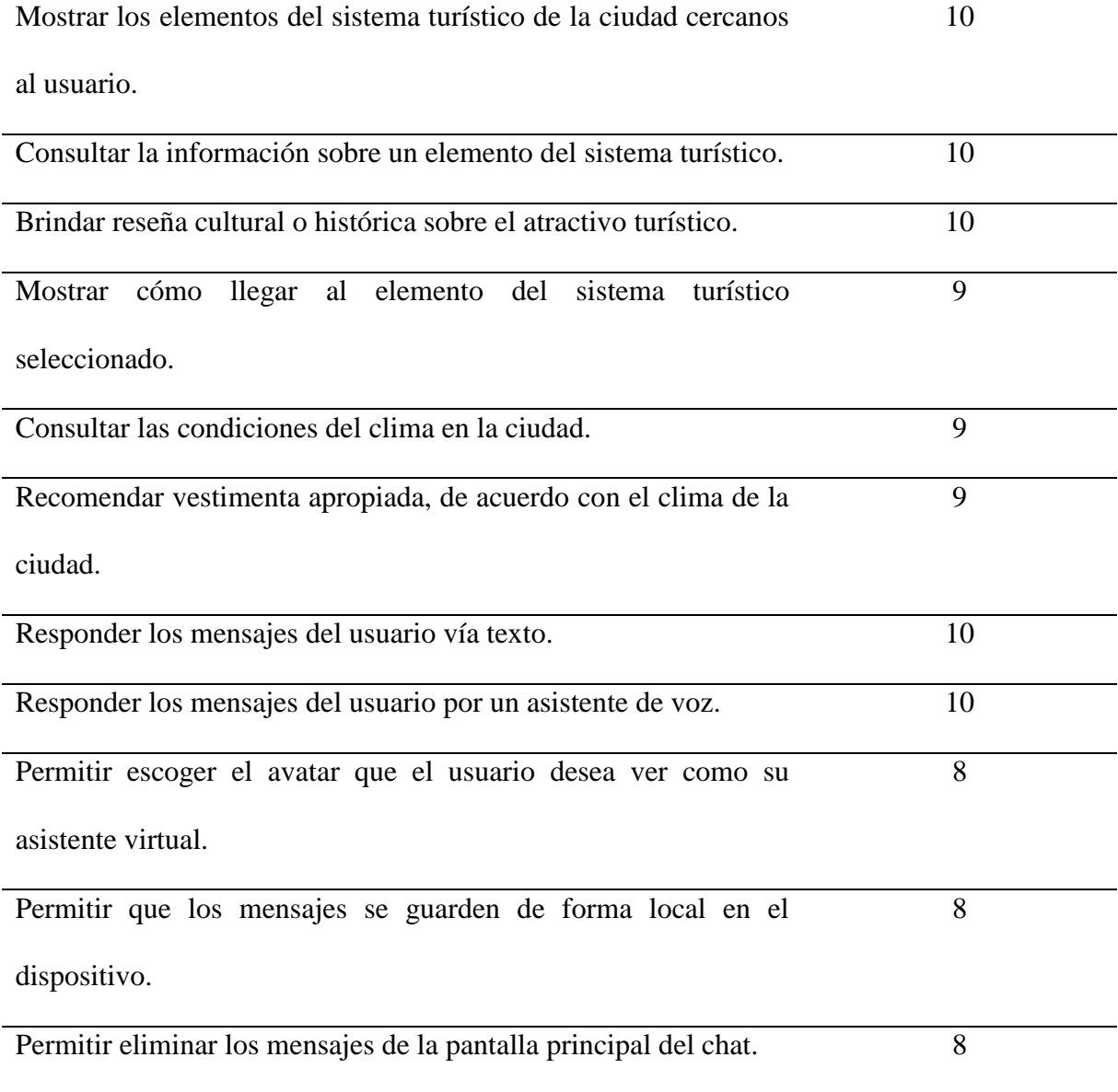

Basado en los requerimientos iniciales identificados, se define para el proyecto los siguientes módulos. Tanto para, la aplicación web, como para la aplicación móvil:

## **Aplicación web**

- Módulo de atractivos turístico
	- o Registro.
	- o Modificación.
	- o Consulta.
	- o Eliminación.
- Módulo de servicios turísticos
	- o Registro.
	- o Modificación.
	- o Consulta.
	- o Eliminación.
- Módulo de avatares
	- o Registro.
	- o Modificación.
	- o Consulta.
	- o Eliminación.

# **Aplicación móvil**

- Módulo de atractivos turísticos
	- o Consultar información sobre un atractivo turístico.
	- o Mostrar la ubicación de atractivos turísticos cercanos al usuario.
- o Mostrar la ruta hacia un atractivo turístico.
- o Brindar reseña cultural o histórica del atractivo turístico.
- Módulo de servicios turísticos
	- o Consultar información sobre un servicio turístico.
	- o Mostrar la ubicación de servicios turísticos cercanos al usuario.
	- o Mostrar ruta hacia el servicio turístico.
- Módulo de clima
	- o Consultar las condiciones del clima en la ciudad.
	- o Mostrar recomendación de vestimenta apropiada.
- Módulo de conversación
	- o Iniciar conversación con el usuario.
	- o Responder mensajes del usuario en forma de texto.
- Módulo de opciones
	- o Responder los mensajes del usuario por un asistente de voz.
	- o Guardar mensajes de forma local en el dispositivo.
	- o Eliminar los mensajes de la pantalla del chat.
	- o Escoger el avatar que el usuario desea ver como su asistente virtual.

### **3.2.5. Limitaciones**

Las limitaciones de la aplicación web y móvil son:

- La aplicación móvil es ejecutable únicamente en dispositivos con el sistema operativo Android con la versión 4.3 y superiores.
- Para usar la aplicación web o móvil, es necesario tener una conexión a internet.

#### **3.2.6. Supuestos y dependencias**

- El usuario tiene conocimientos básicos del uso de un dispositivo móvil con el sistema operativo Android.
- El usuario tiene conocimientos básicos de computación y del funcionamiento de un navegador web.
- El usuario maneja el idioma español, siendo este el lenguaje utilizado en las interfaces de las aplicaciones.

### **3.3. Inicialización**

El propósito de esta fase es asegurar el éxito en las fases siguientes del desarrollo del proyecto; preparando y confirmando todos los aspectos críticas de desarrollo, con la finalidad de que todos estén en plena disposición al final de la fase para la implementación de los requisitos (Agile Software Technologies, s. f.).

Los objetivos de esta etapa son:

- Conseguir una clara comprensión general del producto.
- Organizar los recursos humanos, físicos y técnicos.

• Preparar la interacción con el cliente, los planes del proyecto y todos los aspectos críticos de desarrollo.

## **3.3.1. Establecimiento del proyecto**

El ambiente de desarrollo para el proyecto se detalla de la siguiente forma:

## **Aplicación web**

- Tipo de proyecto: Aplicación web en HTML y TypeScript.
- Framework: Angular v5
- Utilizando Firebase como base de almacenamiento.

## **Aplicación móvil**

- Tipo de proyecto: SingleView
- IDE: Android Studio
- Utilizando Dialogflow para la comunicación con el usuario.
- Utilizando el servicio de mapeo Google Maps.

#### **3.3.2. Planificación inicial**

### **Análisis de requerimientos y prerrequisitos**

Para realizar los requerimientos iniciales, primero se describen los pre-requisitos necesarios cumplir, a nivel técnico, que permitan implementar el requerimiento de manera funcional.

## **Aplicación web**

## *Gestionar módulo de atractivos turísticos*

Pre-requisitos:

- Autentificación del administrador.
- Establecer conexión con la base de datos en Firebase.

### *Gestionar módulo de servicios turísticos*

Pre-requisitos:

- Autentificación del administrador.
- Establecer conexión con la base de datos en Firebase.

### *Gestionar módulo de avatares.*

- Autentificación del administrador.
- Establecer conexión con la base de datos en Firebase.

## **Aplicación móvil**

### *Iniciar conversación con el usuario*

Pre-requisitos:

- Autentificación del usuario.
- Establecer comunicación con Dialogflow.

## *Responder mensajes del usuario en forma de texto*

Pre-requisitos:

- Autentificación del usuario.
- Establecer comunicación con Dialogflow.

# *Consultar información sobre un atractivo turístico*

- Establecer comunicación con Dialogflow y el Webhook.
- Establecer conexión con la base de datos en Firebase.

### *Mostrar la ubicación de atractivos turísticos cercanos al usuario*

### Pre-requisitos:

- Consultar información sobre un atractivo turístico.
- Obtener la ubicación del usuario

## *Mostrar la ruta hacia un atractivo turístico*

### Pre-requisitos:

- Consultar información sobre un atractivo turístico.
- Obtener la ubicación del usuario.

## *Brindar reseña cultural o histórica del atractivo turístico*

Pre-requisitos:

• Consultar información sobre un atractivo turístico.

# *Consultar información sobre un servicio turístico*

- Establecer comunicación con Dialogflow y el Webhook.
- Establecer conexión con la base de datos en Firebase.

### *Mostrar la ubicación de servicios turísticos cercanos al usuario*

### Pre-requisitos:

- Consultar información sobre un servicio turístico.
- Obtener la ubicación del usuario.

## *Mostrar la ruta hacia un servicio turístico*

## Pre-requisitos:

- Consultar información sobre un servicio turístico.
- Obtener la ubicación del usuario.

# *Consultar las condiciones del clima en la ciudad*

### Pre-requisitos:

- Establecer comunicación con Dialogflow.
- Establecer la fecha de consulta del usuario.
- Establecer comunicación con la API del clima APIXU.

## *Mostrar recomendación de vestimenta apropiada*

• Consultar las condiciones del clima en la ciudad.

### *Responder los mensajes del usuario por un asistente de voz*

Pre-requisitos:

- Responder mensajes del usuario en forma de texto.
- Establecer comunicación con la API de IBM Watson.

### *Guardar mensajes de forma local en el dispositivo*

Pre-requisitos:

• Responder mensajes del usuario en forma de texto.

### *Eliminar los mensajes de la pantalla del chat*

Pre-requisitos:

- Responder mensajes del usuario en forma de texto.
- Guardar mensajes de forma local en el dispositivo.

## *Escoger el avatar que el usuario desea ver como su asistente virtual*

Pre-requisitos:

• Establecer conexión con la base de datos en Firebase.

# **Planificación de fases**

A continuación, en la [Tabla 16,](#page-82-0) se indica la planificación inicial de fases, incluyendo las iteraciones respectivas.

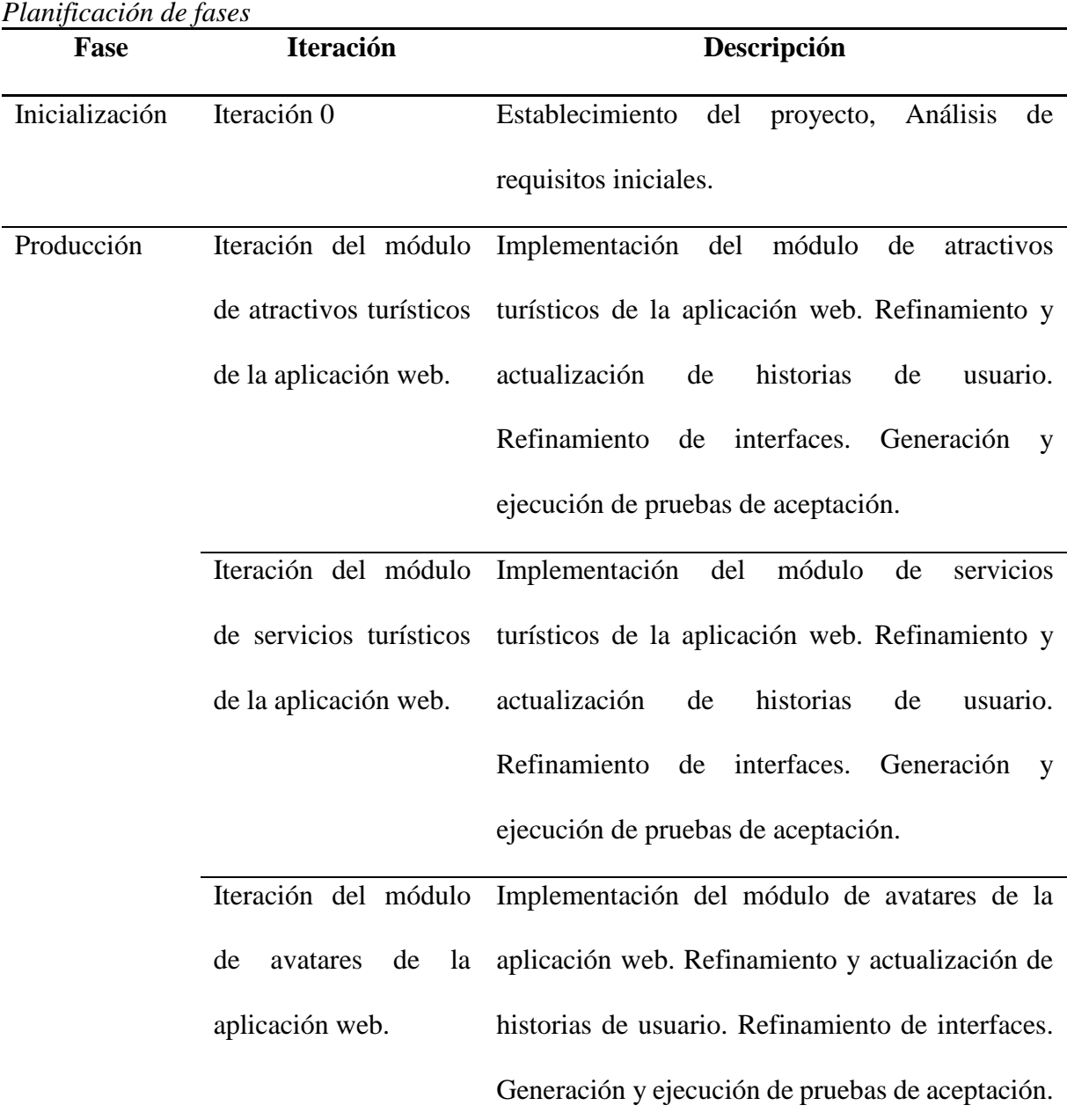

#### <span id="page-82-0"></span>**Tabla 16**

 $CONTINÚA \longrightarrow$ 

Iteración del módulo Implementación del módulo conversación. de conversación Refinamiento y actualización de historias de usuario. Refinamiento de interfaces. Generación y ejecución de pruebas de aceptación.

Iteración del módulo Implementación del módulo de atractivos de atractivos turísticos turísticos. Refinamiento y actualización de de la aplicación móvil historias de usuario. Refinamiento de interfaces. Generación de ejecución de pruebas de aceptación.

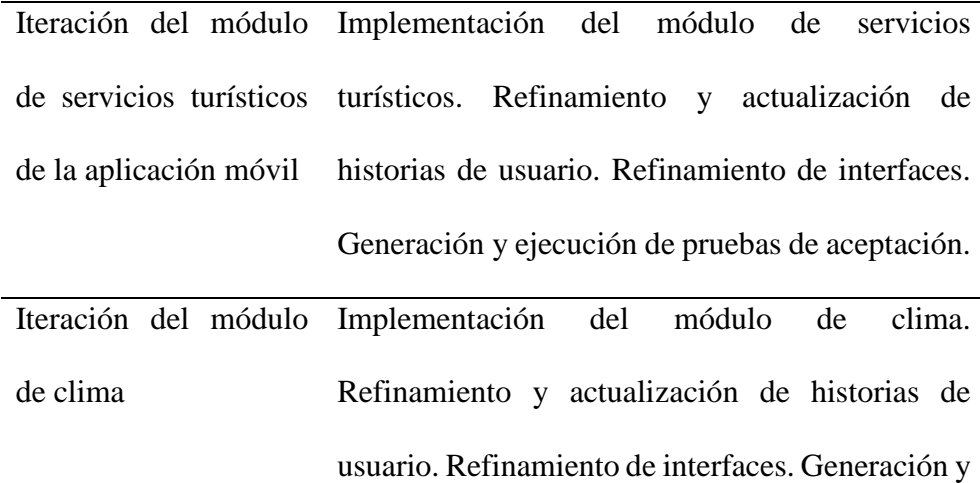

ejecución de pruebas de aceptación.

Iteración del módulo Implementación del modúlalo de opciones. de opciones Refinamiento y actualización de historias de usuario. Refinamiento de interfaces. Generación y ejecución de pruebas de aceptación.

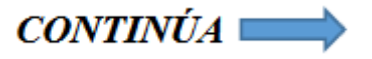

Estabilización Iteración del módulo Refactorización del módulo de atractivos de atractivos turísticos turísticos de la aplicación web. Refinamiento de de la aplicación web interfaces. Generación y ejecución de pruebas de aceptación.

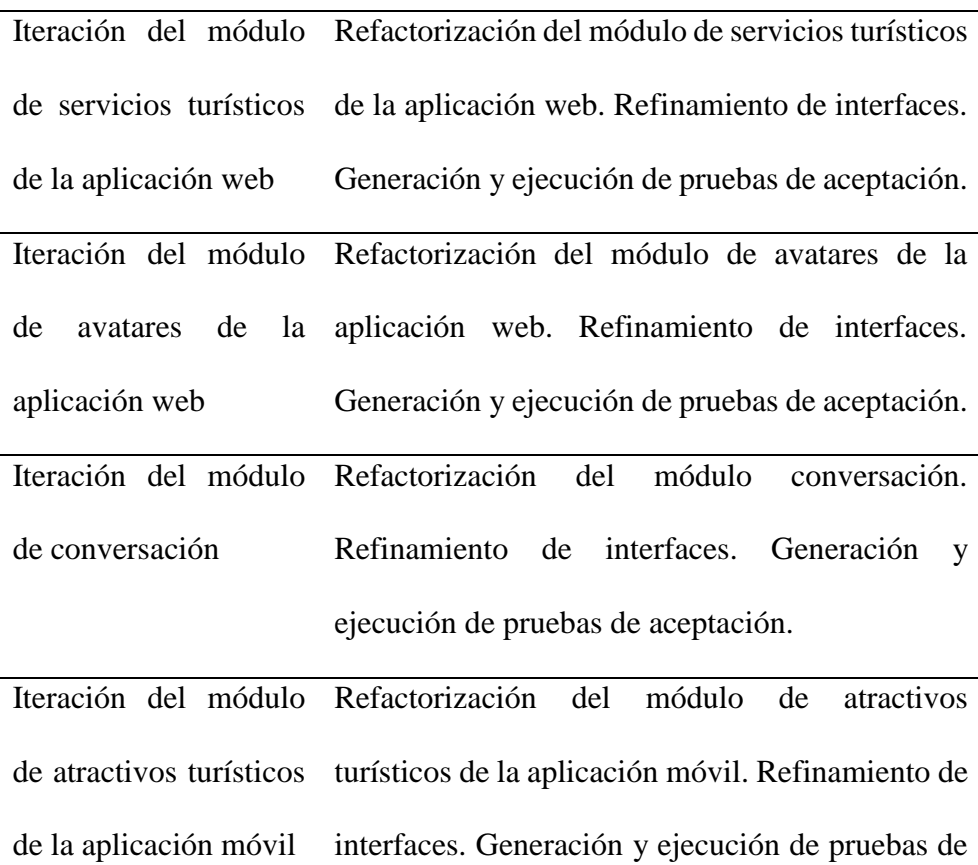

aceptación.

Iteración del módulo Refactorización del módulo de servicios turísticos de servicios turísticos de la aplicación móvil. Refinamiento de de la aplicación móvil interfaces. Generación y ejecución de pruebas de aceptación.

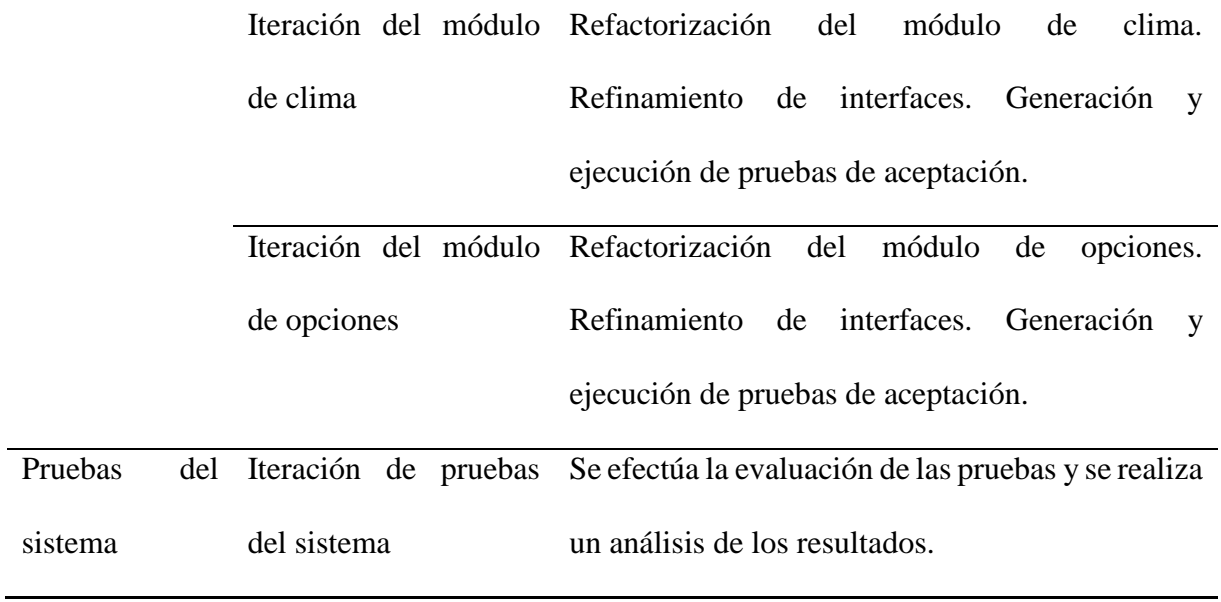

### **3.4. Diseño del sistema**

# **3.4.1. Arquitectura del sistema**

La arquitectura del proyecto está conformada por cuatro partes fundamentales: La aplicación móvil, Dialogflow, Fulfillment y la aplicación web, como se muestra en la *[Figura 2](#page-85-0)*.

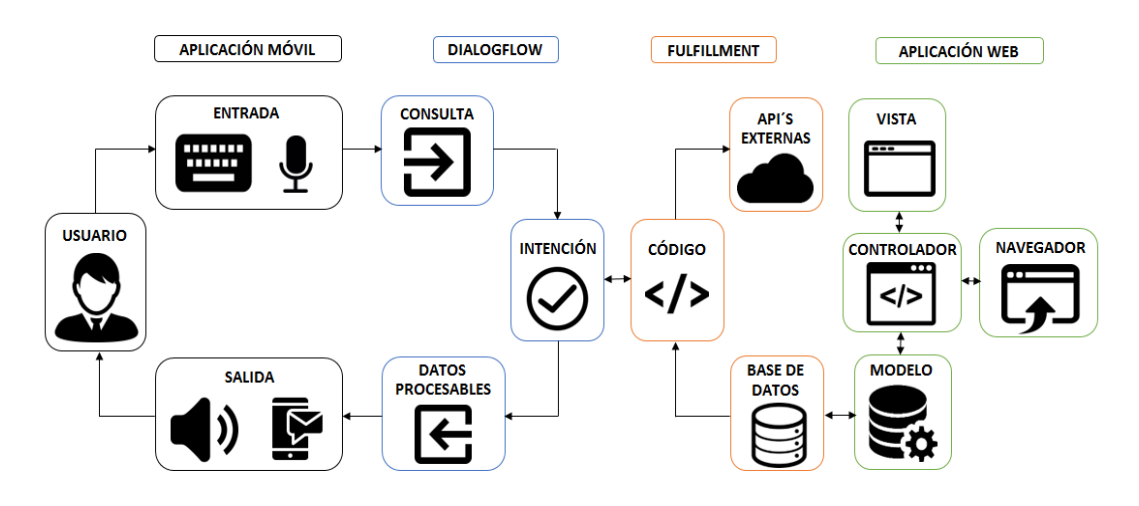

<span id="page-85-0"></span>*Figura 2.* Arquitectura del sistema

El usuario interactúa con la aplicación móvil por medio de texto o por reconocimiento de voz, los datos ingresados serán enviados a la plataforma Dialogflow, quien será la encargada de reconocer la intención y contexto de lo que quiere decir, comprendiendo su lenguaje natural y reconociendo parámetros para saber qué hacer en ese momento.

Llegado a este punto se pueden realizar dos casos según sea necesario: El primero, consiste en que se haya definido la respuesta como parte de la Intención (Intent), lo cual significa que Dialogflow tiene toda la información necesaria para responder. El segundo caso consiste en que se necesiten datos externos; en tal circunstancia, Dialogflow se conectará con un servicio externo que se haya establecido.

#### **3.4.2. Base de datos**

Firebase almacena y sincroniza los datos en una base de datos NoSQL alojada en una nube, por lo tanto, los datos se estructuran en un árbol JSON. En las siguientes figuras, se muestran los árboles JSON utilizado en la base de datos del proyecto.

#### **Usuario**

```
usuario: \{Key: {
    email: String,
    nombre: String,
    photoURL: String
  \mathcal{F}
```
*Figura 3.* Árbol JSON del nodo usuario

### **Cliente**

```
cliente: \{Key: {email: String,
    fecha_Afiliacion: String,
    idcliente: String,
    nombre: String,
    pathImagen: String,
    personajeID: String
  }
```
# *Figura 4.* Árbol JSON del nodo cliente

## **Atractivo**

```
\arctivo: {
  Key: {alias: String,
    categoria: String,
    creadorUid: String,
    descripcion: String,
    direccion: String,
    galeria: {},
    horario: \{\},
    impactoNegativo: String,
    impactoPositivo: String,
    nombre: String,
    observacio: String,
    permisos: String,
    posicion: {},
    rating: Number,
    subtipo: String,
    tipo: String,
    usoActual: String
  \}. . .
```
*Figura 5.* Árbol JSON del nodo atractivo

### **Servicio**

```
servicio: \{Key: {alias: String,
    categoria: String,
    contacto: String,
    correo: String,
    creadorUid: String,
    direccion: String,
    facebookPage: String,
    horario: \{\},
    nombre: String,
    posicion: {},
    subTipoDeActividad: String,
    tipoDeActividad: String,
    web: String
  }
  . . .
```
## *Figura 6.* Árbol JSON del nodo servicio

### **Personaje**

```
personaje: {Key: {
    creadorUid: String,
    descripcion: String,
    galeria: {},
    nombre: String,
    sexo: String
  }
  \ddotsc
```
# *Figura 7.* Árbol JSON del nodo personaje

## **Galería**

```
galeria: \{Key: {
    imagenURL: String,
    key: String,
    pathURL: String,
    titulo: String
 \}. . .
},
```
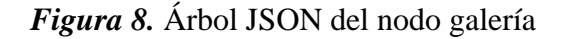

**Posición**

```
posicion: \{lat: Number,
  lng: Number
},
```
# *Figura 9.* Árbol JSON del nodo posición

### **Horario**

```
horario: \{Domingo: {
    abierto: Boolean,
    horaInicio: String,
    horaSalida: String
  \},
  Jueves: {
    abierto: Boolean,
    horaInicio: String,
    horaSalida: String
  },
  Lunes: {
    abierto: Boolean,
    horaInicio: String,
    horaSalida: String
  },
  Martes: {
    abierto: Boolean,
    horaInicio: String,
    horaSalida: String
  },
  Miercoles: {
    abierto: Boolean,
    horaInicio: String,
    horaSalida: String
 \} ,
  Sabado: {
    abierto: Boolean,
    horaInicio: String,
    horaSalida: String
 \}Viernes: {
    abierto: Boolean,
    horaInicio: String,
    horaSalida: String
  },
  siempreAbierto: Boolean
},
```
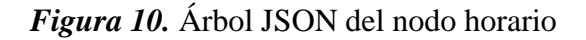

## **3.4.3. Esquema de navegación**

# **3.4.3.1. Aplicación Web**

La [Figura 11](#page-90-0) muestra el esquema de navegación utilizado en la aplicación web.

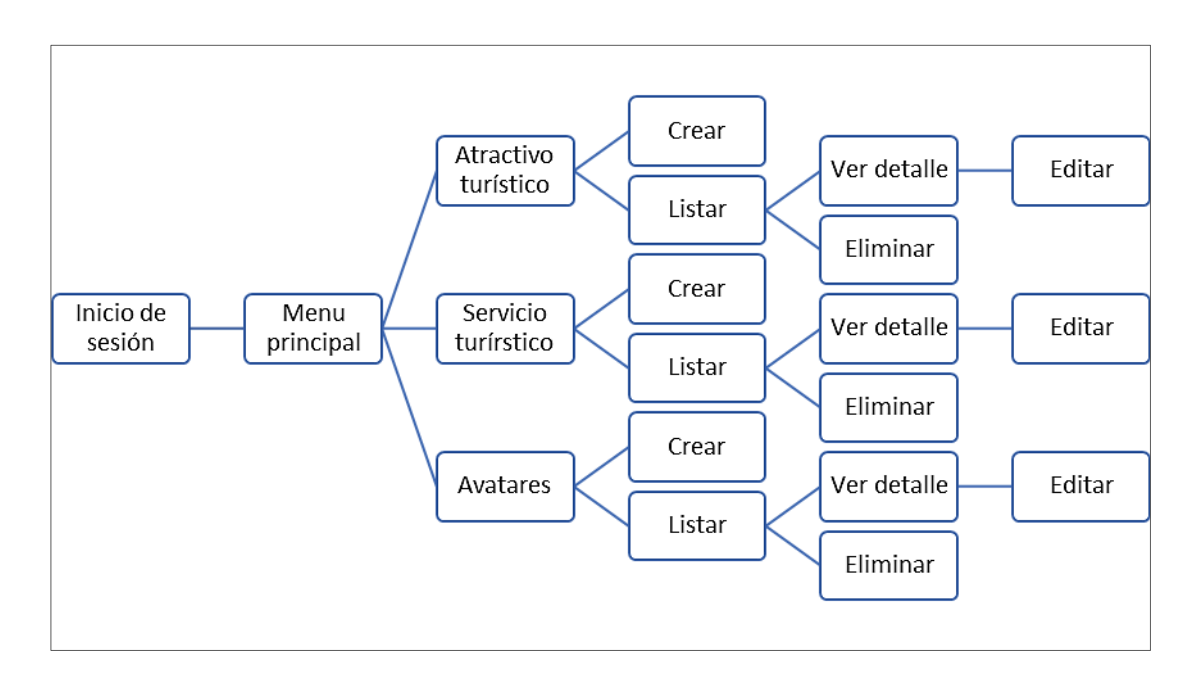

*Figura 11.* Esquema de navegación de la aplicación web

# <span id="page-90-0"></span>**3.4.3.2. Aplicación móvil**

En la [Figura 12](#page-91-0) se expone el esquema de navegación elegido para la aplicación móvil.

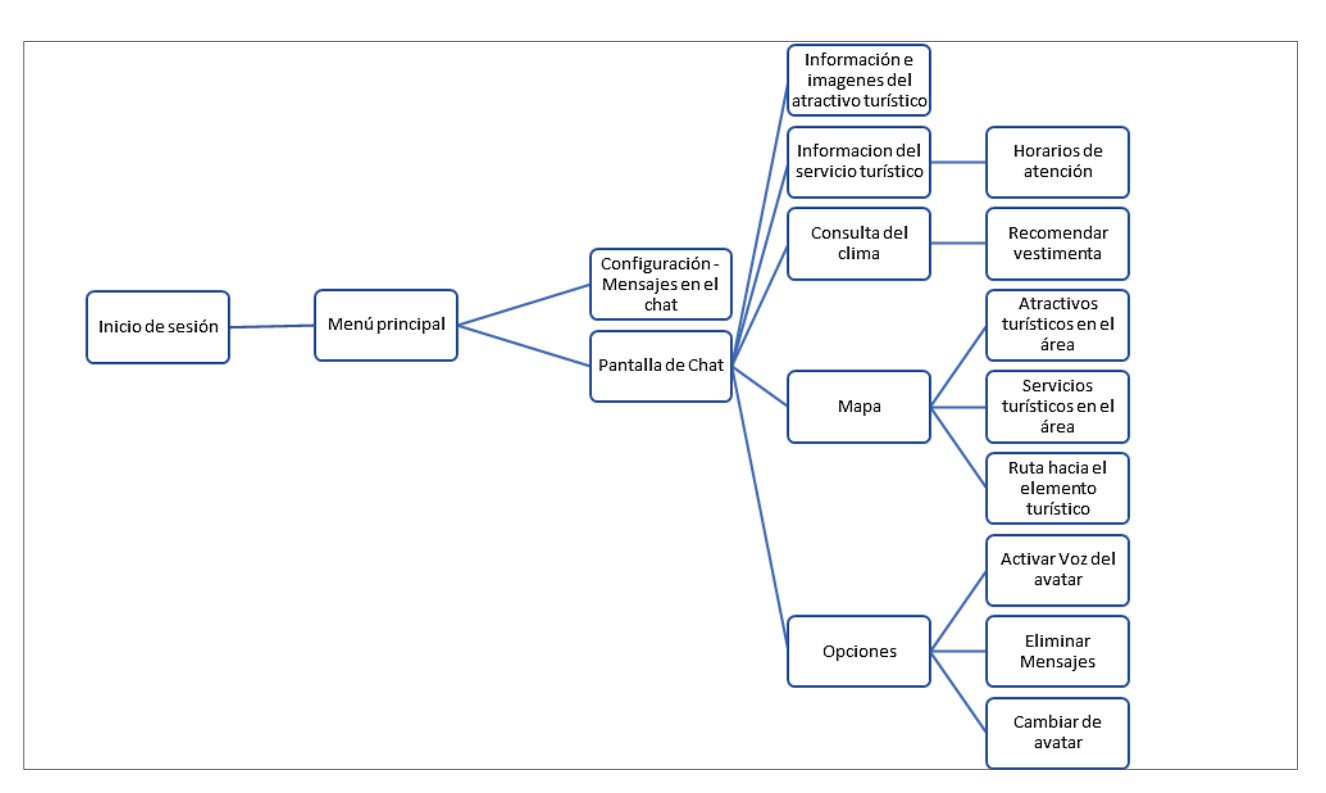

*Figura 12.* Esquema de navegación de la aplicación móvil

### <span id="page-91-0"></span>**3.4.4. Descripción de la interfaz del usuario**

## **Aplicación Web**

La aplicación web permite gestionar los elementos del sistema turístico de la ciudad de Latacunga, junto con los avatares que el usuario desea ver como su asistente virtual. Por esta razón, las interfaces de usuario de esta aplicación están vinculadas con las acciones de crear, modificar, eliminar, listar y ver en detalle.

**Inicio de sesión**

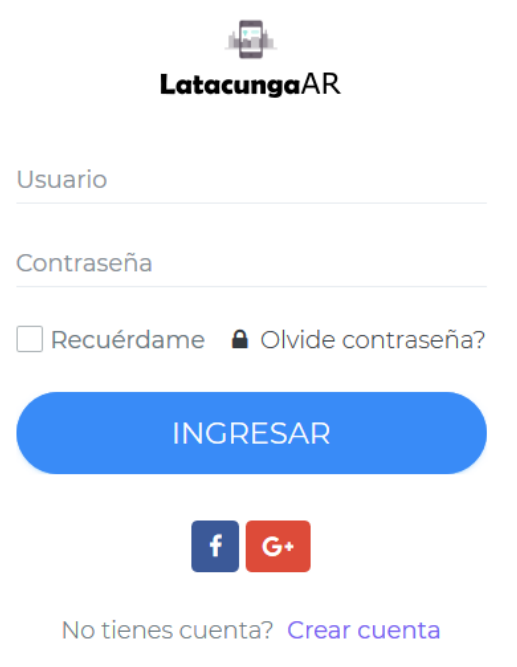

En esta pantalla el usuario pude iniciar sesión en la aplicación web, llenando los datos correctos en el formulario.

De igual forma, se presenta la opción de iniciar sesión utilizando una cuenta de Facebook o de Google

En la parte inferior el usuario tiene la opción de crear una nueva cuenta.

*Figura 13.* Pantalla para iniciar sesión

#### **Registro de usuario**

**LatacungaAR** 

Registrate ahora Crea una cuenta y disfruta

Nombre

Correo

Contraseña

Confirma contraseña

Estoy de acuerdo con los términos

# **REGISTRARME**

¿Tienes una cuenta? Ingresa ahora

*Figura 14.* Pantalla para registrar usuario

En esta pantalla el usuario pude crear una cuenta nueva, llenando los datos de forma validad en el formulario, que incluye nombre, correo, contraseña y la confirmación de la contraseña.

En la parte inferior el usuario tiene la opción de iniciar sesión con una cuenta ya existente en la base de datos.

## **Menú de la aplicación web**

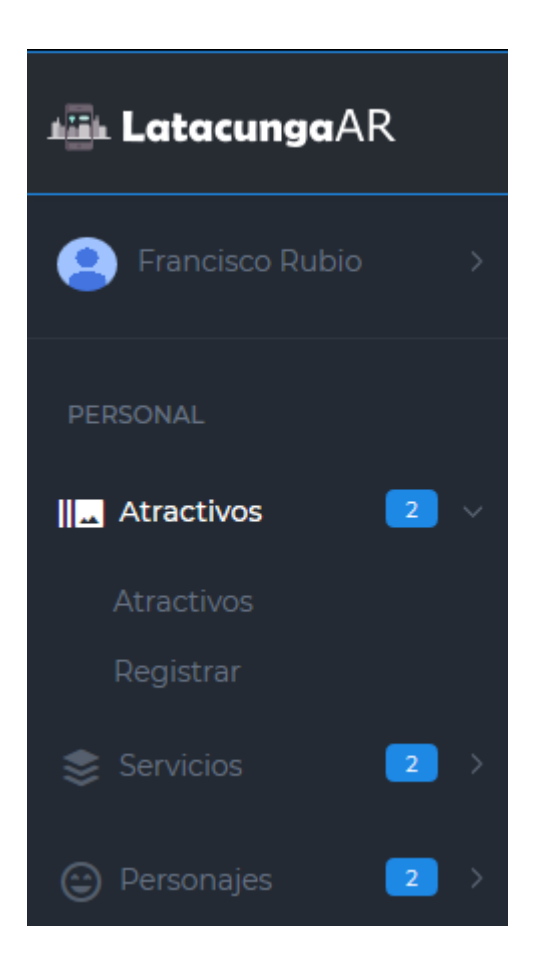

El menú principal de la aplicación web permite al usuario navegar hacia los diferentes módulos de gestión (Atractivos, Servicios y Personajes).

Cada ítem del menú representa un módulo de gestión y cada uno tiene las opciones de ver sus elementos enlistados y de registrar un nuevo elemento.

*Figura 15.* Menú de la aplicación web

#### **Crear nuevo atractivo turístico**

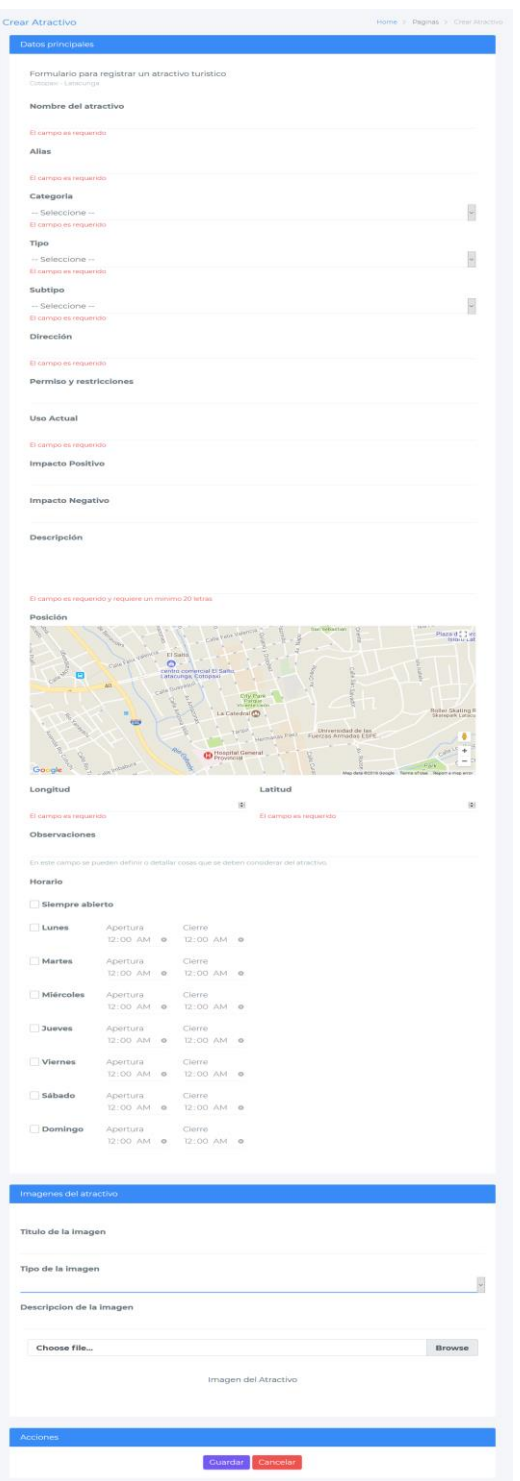

Esta pantalla muestra el formulario para la creación de un nuevo atractivo dentro de la base de datos.

El formulario está dividido en 3 partes:

La primera parte permite al usuario ingresar la información básica del atractivo dentro de los campos; nombre del atractivo, alias, categoría, tipo, subtipo, dirección, permisos y restricciones, uso actual, impacto positivo, impacto negativo, descripción, posición (que se refiere a longitud y latitud del sitio) y de forma opcional el campo observaciones y el horario de atención.

La segunda parte permite el manejo de imágenes, donde se puede subir fotos del atractivo turístico.

La tercera parte muestra las acciones del formulario en dos botones, guardar (para

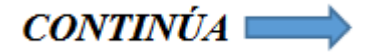

guardar los datos en la base de datos) y cancelar (que limpia los campos del formulario)

*Figura 16.* Pantalla para crear el atractivo turístico

### **Listar los atractivos turísticos**

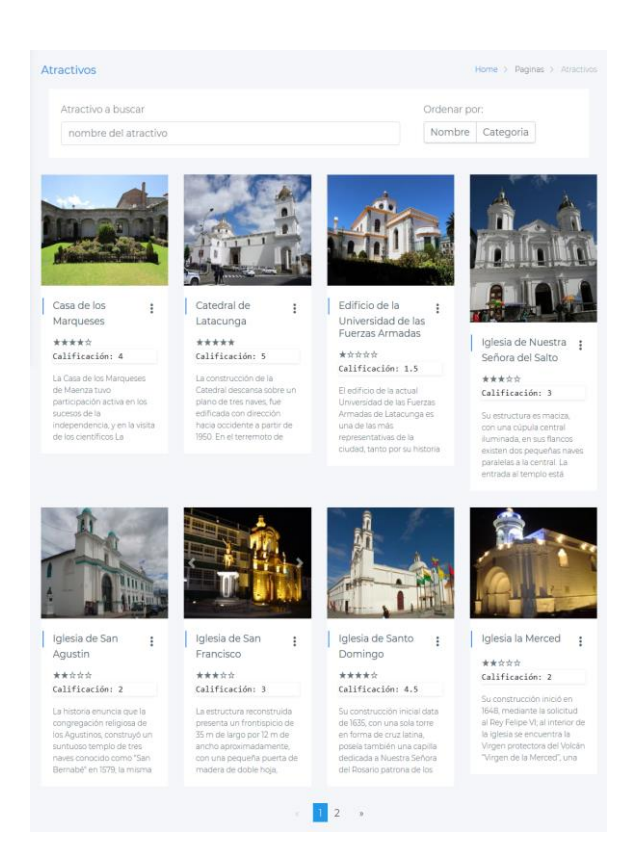

Esta pantalla muestra en cartas un listado de los atractivos guardados en la base de datos.

Cada carta muestra las imágenes del atractivo, su nombre, la calificación dada por los turistas y la descripción del atractivo.

Junto al nombre se encuentra un menú con las opciones: AR, detalle (para ver la información completa del atractivo turístico), editar y eliminar.

En la parte superior existe una caja de texto y dos botones para buscar los atractivos por nombre o categoría.

*Figura 17.* Pantalla para listar los atractivos turísticos

#### **Detalle del atractivo turístico**

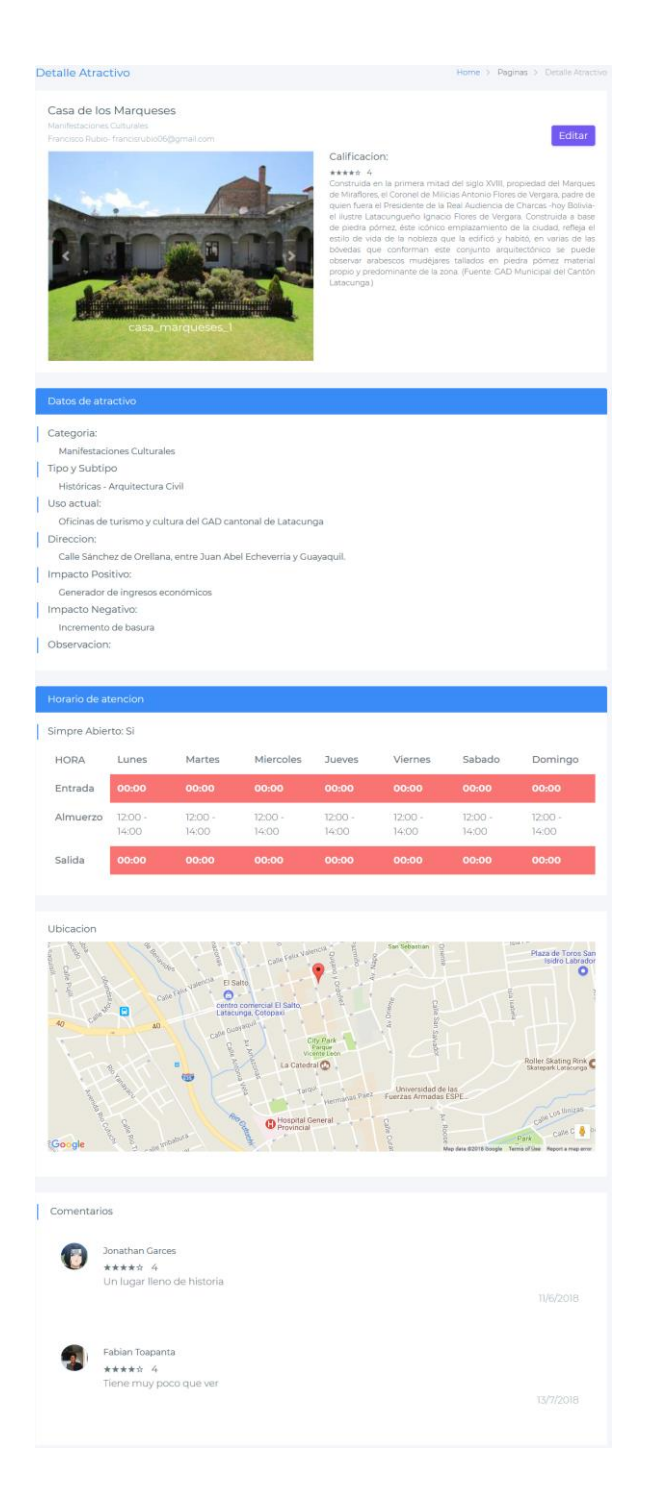

En esta pantalla se muestra la información detallada de un atractivo turístico.

Se muestra el nombre y categoría del atractivo, debajo las fotos en un carrusel y junto la descripción.

Continuando se muestran los datos del atractivo, continuado con el horario de atención, debajo esta la posición del atractivo en el mapa y al final los comentarios dados por los turistas junto con su calificación.

En la parte superior se encuentra un botón para dirigir al usuario a la pantalla de edición del atractivo.

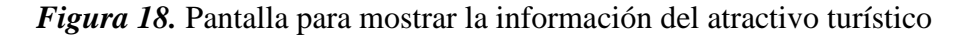

### **Editar el atractivo turístico**

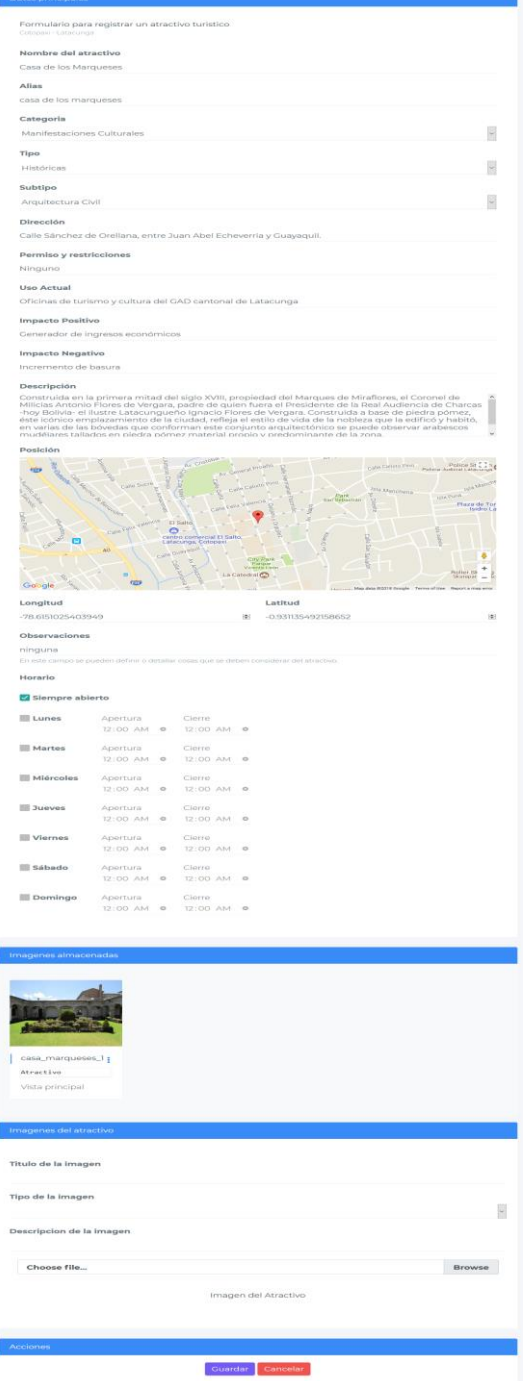

Para la edición del atractivo se utiliza la misma pantalla de creación, agregando una sección que permite editar las imágenes ya guardas con el atractivo.

*Figura 19.* Pantalla para editar el atractivo turístico

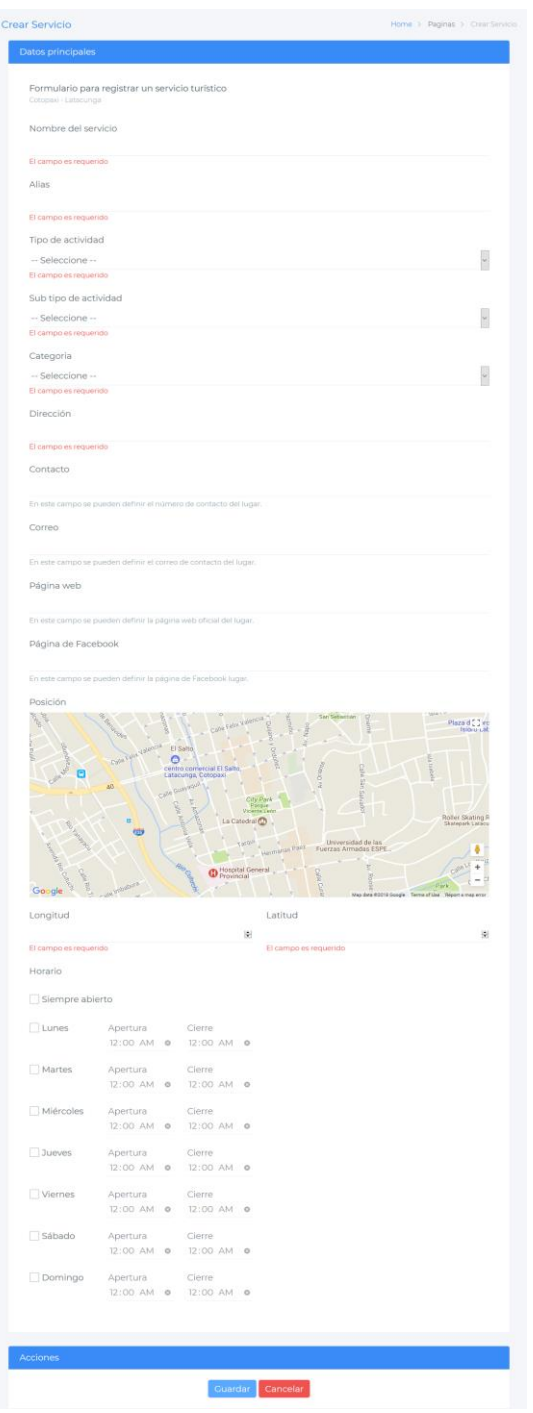

Esta pantalla muestra el formulario para la creación de una nueva facilidad o servicio turístico dentro de la base de datos.

El formulario está dividido en 2 partes:

La primera parte permite al usuario ingresar la información básica del atractivo dentro de los campos; nombre del servicio, alias, tipo de actividad, subtipo de actividad, categoría, dirección, contacto, pagina web, posición (que se refiere a longitud y latitud del sitio) y el horario de atención.

La segunda parte muestra las acciones del formulario en dos botones, guardar (para guardar los datos en la base de datos) y cancelar (que limpia los campos del formulario)

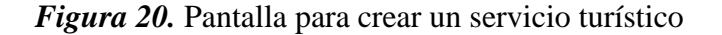

### **Listar las facilidades o servicios turísticos**

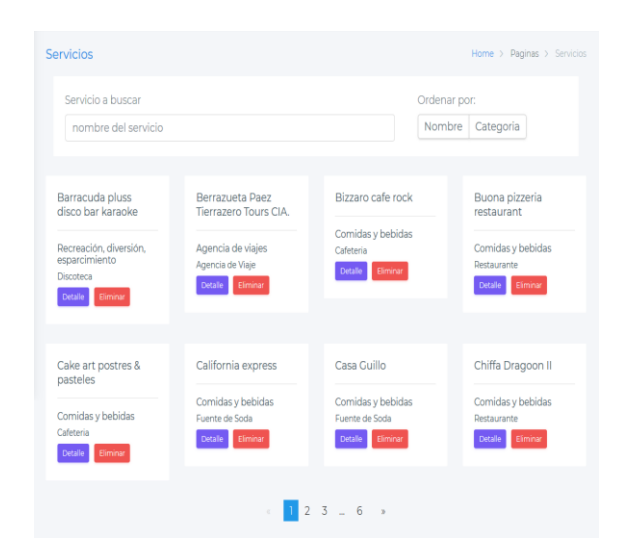

Esta pantalla muestra en cartas un listado de los servicios guardados en la base de datos.

Cada carta muestra el nombre, la categoría y el tipo de actividad que ofrece el servicio.

En la parte inferior de las cartas se encuentran dos botones: Detalle (para ver la información completa del servicio turístico) y eliminar.

En la parte superior existe una caja de texto para buscar los servicios por nombre y dos botones para ordenar los servicios por nombre o categoría.

*Figura 21.* Pantalla para listar los servicios turísticos

### **Detalle de la facilidad o servicio turístico**

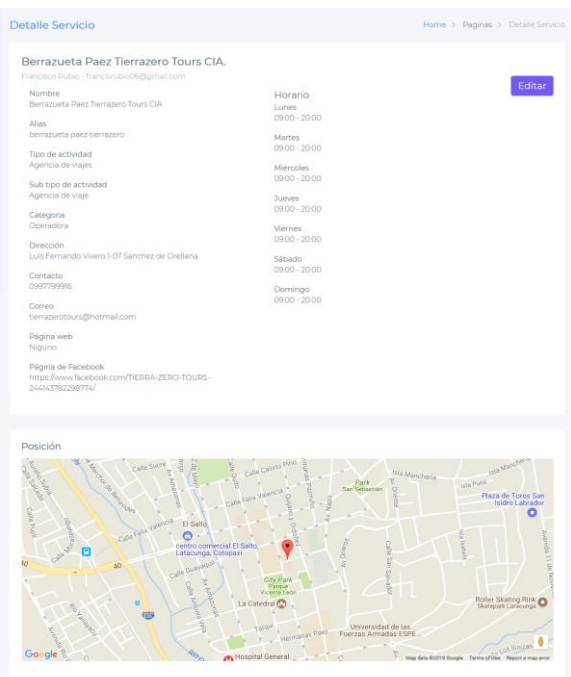

En esta pantalla se muestra la información detallada de un servicio turístico.

Se puede ver el nombre del servicio, alias, categoría, tipo de actividad, dirección, contacto y pagina web. Y A un lado el horario de atención del servicio.

Continuando se muestra la posición del servicio en el mapa.

En la parte superior se encuentra un botón para dirigir al usuario a la pantalla de edición del servicio.

*Figura 22.* Pantalla para mostrar la información del servicio turístico

## **Editar la facilidad o servicio turístico**

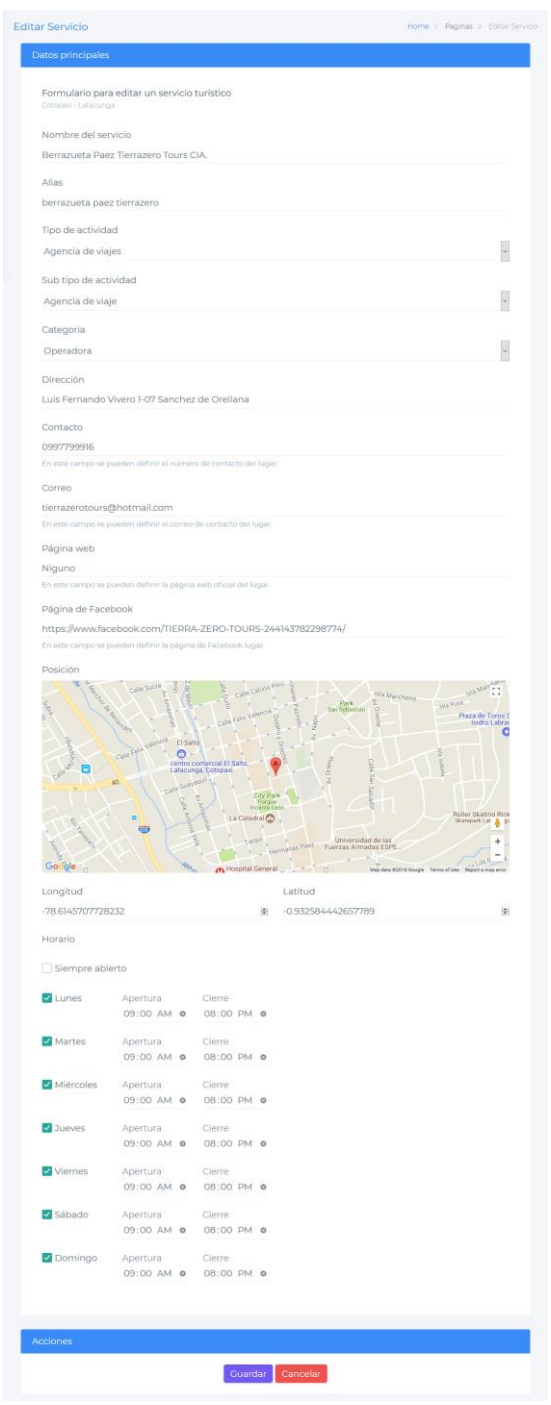

Para la edición del servicio se utiliza la misma pantalla de creación de servicio.

*Figura 23.* Pantalla para editar el servicio turístico

### **Crear nuevo avatar**

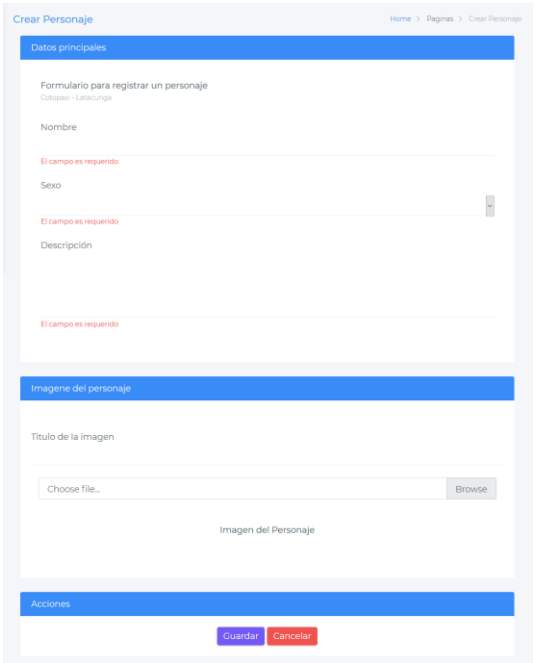

Esta pantalla muestra el formulario para la creación de un nuevo avatar, dentro de la base de datos.

El formulario está dividido en 3 partes:

La primera parte permite al usuario ingresar la información básica del avatar dentro de los campos; nombre, sexo y descripción.

La segunda parte permite el manejo de imágenes, donde se puede subir la foto del avatar.

*Figura 24.* Pantalla para crear un avatar

#### **Listar los avatares**

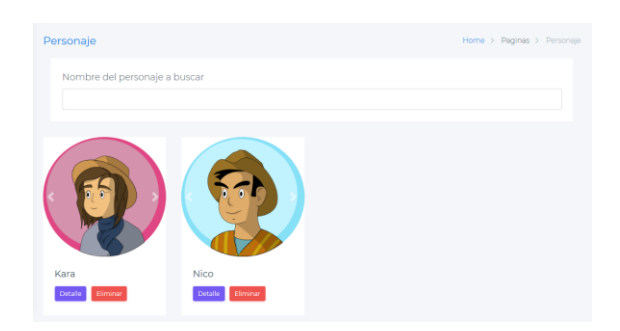

Esta pantalla muestra en cartas un listado de los avatares guardados en la base de datos, indicando el nombre de cada uno.

En la parte inferior de las cartas se encuentran dos botones: Detalle (para ver la información completa del avatar) y eliminar.

En la parte superior existe una caja de texto para buscar los avatares por nombre.

*Figura 25.* Pantalla para listar los avatares

### **Detalle del avatar**

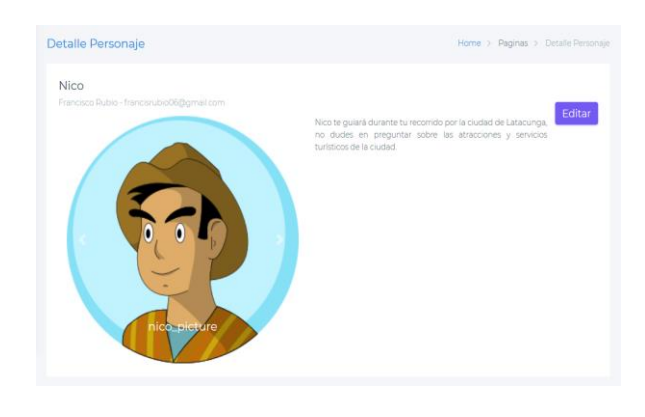

En esta pantalla se muestra la información detallada del avatar. Se muestra el nombre y su descripción.

En la parte superior se encuentra un botón para dirigir al usuario a la pantalla de edición del avatar.

*Figura 26.* Pantalla para mostrar la información del avatar

### **Editar el avatar**

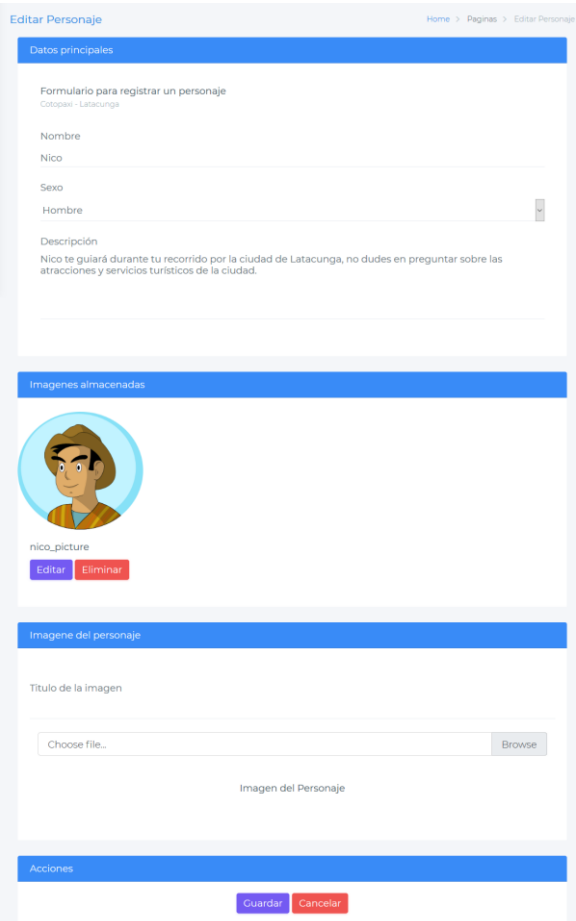

Para la edición del avatar se utiliza la misma pantalla de creación, agregando una sección que permite editar las imágenes ya guardas.

*Figura 27.* Pantalla para editar el avatar

# **Aplicación móvil**

La aplicación móvil cuenta con dos pantallas importantes; la primera pantalla es una ventada de chat que permite la comunicación con el asistente, y la segunda pantalla es un mapa para mostrar rutas y la ubicación de atractivos y servicios turísticos. Para las funcionalidades del asistente se muestra, en forma de mensajes, cartas con diferente información dependiendo de la función que haya activado el usuario.

## **Inicio de sesión**

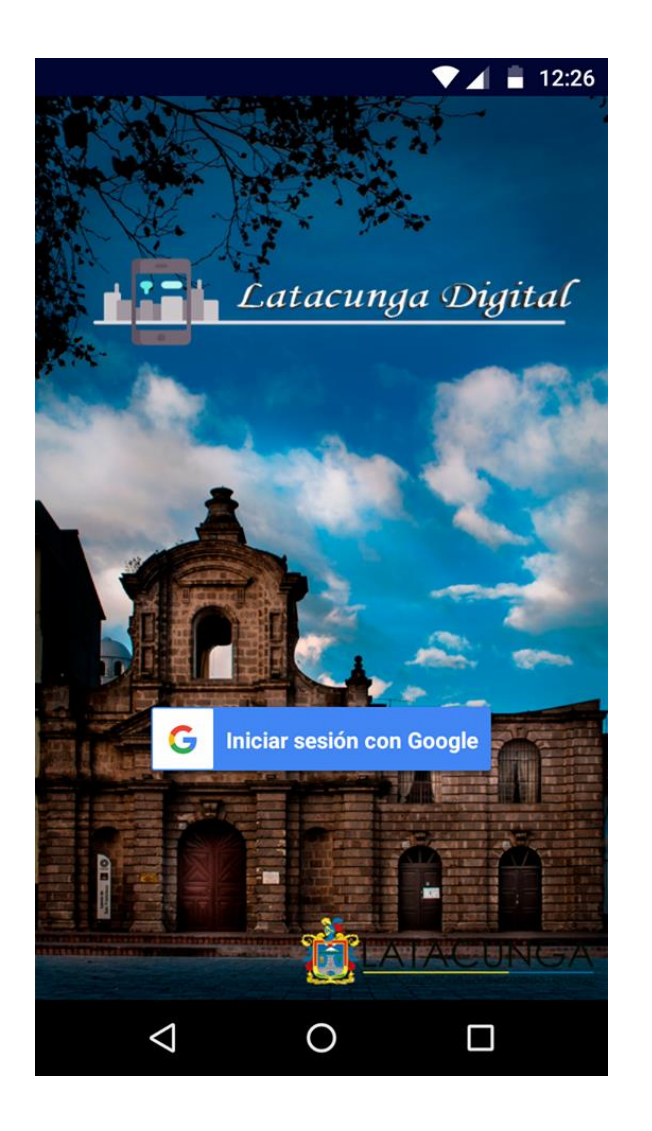

Esta es la pantalla por la cual el usuario inicia sesión en la aplicación móvil.

Cuenta con un botón para iniciar sesión con una cuenta de Google.

*Figura 28.* Pantalla de inicio de sesión
#### **Pantalla del chat**

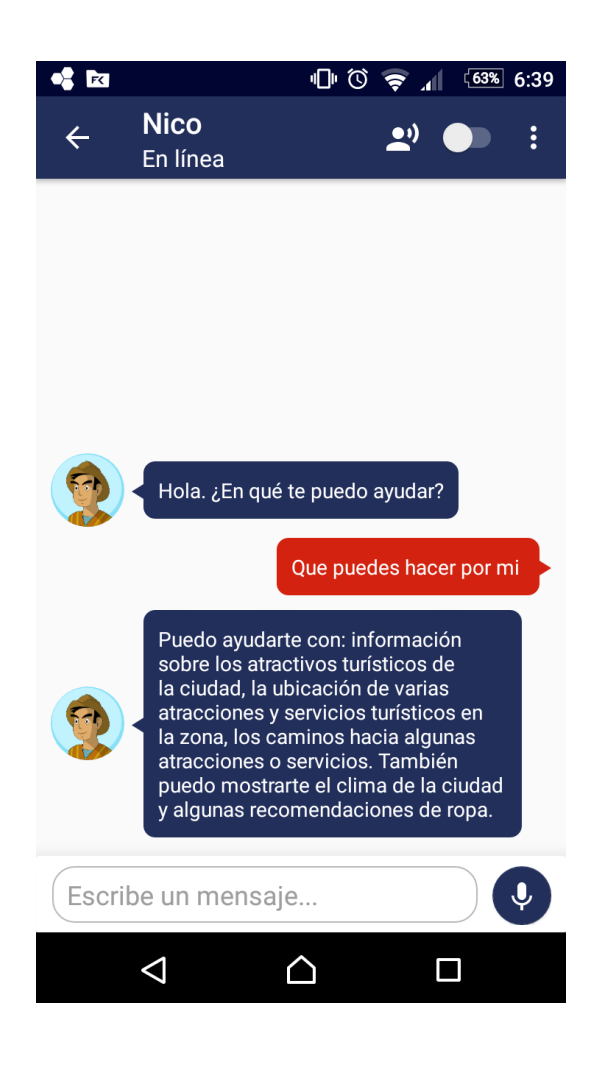

Esta es la pantalla por la cual el usuario se comunica con el asistente.

En la parte superior se puede habilitar la opción de respuesta por voz del asistente y se puede ingresar al menú de la pantalla

Los mensajes se muestran en la parte central de la pantalla. Se puede ver la fotografía del avatar seleccionado y a su lado el mensaje enviado desde Dialogflow.

La parte inferior contiene una caja de texto para que el usuario pueda escribir un mensaje. Además, tiene un botón para enviar el mensaje, en caso de no escribir nada se activa la función de reconocimiento de voz.

*Figura 29***.** Pantalla del chat

## **Menú de la pantalla del chat**

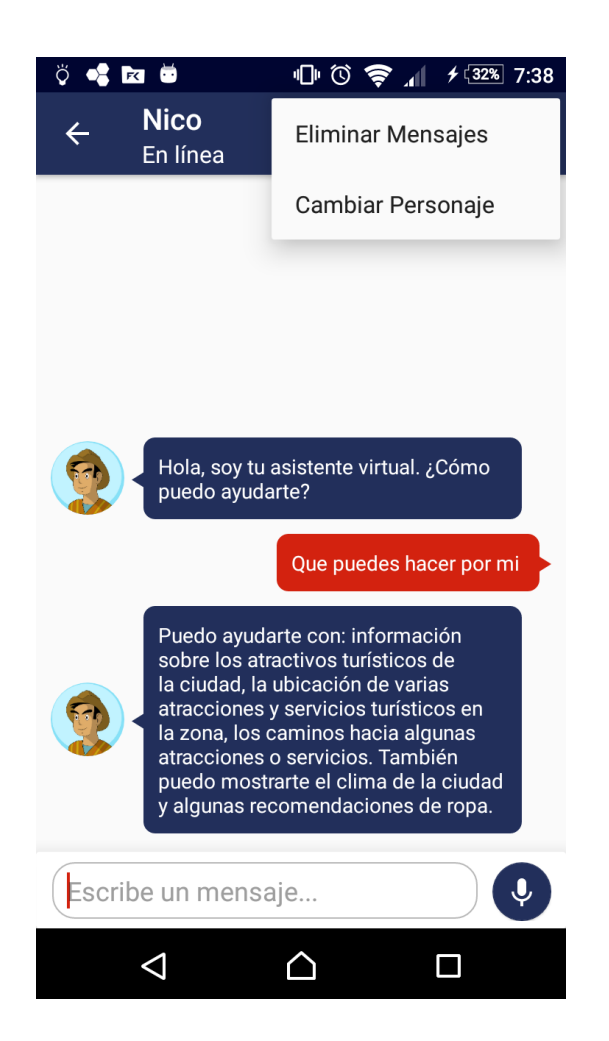

El menú de la pantalla de chat está ubicado en la parte superior derecha de la pantalla y permite al usuario acceder a las funcionalidades de: eliminar mensajes y cambiar de avatar.

*Figura 30.* Menú de la pantalla del chat

#### **Selección de avatar**

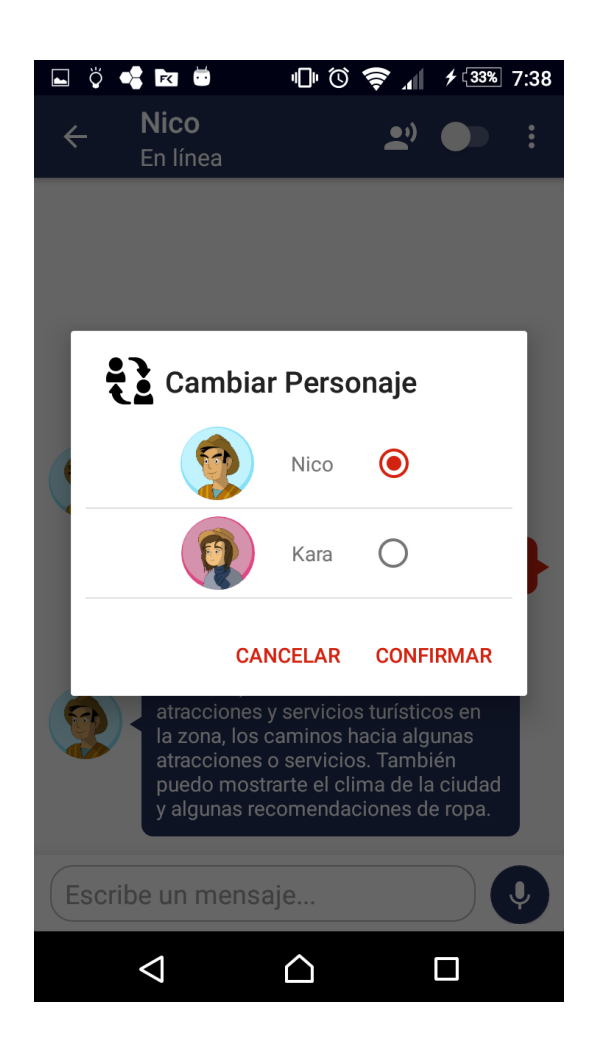

Al acceder a la funcionalidad de cambiar de avatar, se presenta la siguiente ventana mostrando los avatares disponibles para que usuario puede seleccionar el que desee.

Al final se muestran dos botones en para cancelar o confirmar la acción.

*Figura 31.* Pantalla de selección de avatar

## **Eliminación de mensajes**

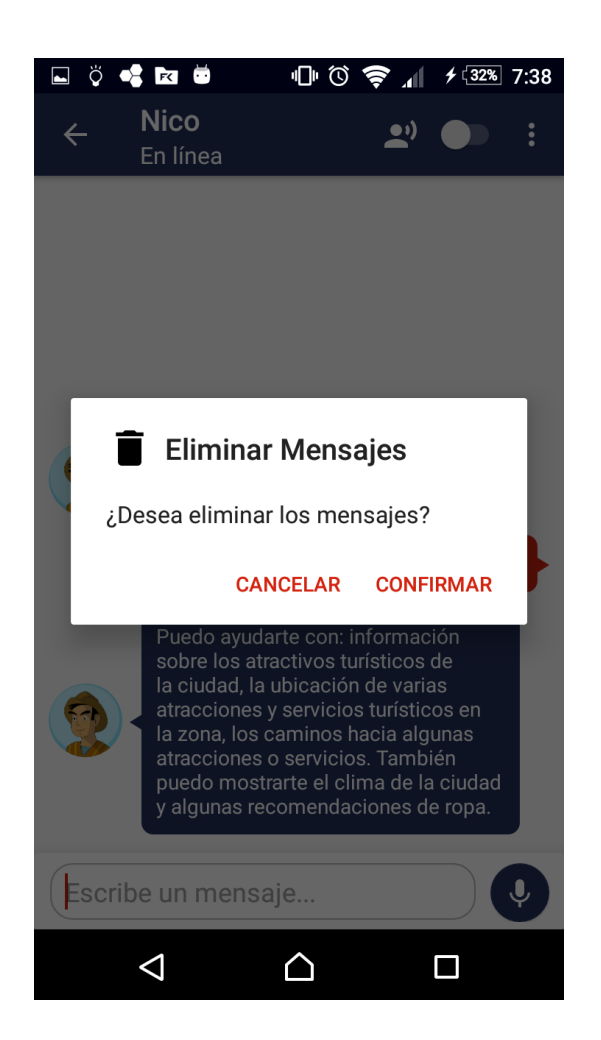

Al acceder a la funcionalidad de eliminar mensajes, se presenta al usuario una ventana de confirmación, donde puede cancelar o proseguir con la acción.

*Figura 32.* Pantalla de eliminación de mensajes

# **9**  $\mathbb{D}$   $\circ$   $\circ$   $\mathbb{I}$   $\circ$   $\circ$   $\circ$  6:43  $\bullet$   $\bullet$   $\bullet$  $\odot$ General Proaño Catedral de Latacunga Arquitectura Religiosa General Maldonado 14-62 y Quito. \*\*\* ★★5.0 日 p Pa<br>Ná Calle Bolivar calle Qu lgnaci Av Unidad Nac Hospital del Av Universite Orellana<br><sub>O</sub>chez de Orellana **IESS Latacunga** Z Google  $\triangle$ △  $\Box$

Esta pantalla se utiliza para mostrar al usuario la ubicación de los atractivos o servicios turístico del centro histórico.

Contiene un mapa de la ciudad en el cual se visualizan los marcadores apuntando la ubicación de atractivos o servicios turísticos, cada marcador con su respectiva ventana de información.

En las ventas de información se indica:

- En caso de ser un atractivo, la imagen del atractivo, el nombre, la categoría, la dirección y la valoración dada por los usuarios.
- En caso de ser un servicio, el nombre, el subtipo de actividad, si está abierto o cerrado, la dirección y la categoría.

<span id="page-112-0"></span>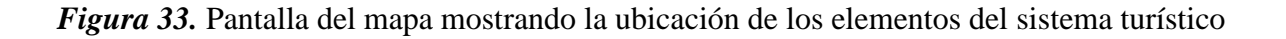

#### **Ubicación de los elementos del sistema turístico en el mapa**

**Ruta hacia un elemento del sistema turístico**

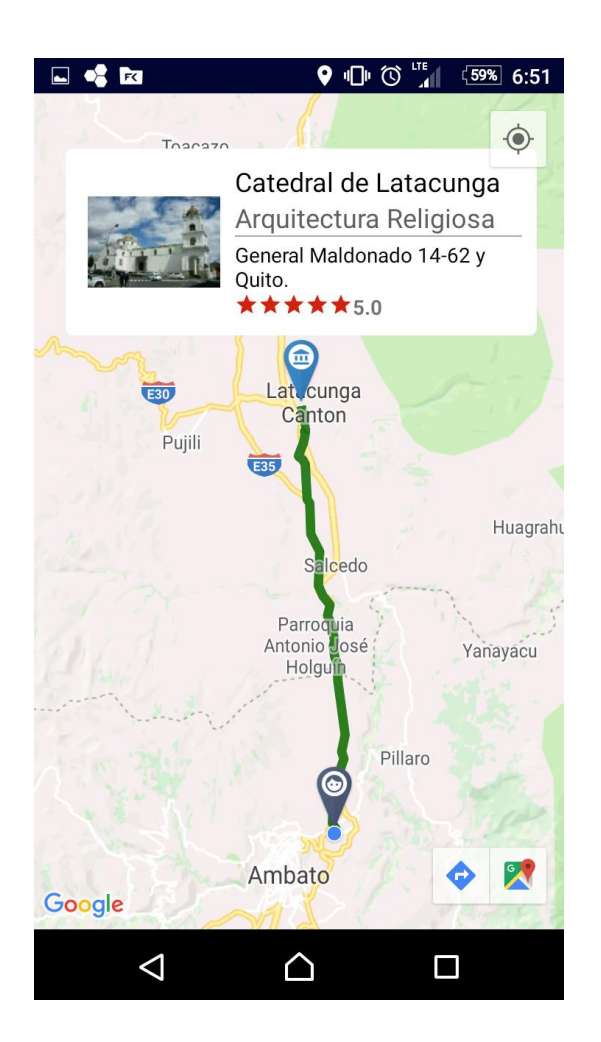

Esta pantalla muestra la ruta que el usuario debe seguir para llegar a un elemento del sistema turístico.

En el mapa se visualizan el marcador del punto de destino y el de la posición del usuario, cada marcador con su respectiva ventana de información. Y una línea trazando la ruta que el usuario debe seguir.

Las ventanas de información contienen los mismos datos descritos para la *[Figura 33](#page-112-0)*.

<span id="page-113-0"></span>*Figura 34.* Pantalla del mapa mostrando la ruta hacia un elemento del sistema turístico

#### **Detalle del atractivo**

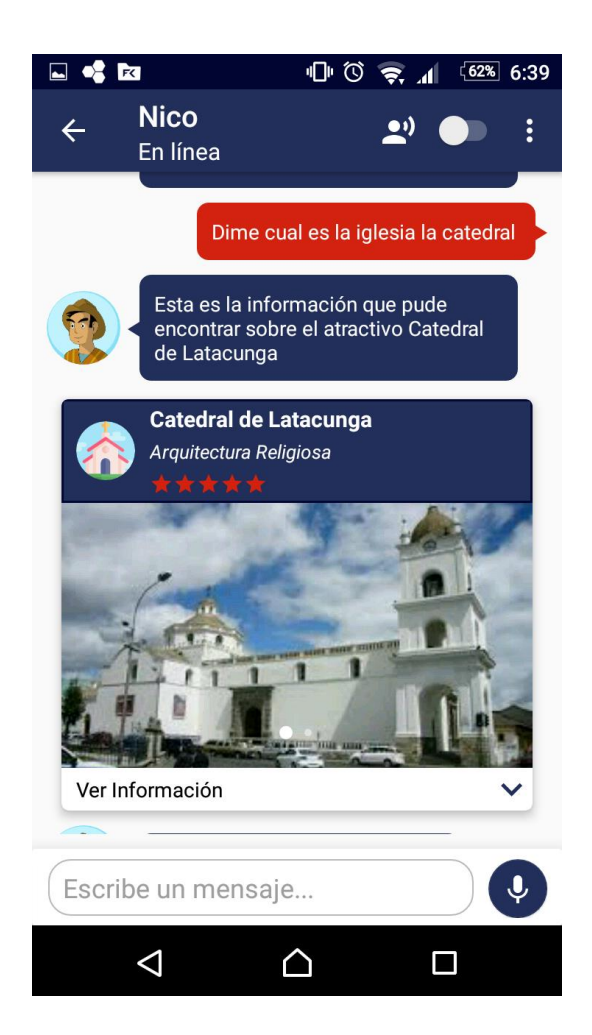

Al consultar un atractivo se muestra debajo del mensaje del asistente una carta con la información del atractivo consultado.

En el encabezado de la carta se ve el nombre del atractivo, el subtipo y la valoración dada por los visitantes.

En el cuerpo de la carta se ve las imágenes del atractivo en un carrusel y debajo la opción de desplegar más información, donde se muestra la categoría, dirección y descripción del atractivo.

*Figura 35.* Mensaje con la información del atractivo turístico

#### **Detalle de una facilidad o servicio**

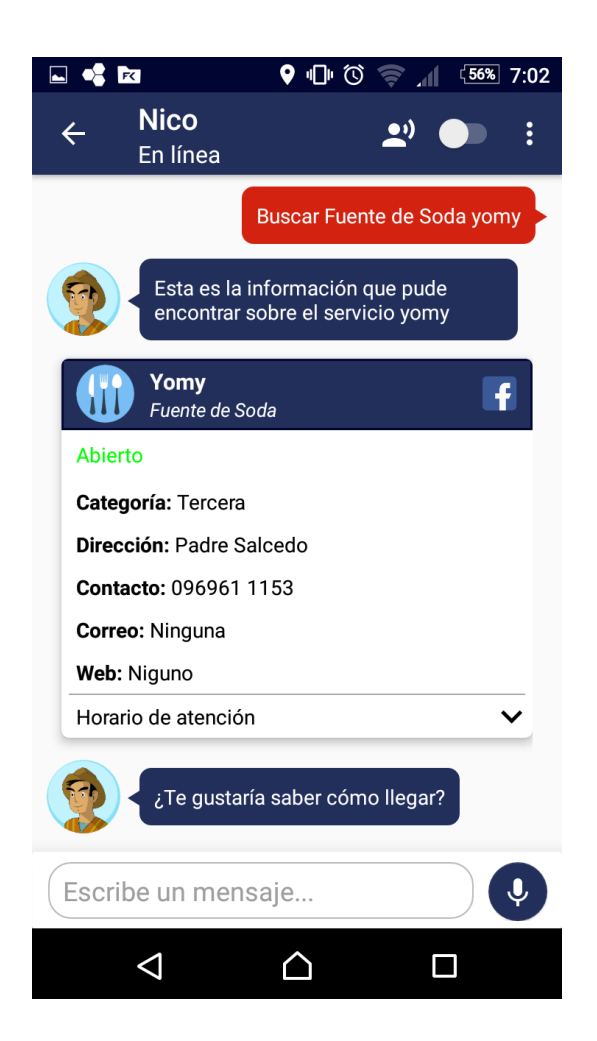

Al consultar un servicio se muestra debajo del mensaje del asistente una carta con la información del servicio consultado.

En el encabezado de la carta se ve el nombre del servicio, el subtipo de actividad. Si el servicio pose una página en Facebook, se agrega un botón que redirige a dicha página.

En el cuerpo de la carta se ve la información del servicio: si está abierto o cerrado, su categoría, la dirección, el contacto, correo y pagina web. Debajo en un panel desplegable se muestra el horario de atención.

*Figura 36.* Mensaje con la información de un servicio turístico

**Ubicación de los elementos del sistema turístico** 

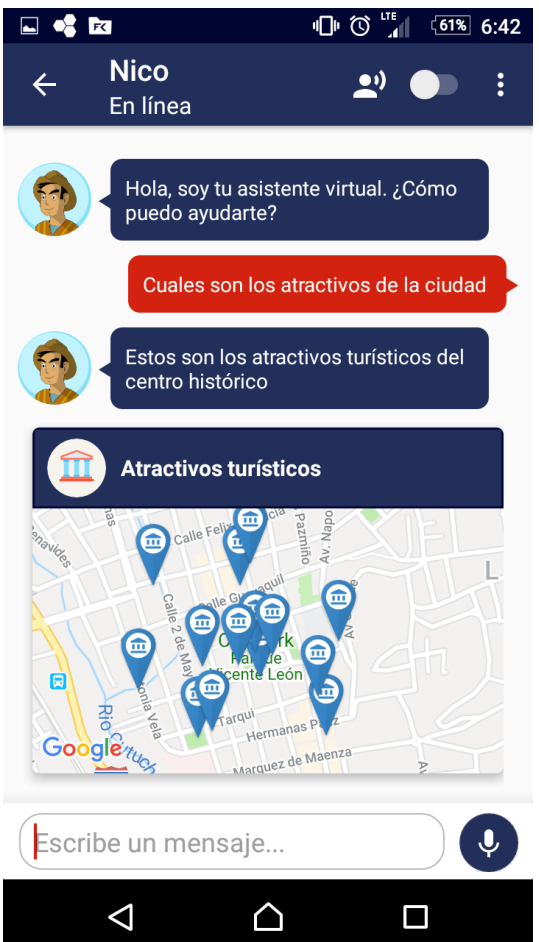

Cuando el usuario busca la ubicación de los atractivos o servicios turísticos del centro histórico, el resultado de la consulta es presentado en una carta con un mapa. En el cual, por medio de marcadores, se señala la ubicación de los lugares de interés del usuario.

Al presionar el mapa, se abre la pantalla descrita en la *[Figura 33](#page-112-0)*.

*Figura 37.* Mensaje con la ubicación de los elementos del sistema turístico

**Ruta hacia un elemento del sistema turístico**

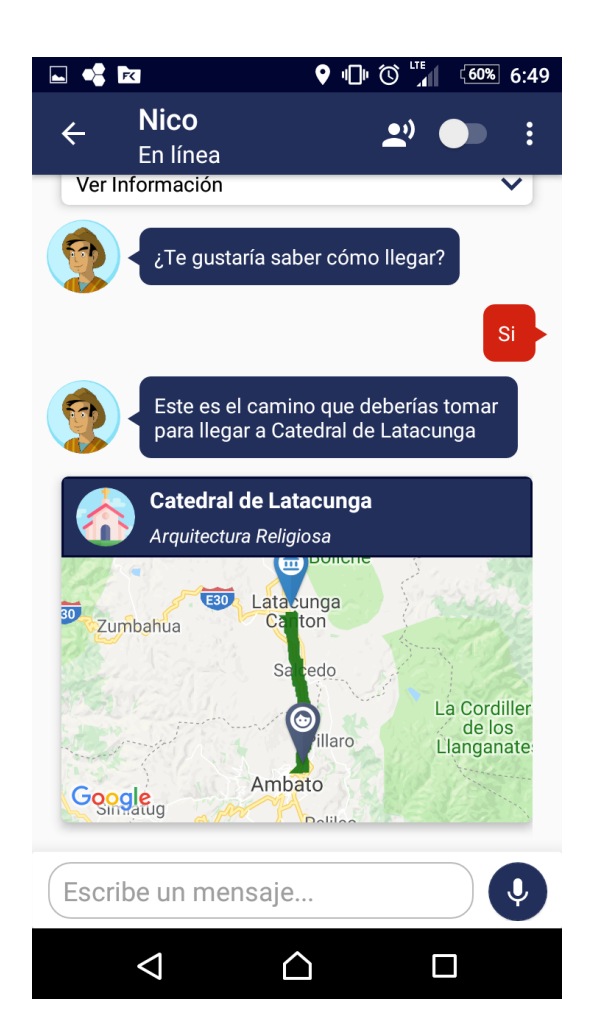

Cuando el usuario busca la ruta para llegar a algún elemento del sistema turístico, el resultado de la consulta es presentado en una carta con un mapa. En el cual, por medio de marcadores, se indica el destino y la ubicación del usuario, y una línea trazando la ruta que el usuario debe seguir.

Al presionar el mapa, se abre la pantalla descrita en la *[Figura 34](#page-113-0)*.

*Figura 38.* Mensaje con la ruta hacia un elemento del sistema turístico

#### **3.4.5. Historias de usuario**

A continuación, se detallan las historias de usuario creadas en base a los requerimientos funcionales.

## **Aplicación web**

## **Tabla 17** *Historia de Usuario: Insertar atractivo turístico* **Historia de usuario**

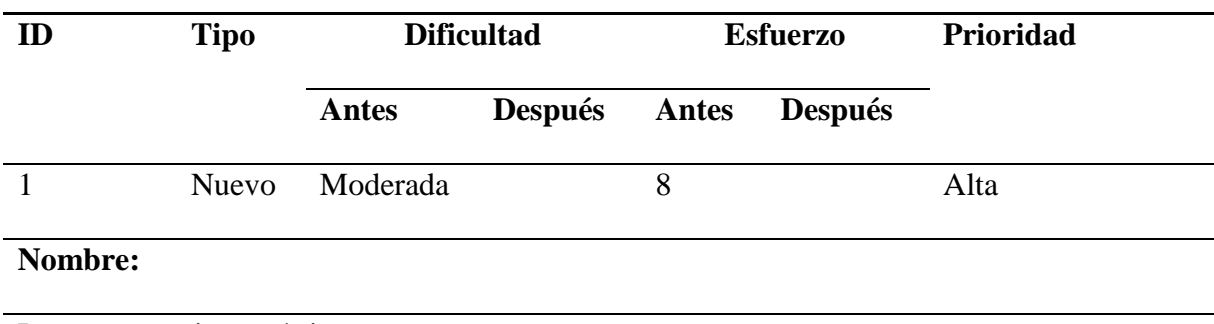

Insertar atractivo turístico

# **Descripción:**

La aplicación web permite insertar un nuevo atractivo turístico en la base de datos.

Éxito: Se crea un nuevo atractivo turístico en la base de datos

• Si todos los campos de formulario son válidos, en la base de datos se crea un nuevo nodo dentro de atractivo con los datos ingresados.

Falla: Se cancela la operación de inserción

• Si existe un campo obligatorio vacío o un dato invalido, se impide guardar el atractivo

turístico en la base de datos.

#### **Tabla 18**

*Historia de Usuario: Consultar atractivo turístico* **Historia de usuario ID Tipo Dificultad Esfuerzo Prioridad**

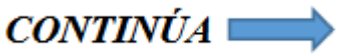

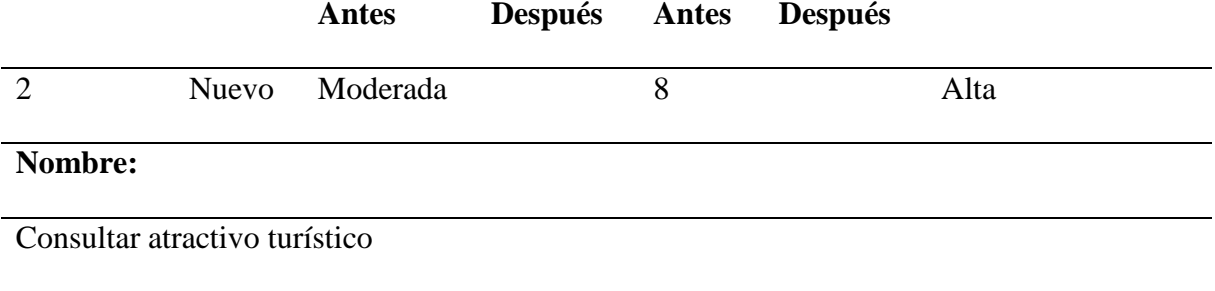

# **Descripción:**

La aplicación web permite consultar un atractivo turístico y obtener los datos guardados en

la base de datos.

Éxito: Se muestran todos los datos del atractivo turístico

• Se consulta el atractivo turístico por su clave y se obtiene todos los datos de este.

Falla: No se muestran los datos del atractivo turístico

• La clave del atractivo turístico no existe en la base de datos. No se retorna nada de la

base de datos.

#### **Tabla 19**

*Historia de Usuario: Listar los atractivos turísticos* **Historia de usuario**

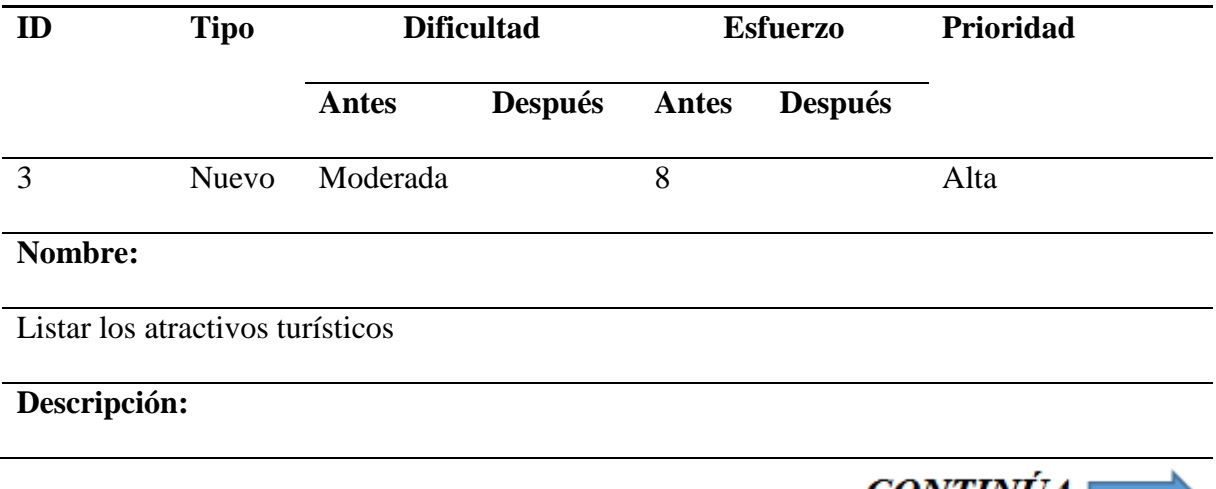

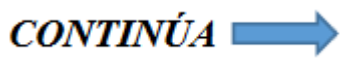

La aplicación web permite listar todos los atractivos turísticos guardados en la base de datos.

Éxito: Se muestran todos los atractivos turísticos

- Se obtienen todos los atractivos turísticos con sus respectivos datos y se los muestra en forma de lista.
- Se puede ordenar los atractivos turísticos por nombre o tipo de actividad.
- Se puede filtrar los atractivos turísticos por su nombre o tipo de actividad.

Falla: No se muestran todos los atractivos turísticos

- No se tienen atractivos turísticos guardados en la base de datos, por lo tanto, no se muestra nada.
- No se tienen atractivos turísticos con el nombre o tipo de actividad usados para filtrar, por lo tanto, no se muestra nada

# **Tabla 20**

*Historia de Usuario: Modificar atractivo turístico*

# **Historia de usuario**

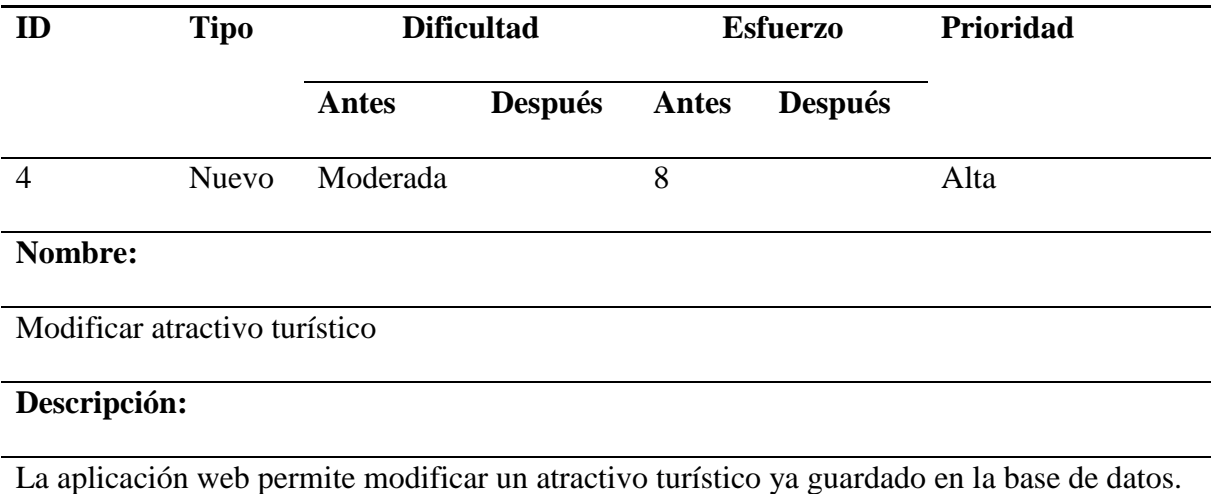

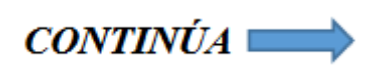

Éxito: Se modifican los datos del atractivo turístico en la base de datos

• Si todos los campos de formulario son válidos, en la base de datos se sobrescriben los datos del atractivo turístico con los datos ingresados en el formulario.

Falla: Se cancela la operación de modificación

• Si existe un campo obligatorio vacío o un dato invalido, se impide modificar el atractivo turístico en la base de datos.

#### **Tabla 21**

*Historia de Usuario: Eliminar atractivo turístico*

## **Historia de usuario**

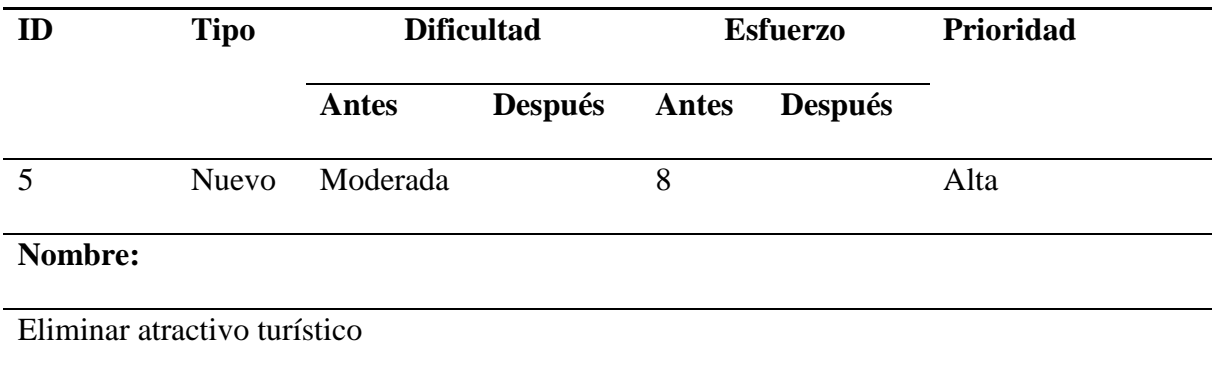

# **Descripción:**

La aplicación web permite eliminar un atractivo turístico ya guardado en la base de datos.

Éxito: Se eliminan los datos del atractivo turístico en la base de datos

• Por medio de la clave del atractivo se busca sus datos y se los borra de la base de datos.

Falla: Se cancela la operación de eliminación

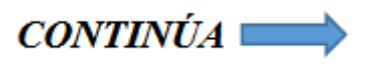

• Si la clave del atractivo no existe en la base de datos, se cancela la operación de eliminación.

Las demás historias de usuario relacionadas a la aplicación web se encuentran en el ANEXO C.

#### **Aplicación móvil**

#### **Tabla 22** *Historia de Usuario: Iniciar conversación con el usuario* **Historia de usuario**

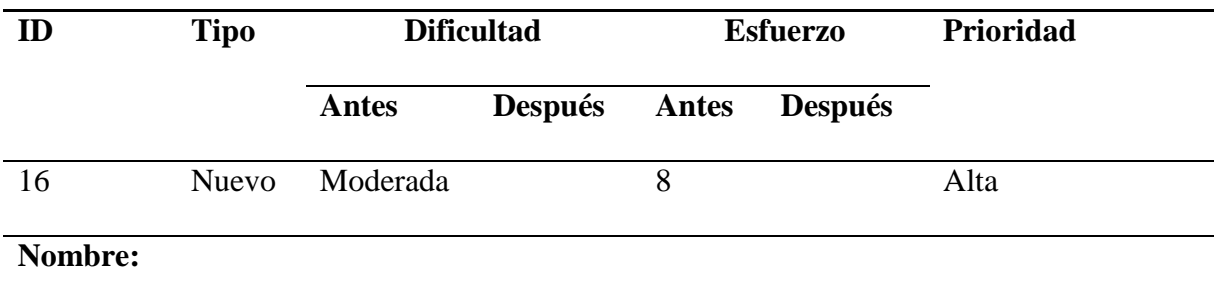

Iniciar conversación con el usuario

## **Descripción:**

La aplicación móvil enviara el primer mensaje de la conversación, saludando al usuario e

iniciando el dialogo con él.

Éxito: Se envía el mensaje de saludo al usuario

• El usuario recibe un mensaje de saludo por parte del asistente virtual.

Falla: No se muestra ningún mensaje

• El usuario no recibe ningún mensaje por error de conexión con Dialogflow.

# **Tabla 23** *Historia de Usuario: Responder mensajes del usuario en forma de texto* **Historia de usuario**

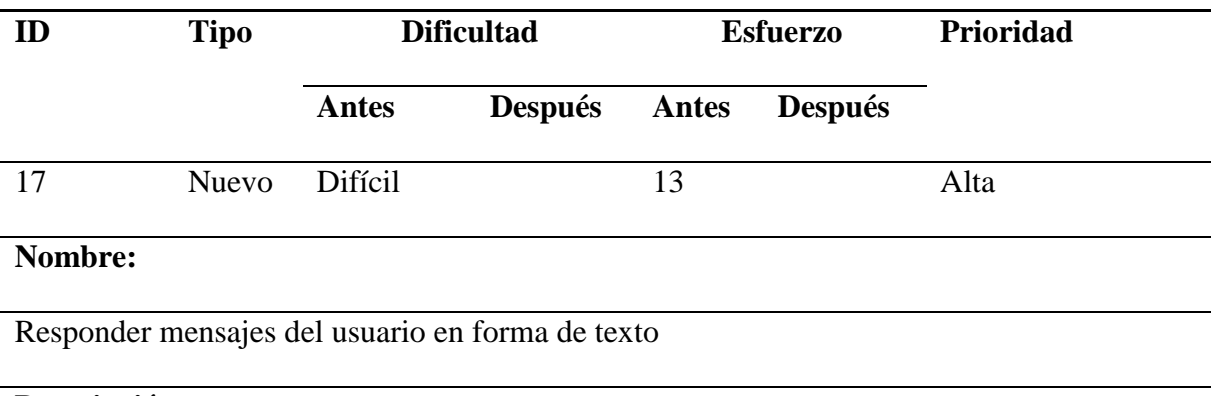

## **Descripción:**

La aplicación móvil mostrará en forma de texto, una respuesta lógica basada en el mensaje

del usuario y tomando información de Dialogflow, base de datos o aplicación externa.

Éxito: Se envía el mensaje de respuesta al usuario

• El usuario recibe un mensaje con una respuesta basada en el mensaje del usuario.

Falla: No se muestra ningún mensaje

• El usuario no recibe ningún mensaje por error de conexión con Dialogflow.

#### **Tabla 24**

*Historia de Usuario: Consultar información sobre un atractivo turístico* **Historia de usuario**

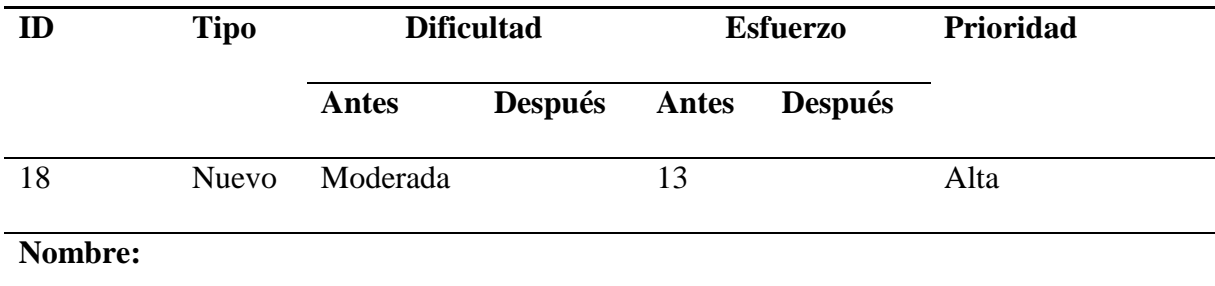

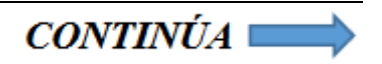

Consultar información sobre un atractivo turístico

#### **Descripción:**

La aplicación móvil permite consultar la información sobre un atractivo turístico de la base de datos.

Éxito: Se envía el mensaje de respuesta al usuario

- El usuario recibe un mensaje con una carta en la parte inferior, detallando la información del atractivo consultado.
- Si el atractivo turístico consultado no existe en la base de datos, el usuario recibe un mensaje indicando que el atractivo no está guardado.

Falla: No se muestra ningún mensaje

• El usuario no recibe ningún mensaje por error de conexión con Dialogflow o Firebase.

## **Tabla 25**

*Historia de Usuario: Mostrar la ubicación de atractivos turísticos cercanos al usuario* **Historia de usuario**

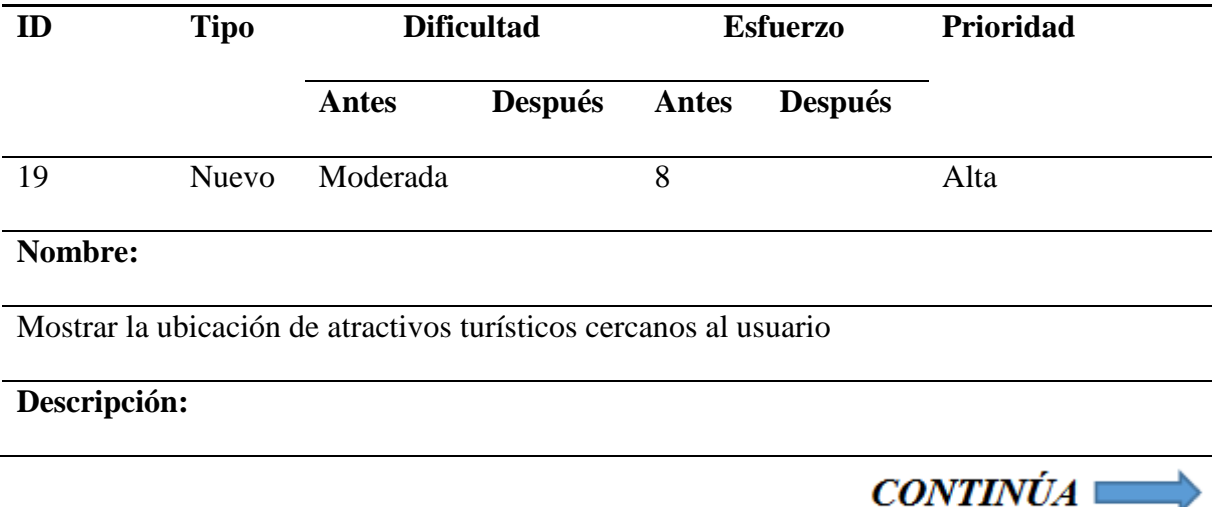

La aplicación móvil permite mostrar los atractivos turísticos cercanos al usuario en un mapa de la ciudad.

Éxito: Se envía el mensaje de respuesta al usuario

• El usuario recibe un mensaje con una carta en la parte inferior, mostrando un mapa con marcadores en la ubicación de los atractivos turísticos.

Falla: No se muestra ningún mensaje

• El usuario no recibe ningún mensaje por error de conexión con Dialogflow o Firebase.

## **Tabla 26**

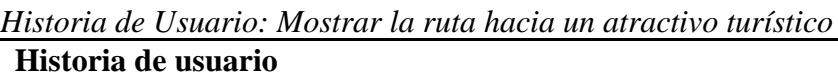

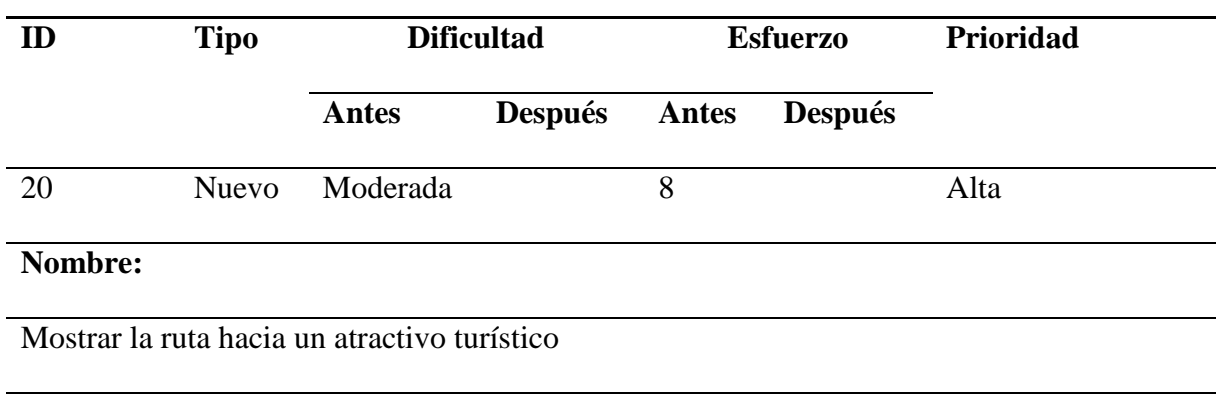

# **Descripción:**

La aplicación móvil permite mostrar el camino o ruta que el usuario debe seguir para llegar

al atractivo turístico seleccionado en un mapa de la ciudad.

Éxito: Se envía el mensaje de respuesta al usuario

• El usuario recibe un mensaje con una carta en la parte inferior, mostrando un mapa con la ruta hacia el atractivo turístico seleccionado.

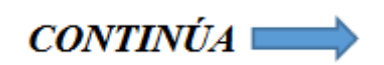

• Si el atractivo turístico consultado no existe en la base de datos, el usuario recibe un mensaje indicando que el atractivo no está guardado.

Falla: No se muestra ningún mensaje

• El usuario no recibe ningún mensaje por error de conexión con Dialogflow o Firebase.

Las demás historias de usuario relacionadas a la aplicación móvil se encuentran en el ANEXO C.

#### **3.5. Producción, estabilización y pruebas**

El propósito de la fase de producción es la implementación de la funcionalidad del producto, basados en los requisitos obtenidos de las anteriores fases de la metodología, en un ciclo de desarrollo iterativo incremental. Continuando con las fases de estabilización y pruebas, se busca asegurar la calidad de la implementación del proyecto y asegurar que los productos resultantes cumplan con sus funcionalidades de forma correcta (Agile Software Technologies, s. f.).

Los objetivos en esta etapa son:

- Implementar las funcionalidades priorizadas por cliente en el producto.
- Concluir con la implementación del producto.
- Optimizar y asegurar la calidad del producto.
- Concluir con la documentación del producto.
- Probar el sistema basado en la documentación del proyecto
- Corregir errores encontrados

• Producir un sistema con la menor cantidad de errores posibles.

#### **3.5.1. Implementación de la aplicación**

Las implementaciones de ambas aplicaciones seguirán los estándares de codificación presentados a continuación:

## **Variables**

Para los nombres de las variables que estén compuestas de varias palabras, se escribirá en minúsculas la palabra inicial y el primer carácter del resto de las palabras en mayúscula.

#### **Métodos**

Para los nombres de los métodos que estén compuestos de varias palabras, se escribirá en minúsculas la palabra inicial y el primer carácter del resto de las palabras en mayúscula.

#### **Clases**

Para los nombres de las clases que estén compuestas de varias palabras, se escribirá en mayúscula el primer carácter de cada palabra.

#### **3.5.2. Pruebas de la aplicación**

Al concluir con la etapa de desarrollo, se procede a la elaboración y ejecución de un plan de pruebas para verificar y validar la funcionalidad de la aplicación web y móvil, tomando en cuenta los requerimientos iniciales, utilizado lo siguiente:

- Pruebas de aceptación.
- Pruebas de interfaz de usuario.

#### **Pruebas de aceptación**

Las pruebas de aceptación se realizaron en base a las historias de usuario, cada una de ellas representan una salida esperada del sistema; estas pruebas permiten confirmar la correcta implementación de las funcionalidades, de acuerdo a lo especificado en las historias de usuario. A continuación, se muestran las pruebas de aceptación realizadas.

#### **Pruebas de aceptación en la aplicación web.**

**Tabla 27** *Prueba de aceptación: Insertar atractivo turístico* **Pruebas de aceptación**

**Número de caso de prueba:** 1 **Número de HU:** 1

**Nombre de caso de prueba:** Insertar atractivo turístico.

**Descripción:** Prueba para insertar un atractivo turístico, utilizando la aplicación web.

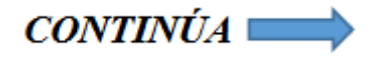

- El usuario debe estar autentificado en la aplicación web.
- La aplicación web debe estar conectada a internet.

**Entrada/Pasos de ejecución:** Una vez que se hayan cumplido las condiciones de ejecución, el usuario podrá dar clic en la opción "Atractivos", que se encuentra en el menú del lado izquierdo de la pantalla, seguidamente escoger la opción "Registrar". Se mostrará un formulario con los campos requeridos para crear un atractivo.

**Resultado esperado:** Una vez que el usuario haya llenado todos los datos del atractivo, la aplicación web mostrará un mensaje indicando que se registró y, además, esté se guardará en el nodo "atractivo" de la base de datos. En caso de que el usuario no llene completamente los campos requeridos, se le indicará por medio de mensajes que debe llenar todos los datos solicitados. Si la aplicación web se desconecta del internet no registrará el atractivo hasta que vuelva a conectarse.

**Evaluación de la prueba:** Prueba satisfactoria.

#### **Tabla 28**

*Prueba de aceptación: Consultar atractivo turístico* **Pruebas de aceptación**

**Número de caso de prueba:** 2 **Número de HU:** 2

**Nombre de caso de prueba:** Consultar atractivo turístico.

**Descripción:** Prueba para consultar un atractivo turístico, utilizando la aplicación web.

**Condiciones de ejecución:** 

• El usuario debe estar autentificado en la aplicación web.

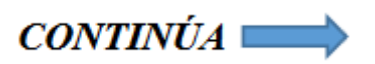

• La aplicación web debe estar conectada a internet.

**Entrada/Pasos de ejecución:** Una vez que se hayan cumplido las condiciones de ejecución, el usuario debe dar clic en el menú "Atractivos", seguidamente escoger la opción "Atractivos". Después de eso, se muestra un listado de todos los atractivos, se debe seleccionar uno o buscar por su nombre o categoría. A continuación, se debe dar clic en las opciones del atractivo y escoger la opción "Detalle".

**Resultado esperado:** La aplicación web mostrará la información a detalle, en donde se podrá observar los datos del atractivo, ubicación, horarios de atención, comentarios y un botón para editar.

**Evaluación de la prueba:** Prueba satisfactoria.

# **Tabla 29** *Prueba de aceptación: Listar los atractivos turísticos* **Pruebas de aceptación**

**Número de caso de prueba:** 3 **Número de HU:** 3

**Nombre de caso de prueba:** Listar los atractivos turísticos.

**Descripción:** Prueba para listar los atractivos turísticos, utilizando la aplicación web.

**Condiciones de ejecución:** 

- El usuario debe estar autentificado en la aplicación web.
- La aplicación web debe estar conectada a internet.

**Entrada/Pasos de ejecución:** Una vez que se hayan cumplido las condiciones de ejecución,

el usuario debe dar clic en el menú "Atractivos", seguidamente escoger la opción "Atractivos".

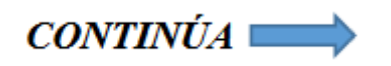

**Resultado esperado:** La aplicación web mostrará un listado de todos los atractivos registrados en la base de datos. Además, le permitirá buscar el atractivo por su nombre o categoría y también, podrá ordenarlos de esta manera.

**Evaluación de la prueba:** Prueba satisfactoria.

#### **Tabla 30**

*Prueba de aceptación: Modificar atractivo turístico* **Pruebas de aceptación**

**Número de caso de prueba:** 4 **Número de HU:** 4

**Nombre de caso de prueba:** Modificar atractivo turístico.

**Descripción:** Prueba para modificar un atractivo turístico, utilizando la aplicación web.

**Condiciones de ejecución:** 

- El usuario debe estar autentificado en la aplicación web.
- La aplicación web debe estar conectada a internet.

**Entrada/Pasos de ejecución:** Una vez que se hayan cumplido las condiciones de ejecución, el usuario debe dar clic en el menú "Atractivos", seguidamente escoger la opción "Atractivos". Después de eso, se muestra un listado de todos los atractivos, se debe seleccionar uno o buscar por su nombre o categoría. A continuación, se debe dar clic en las opciones del atractivo y escoger la opción "Editar". Se mostrará un formulario con los datos del atractivo consultado de la base de datos.

**Resultado esperado:** Una vez que el usuario haya modificado los datos del atractivo y haber dado clic en el botón "Guardar", la aplicación web mostrará un mensaje indicando que se

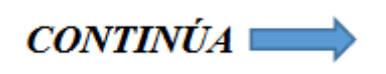

actualizó y, además, esté se modificará en el nodo "atractivo" de la base de datos. En cambio, si da clic en el botón "Cancelar" se redireccionará automáticamente a la vista Detalle. En caso de que el usuario no llene completamente los campos requeridos, se le indicará por medio de mensajes que debe llenar todos los datos solicitados. Si la aplicación web se desconecta del internet no modificará el atractivo hasta que vuelva a conectarse.

**Evaluación de la prueba:** Prueba satisfactoria.

#### **Tabla 31**

*Prueba de aceptación: Eliminar atractivo turístico* **Pruebas de aceptación**

**Número de caso de prueba:** 5 **Número de HU:** 5

**Nombre de caso de prueba:** Eliminar atractivo turístico.

**Descripción:** Prueba para eliminar un atractivo turístico, utilizando la aplicación web.

#### **Condiciones de ejecución:**

- El usuario debe estar autentificado en la aplicación web.
- La aplicación web debe estar conectada a internet.

**Entrada/Pasos de ejecución:** Una vez que se hayan cumplido las condiciones de ejecución, el usuario debe dar clic en el menú "Atractivos", seguidamente escoger la opción "Atractivos". Después de eso, se muestra un listado de todos los atractivos, se debe seleccionar uno o buscar por su nombre o categoría. A continuación, se debe dar clic en las opciones del atractivo y escoger la opción "Eliminar".

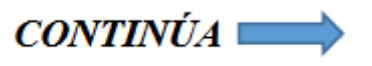

**Resultado esperado:** La aplicación web mostrará una alerta indicando que si desea eliminar el atractivo seleccionado. Si da clic en "OK" se eliminará y, además, esté se borrará del nodo "atractivo" de la base de datos. En cambio, sí escoge "Cancel" esté se mantendrá. Si la aplicación web se desconecta del internet no eliminará el atractivo seleccionado hasta que vuelva a conectarse.

**Evaluación de la prueba:** Prueba satisfactoria.

Las demás pruebas de aceptación realizadas en la aplicación web se encuentran en el ANEXO

D**¡Error! No se encuentra el origen de la referencia.**.

## **Pruebas de aceptación realizadas en la aplicación móvil**

#### **Tabla 32**

*Prueba de aceptación: Iniciar conversación con el usuario* **Pruebas de aceptación**

**Número de caso de prueba:** 16 **Número de HU:** 16

**Nombre de caso de prueba:** Iniciar conversación con el usuario.

**Descripción:** Prueba para iniciar la conversación con el usuario, utilizando la aplicación móvil.

- El usuario debe estar autentificado en la aplicación móvil.
- La aplicación móvil debe estar conectada a internet.
- La aplicación móvil no debe tener ningún mensaje guardado localmente.

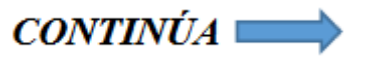

**Entrada/Pasos de ejecución:** El usuario una vez ingresado y autentificado en la aplicación móvil, debe dar clic en el menú "Asistente". Después de eso, se deben cumplir con todas las condiciones de ejecución.

**Resultado esperado:** El asistente virtual enviará automáticamente un mensaje de texto definido en Dialogflow y puede dar el siguiente: "Hola, soy tu asistente virtual. ¿Cómo puedo ayudarte?". En caso de que la aplicación se desconecte del internet no se enviará ningún mensaje hasta que se vuelva a conectar.

**Evaluación de la prueba:** Prueba satisfactoria.

#### **Tabla 33**

*Prueba de aceptación: Responder mensajes del usuario en forma de texto* **Pruebas de aceptación**

**Número de caso de prueba:** 17 **Número de HU:** 17

**Nombre de caso de prueba:** Responder mensajes del usuario en forma de texto.

**Descripción:** Prueba para responder los mensajes del usuario en forma de texto, utilizando la

aplicación móvil.

- El usuario debe estar autentificado en la aplicación móvil.
- La aplicación móvil debe estar conectada a internet.
- El usuario debe dar permisos del micrófono cuando se autentifica por primera vez.
- El usuario debe preguntar cualquier cosa relacionado al tema, en forma de voz o de texto al asistente virtual.

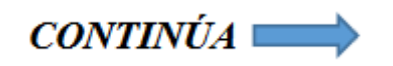

**Entrada/Pasos de ejecución:** El usuario una vez ingresado y autentificado en la aplicación móvil, debe dar clic en el menú "Asistente". Después de eso, se deben cumplir con todas las condiciones de ejecución.

**Resultado esperado:** El asistente virtual responderá a la duda del usuario con un mensaje de texto. En caso de que no comprenda la intención del usuario, mostrará un mensaje de texto ya definido. Si la aplicación móvil se desconecta del internet el asistente virtual no responderá.

**Evaluación de la prueba:** Prueba satisfactoria.

#### **Tabla 34**

*Prueba de aceptación: Consultar información sobre un atractivo turístico* **Pruebas de aceptación**

**Número de caso de prueba:** 18 **Número de HU:** 18

**Nombre de caso de prueba:** Consultar información sobre un atractivo turístico.

**Descripción:** Prueba para consultar la información sobre un atractivo turístico, utilizando la

aplicación móvil.

- El usuario debe estar autentificado en la aplicación móvil.
- La aplicación móvil debe estar conectada a internet.
- El usuario debe dar permisos del micrófono cuando se autentifica por primera vez.
- El usuario debe preguntar acerca de un atractivo turístico, en forma de voz o texto al asistente virtual.

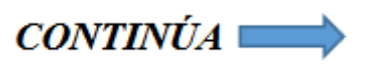

**Entrada/Pasos de ejecución:** El usuario una vez ingresado y autentificado en la aplicación móvil, debe dar clic en el menú "Asistente". Después de eso, se deben cumplir con todas las condiciones de ejecución.

**Resultado esperado:** El asistente virtual responderá por medio de tres mensajes, de la siguiente manera:

- El primer mensaje indicará al usuario que encontró la información pertinente sobre el atractivo turístico propuesto.
- El segundo mensaje mostrará en una carta la información sobre el atractivo turístico. Además, el usuario podrá interactuar con está dando clic en la parte inferior que le permitirá ver la información a detalle. También, podrá visualizar todas las imágenes que posee.
- El tercer mensaje le preguntará al usuario si desea llegar al atractivo turístico consultado.

En caso de que el asistente virtual no encuentre información sobre el atractivo turístico propuesto por el usuario, esté le responderá con un mensaje ya definido. Si la aplicación móvil se desconecta del internet el asistente virtual no responderá.

**Evaluación de la prueba:** Prueba satisfactoria.

## **Tabla 35**

*Prueba de aceptación: Mostrar la ubicación de atractivos turísticos cercanos al usuario* **Pruebas de aceptación**

**Número de caso de prueba:** 19 **Número de HU:** 19

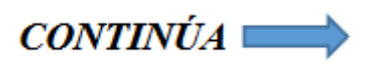

**Nombre de caso de prueba:** Mostrar la ubicación de atractivos turísticos cercanos al usuario.

**Descripción:** Prueba para mostrar la ubicación de los atractivos turísticos cercanos al usuario,

utilizando la aplicación móvil.

# **Condiciones de ejecución:**

- El usuario debe estar autentificado en la aplicación móvil.
- La aplicación móvil debe estar conectada a internet.
- El usuario debe dar permisos del micrófono cuando se autentifica por primera vez.
- El usuario debe dar permisos de ubicación cuando se autentifica por primera vez.
- El usuario debe preguntar acerca de los atractivos turísticos según su sub tipo o por todos estos, en forma de voz o texto al asistente virtual.

**Entrada/Pasos de ejecución:** El usuario una vez ingresado y autentificado en la aplicación móvil, debe dar clic en el menú "Asistente". Después de eso, se deben cumplir con todas las condiciones de ejecución.

**Resultado esperado:** El asistente virtual responderá por medio de dos mensajes, de la siguiente manera:

- El primer mensaje indicará al usuario que encontró la información.
- El segundo mensaje mostrará una carta con un mapa con los atractivos turísticos con sus respectivos marcadores, conforme a la pregunta del usuario. Además, podrá dar clic en el mapa, que le permitirá observar con más precisión e interactuar con el mismo.

En caso de que el asistente virtual no encuentre información, esté le responderá con un mensaje ya definido. Si la aplicación móvil se desconecta del internet el asistente virtual no responderá.

## **Evaluación de la prueba:** Prueba satisfactoria.

# **Tabla 36** *Prueba de aceptación: Mostrar la ruta hacia un atractivo turístico* **Pruebas de aceptación**

**Número de caso de prueba:** 20 **Número de HU:** 20

**Nombre de caso de prueba:** Mostrar la ruta hacia un atractivo turístico.

**Descripción:** Prueba para mostrar la ruta hacia un atractivo turístico, utilizando la aplicación móvil.

**Condiciones de ejecución:** 

- El usuario debe estar autentificado en la aplicación móvil.
- La aplicación móvil debe estar conectada a internet.
- El usuario debe dar permisos del micrófono cuando se autentifica por primera vez.
- El usuario debe dar permisos de ubicación cuando se autentifica por primera vez.
- El usuario debe preguntar acerca de un atractivo turístico, en forma de voz o texto al asistente virtual.
- El asistente virtual debe encontrar información del atractivo turístico propuesto por el usuario.
- El usuario debe dar una respuesta positiva cuando el asistente virtual le pregunte si le gustaría saber cómo llegar al atractivo turístico consultado.

**Entrada/Pasos de ejecución:** El usuario una vez ingresado y autentificado en la aplicación móvil, debe dar clic en el menú "Asistente". Después de eso, se deben cumplir con todas las condiciones de ejecución.

**Resultado esperado:** El asistente virtual responderá por medio de dos mensajes, de la siguiente manera:

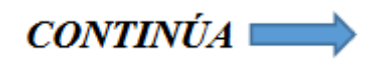

- El primer mensaje indicará al usuario que camino debe tomar para llegar a un atractivo turístico.
- El segundo mensaje mostrará una carta con un mapa sobre la ruta que debe seguir el usuario para llegar a su destino. El destino como el usuario tendrán sus respectivos marcadores y la ruta estará trazada con una línea de color. Además, podrá dar clic en el mapa que le permitirá observar con más precisión e interactuar con el mismo.

En caso de que el usuario de una respuesta negativa, el asistente virtual le responderá con un mensaje ya definido. Si la aplicación móvil se desconecta del internet el asistente virtual no responderá.

## **Evaluación de la prueba:** Prueba satisfactoria.

El resto de las pruebas de aceptación ejecutadas en la aplicación móvil se hallan en el ANEXO D.

## **Pruebas de interfaz de usuario**

Las pruebas de interfaz de usuario se realizaron para cada pantalla de la aplicación web y móvil, para comprobar los valores correctos y valores límites, los resultados obtenidos se recopilaron en un registro de prueba. A continuación, se muestran las pruebas de interfaz de usuario realizadas.

#### **Pruebas de interfaz realizadas en la aplicación web.**

#### **Tabla 37**

*Prueba de interfaz de usuario: Inicio de sesión*

**Pruebas de interfaz de usuario**

**Nombre de la pantalla:** Inicio de sesión.

**Responsables de la prueba:** Jonathan Garcés, Francisco Rubio.

#### **Criterios de prueba:**

- 1. El diseño de la pantalla es igual que en la descripción de interfaz de usuario.
- 2. Los enlaces a otras pantallas funcionan como se describe.
- 3. Los comandos asociados con la pantalla se nombran y funcionan correctamente.
- 4. Valores correctos.
- 5. Valores límites.

## **Pruebas pasadas:**

- 1. Pasa.
- 2. Pasa.
- 3. Pasa.
- 4. Pasa.
- 5. Pasa.

# **Gravedad de la prueba:**

- 1. Ninguna.
- 2. Ninguna.
- 3. Ninguna.

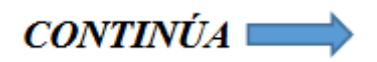

- 4. Ninguna.
- 5. Ninguna.

# **Reproductividad de la prueba:**

1. Si.

- 2. Si.
- 3. Si.
- 4. Si.
- 5. Si.

# **Tabla 38** *Prueba de interfaz de usuario: Registro de usuario*

# **Pruebas de interfaz de usuario**

**Nombre de la pantalla:** Registro de usuario.

**Responsables de la prueba:** Jonathan Garcés, Francisco Rubio.

# **Criterios de prueba:**

- 1. El diseño de la pantalla es igual que en la descripción de interfaz de usuario.
- 2. Los enlaces a otras pantallas funcionan como se describe.
- 3. Los comandos asociados con la pantalla se nombran y funcionan correctamente.
- 4. Valores correctos.
- 5. Valores límites.

# **Pruebas pasadas:**

1. Pasa.

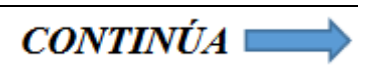

- 2. Pasa.
- 3. Pasa.
- 4. Pasa.
- 5. Pasa.

# **Gravedad de la prueba:**

- 1. Ninguna.
- 2. Ninguna.
- 3. Ninguna.
- 4. Ninguna.
- 5. Ninguna.

# **Reproductividad de la prueba:**

- 1. Si.
- 2. Si.
- 3. Si.
- 4. Si.
- 5. Si.

#### **Tabla 39**

*Prueba de interfaz de usuario: Menú de la aplicación web* **Pruebas de interfaz de usuario**

**Nombre de la pantalla:** Menú de la aplicación web.

**Responsables de la prueba:** Jonathan Garcés, Francisco Rubio.

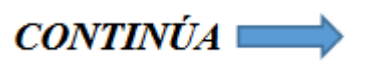

## **Criterios de prueba:**

- 1. El diseño de la pantalla es igual que en la descripción de interfaz de usuario.
- 2. Los enlaces a otras pantallas funcionan como se describe.
- 3. Los comandos asociados con la pantalla se nombran y funcionan correctamente.
- 4. Valores correctos.
- 5. Valores límites.

## **Pruebas pasadas:**

- 1. Pasa.
- 2. Pasa.
- 3. Pasa.
- 4. No posee valores correctos.
- 5. No posee valores límites.

# **Gravedad de la prueba:**

- 1. Ninguna.
- 2. Ninguna.
- 3. Ninguna.
- 4. No posee valores correctos.
- 5. No posee valores límites.

## **Reproductividad de la prueba:**

- 1. Si.
- 2. Si.
- 3. Si.

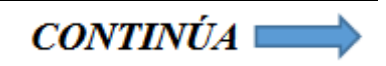
- 4. No posee valores correctos.
- 5. No posee valores límites.

#### **Tabla 40**

*Prueba de interfaz de usuario: Crea nuevo atractivo turístico* **Pruebas de interfaz de usuario**

**Nombre de la pantalla:** Crea nuevo atractivo turístico.

**Responsables de la prueba:** Jonathan Garcés, Francisco Rubio.

# **Criterios de prueba:**

- 1. El diseño de la pantalla es igual que en la descripción de interfaz de usuario.
- 2. Los enlaces a otras pantallas funcionan como se describe.
- 3. Los comandos asociados con la pantalla se nombran y funcionan correctamente.
- 4. Valores correctos.
- 5. Valores límites.

# **Pruebas pasadas:**

- 1. Pasa.
- 2. Pasa.
- 3. Pasa.
- 4. Pasa.
- 5. Pasa.

## **Gravedad de la prueba:**

1. Ninguna.

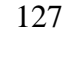

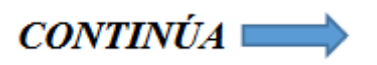

- 2. Ninguna.
- 3. Ninguna.
- 4. Ninguna.
- 5. Ninguna.

# **Reproductividad de la prueba:**

1. Si. 2. Si. 3. Si. 4. Si. 5. Si.

#### **Tabla 41**

*Prueba de interfaz de usuario: Listar los atractivos turísticos* **Pruebas de interfaz de usuario**

**Nombre de la pantalla:** Listar los atractivos turísticos.

**Responsables de la prueba:** Jonathan Garcés, Francisco Rubio.

# **Criterios de prueba:**

- 1. El diseño de la pantalla es igual que en la descripción de interfaz de usuario.
- 2. Los enlaces a otras pantallas funcionan como se describe.
- 3. Los comandos asociados con la pantalla se nombran y funcionan correctamente.
- 4. Valores correctos.
- 5. Valores límites.

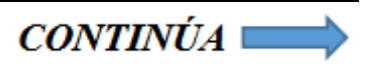

#### **Pruebas pasadas:**

- 1. Pasa.
- 2. Pasa.
- 3. Pasa.
- 4. No posee valores correctos.
- 5. No posee valores límites.

## **Gravedad de la prueba:**

- 1. Ninguna.
- 2. Ninguna.
- 3. Ninguna.
- 4. No posee valores correctos.
- 5. No posee valores límites.

# **Reproductividad de la prueba:**

- 1. Si.
- 2. Si.
- 3. Si.
- 4. No posee valores correctos.
- 5. No posee valores límites.

Las demás pruebas de interfaz de usuario realizadas en la aplicación web se encuentran en el ANEXO E.

#### **Pruebas de interfaz realizadas en la aplicación móvil.**

#### **Tabla 42**

*Prueba de interfaz de usuario: Pantalla de inicio de sesión* **Pruebas de interfaz de usuario**

**Nombre de la pantalla:** Pantalla de inicio de sesión.

**Responsables de la prueba:** Jonathan Garcés, Francisco Rubio.

#### **Criterios de prueba:**

- 1. El diseño de la pantalla es igual que en la descripción de interfaz de usuario.
- 2. Los enlaces a otras pantallas funcionan como se describe.
- 3. Los comandos asociados con la pantalla se nombran y funcionan correctamente.
- 4. Valores correctos.
- 5. Valores límites.

#### **Pruebas pasadas:**

- 1. Pasa.
- 2. Pasa.
- 3. Pasa.
- 4. No posee valores correctos.
- 5. No posee valores límites.

# **Gravedad de la prueba:**

- 1. Ninguna.
- 2. Ninguna.
- 3. Ninguna.

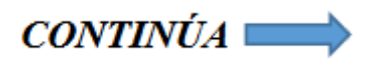

- 4. No posee valores correctos.
- 5. No posee valores límites.

# **Reproductividad de la prueba:**

- 1. Si.
- 2. Si.
- 3. Si.
- 4. No posee valores correctos.
- 5. No posee valores límites.

#### **Tabla 43**

*Prueba de interfaz de usuario: Pantalla del chat*

# **Pruebas de interfaz de usuario**

**Nombre de la pantalla:** Pantalla del chat.

**Responsables de la prueba:** Jonathan Garcés, Francisco Rubio.

# **Criterios de prueba:**

- 1. El diseño de la pantalla es igual que en la descripción de interfaz de usuario.
- 2. Los enlaces a otras pantallas funcionan como se describe.
- 3. Los comandos asociados con la pantalla se nombran y funcionan correctamente.
- 4. Valores correctos.
- 5. Valores límites.

## **Pruebas pasadas:**

1. Pasa.

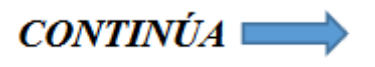

- 2. Pasa.
- 3. Pasa.
- 4. Pasa.
- 5. No posee valores límites.

# **Gravedad de la prueba:**

- 1. Ninguna.
- 2. Ninguna.
- 3. Ninguna.
- 4. Ninguna.
- 5. No posee valores límites.

# **Reproductividad de la prueba:**

- 1. Si.
- 2. Si.
- 3. Si.
- 4. Si.
- 5. No posee valores límites.

#### **Tabla 44**

*Prueba de interfaz de usuario: Menú de la pantalla del chat* **Pruebas de interfaz de usuario**

**Nombre de la pantalla:** Menú de la pantalla del chat.

**Responsables de la prueba:** Jonathan Garcés, Francisco Rubio.

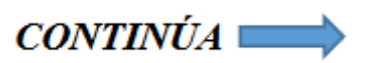

## **Criterios de prueba:**

- 1. El diseño de la pantalla es igual que en la descripción de interfaz de usuario.
- 2. Los enlaces a otras pantallas funcionan como se describe.
- 3. Los comandos asociados con la pantalla se nombran y funcionan correctamente.
- 4. Valores correctos.
- 5. Valores límites.

## **Pruebas pasadas:**

- 1. Pasa.
- 2. Pasa.
- 3. Pasa.
- 4. No posee valores correctos.
- 5. No posee valores límites.

# **Gravedad de la prueba:**

- 1. Ninguna.
- 2. Ninguna.
- 3. Ninguna.
- 4. No posee valores correctos.
- 5. No posee valores límites.

# **Reproductividad de la prueba:**

- 1. Si.
- 2. Si.
- 3. Si.

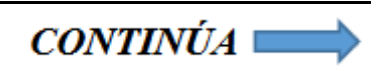

- 4. No posee valores correctos.
- 5. No posee valores límites.

#### **Tabla 45**

*Prueba de interfaz de usuario: Pantalla de selección del avatar* **Pruebas de interfaz de usuario**

**Nombre de la pantalla:** Pantalla de selección del avatar.

**Responsables de la prueba:** Jonathan Garcés, Francisco Rubio.

#### **Criterios de prueba:**

- 1. El diseño de la pantalla es igual que en la descripción de interfaz de usuario.
- 2. Los enlaces a otras pantallas funcionan como se describe.
- 3. Los comandos asociados con la pantalla se nombran y funcionan correctamente.
- 4. Valores correctos.
- 5. Valores límites.

#### **Pruebas pasadas:**

- 1. Pasa.
- 2. Pasa.
- 3. Pasa.
- 4. No posee valores correctos.
- 5. No posee valores límites.

# **Gravedad de la prueba:**

1. Ninguna.

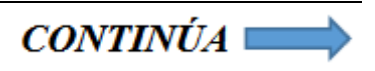

- 2. Ninguna.
- 3. Ninguna.
- 4. No posee valores correctos.
- 5. No posee valores límites.

# **Reproductividad de la prueba:**

- 1. Si.
- 2. Si.
- 3. Si.
- 4. No posee valores correctos.
- 5. No posee valores límites.

#### **Tabla 46**

*Prueba de interfaz de usuario: Pantalla de eliminación de mensajes* **Pruebas de interfaz de usuario**

**Nombre de la pantalla:** Pantalla de eliminación de mensajes.

**Responsables de la prueba:** Jonathan Garcés, Francisco Rubio.

# **Criterios de prueba:**

- 1. El diseño de la pantalla es igual que en la descripción de interfaz de usuario.
- 2. Los enlaces a otras pantallas funcionan como se describe.
- 3. Los comandos asociados con la pantalla se nombran y funcionan correctamente.
- 4. Valores correctos.
- 5. Valores límites.

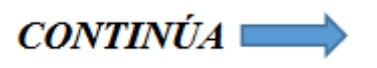

#### **Pruebas pasadas:**

- 1. Pasa.
- 2. Pasa.
- 3. Pasa.
- 4. No posee valores correctos.
- 5. No posee valores límites.

## **Gravedad de la prueba:**

- 1. Ninguna.
- 2. Ninguna.
- 3. Ninguna.
- 4. No posee valores correctos.
- 5. No posee valores límites.

# **Reproductividad de la prueba:**

- 1. Si.
- 2. Si.
- 3. Si.
- 4. No posee valores correctos.
- 5. No posee valores límites.

Las demás pruebas de interfaz de usuario realizadas en la aplicación móvil se encuentran en el ANEXO E**¡Error! No se encuentra el origen de la referencia.**.

# **CAPÍTULO IV**

# **VALIDACIÓN DE LA APLICACIÓN MÓVIL**

#### **4.1. Introducción**

En el presente capítulo se realiza la validación de la aplicación móvil utilizando una técnica de investigación que es la encuesta, con el objetivo de conocer de manera directa el impacto que genera el asistente virtual en los usuarios que la utilizaron, la cual esta fue seleccionada para recopilar datos mediante un cuestionario previamente diseñado, para comprender los estados de opinión, ideas, características o hechos de las personas de un modo rápido y eficaz.

#### **4.2. Encuesta de validación del proyecto**

Con el fin de conocer la influencia que tiene la aplicación móvil en el problema seleccionado para el proyecto, se decidió utilizar la encuesta como técnica de investigación, debido a que permite obtener datos de modo rápido y eficaz, basados en la opinión de la persona que utilice la aplicación y en el impacto que genera el asistente virtual en los usuarios.

La encuesta fue aplicada a una muestra aleatoria de alumnos de la Universidad de las Fuerzas Armadas ESPE – extensión Latacunga, que forman parte de la carrea en Administración Turística y Hotelería; la muestra utilizada contiene personas nativas de la ciudad de Latacunga y personas procedentes de otras ciudades, llegadas a Latacunga como visitantes. La encuesta utilizada se encuentra en el ANEXO B**¡Error! No se encuentra el origen de la referencia.**.

<span id="page-155-0"></span>**Tabla 47**

*Pregunta 1: Pensando en las características y beneficios del asistente virtual. ¿Qué tan satisfecho está usted con su uso?*

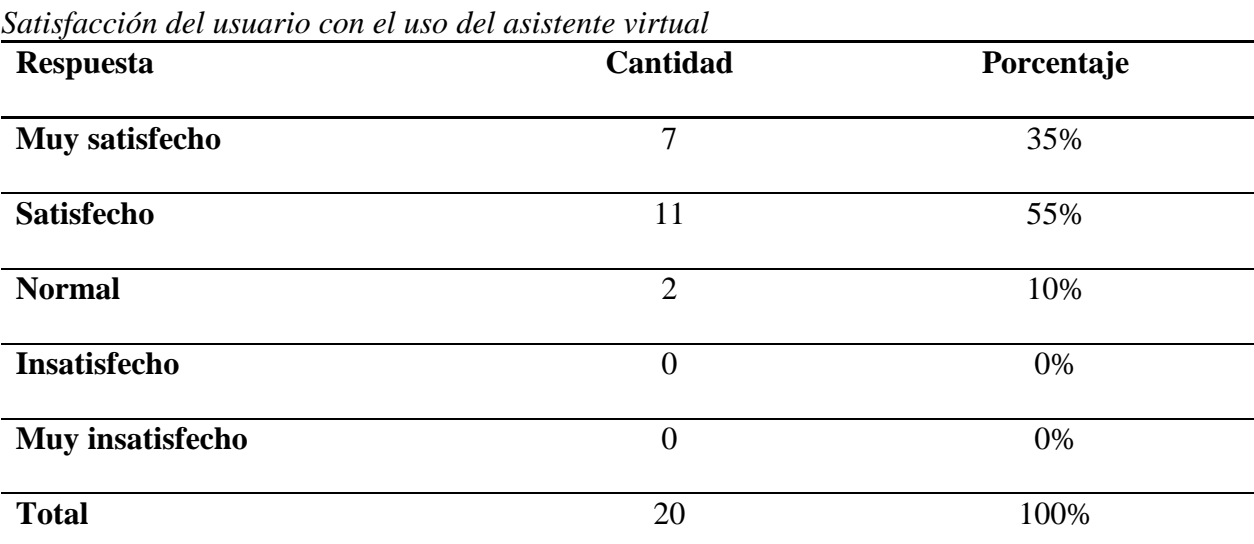

La [Tabla 47,](#page-155-0) muestra la satisfacción de los usuarios con respecto al uso del asistente virtual, haciendo énfasis en las funcionalidades que este posee: un 10% piensa que el asiste no cumple totalmente su expectativa; la parte mayoritaria del grupo, el 55%, se encuentran satisfechos con el uso del asistente virtual y el 35% sobrante están muy satisfechos, indicando que la aplicación móvil cumple totalmente sus expectativas.

*Pregunta 2: ¿Fue difícil establecer una conversación clara con el asistente virtual?*

<span id="page-156-0"></span>**Tabla 48**

*Dificultad de conversación con el asistente virtual*

| <b>Respuesta</b>        | Cantidad       | Porcentaje |
|-------------------------|----------------|------------|
| <b>Bastante difícil</b> | $\overline{2}$ | 10%        |
| Muy difícil             | $\overline{0}$ | 0%         |
| <b>Difícil</b>          | $\overline{0}$ | 0%         |
| Un poco difícil         | 5              | 25%        |
| Nada difícil            | 13             | 65%        |
| <b>Total</b>            | 20             | 100%       |

La [Tabla 48,](#page-156-0) permite saber el nivel de dificultad que tuvieron los usuarios para establecer una conversación clara con el asistente virtual. De acuerdo con la encuesta: para el 65% de la muestra no existió dificultad alguna para formar un diálogo con el asistente; un 25% tuvo un poco de facultad en tener la conversación clara deseada entre usuario y asistente.

Es importante mencionar que un pequeño grupo, representando al 10% de la muestra, encontró bastante dificultoso el establecer una plática clara con el asistente virtual.

*Pregunta 3: ¿Cómo califica usted la claridad de los mensajes enviados por el asistente virtual?*

<span id="page-156-1"></span>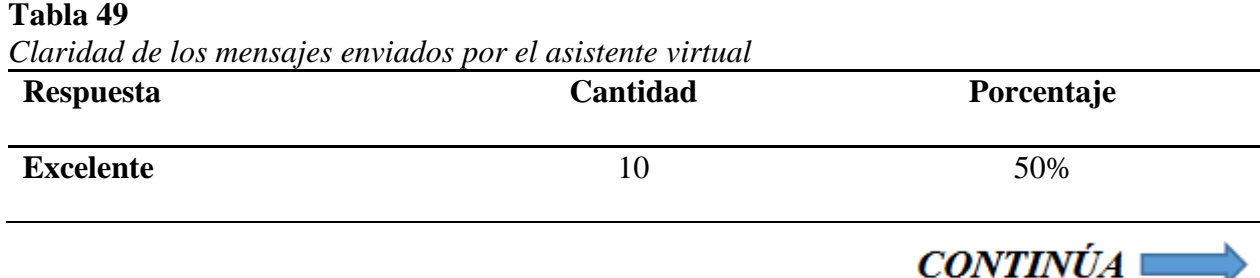

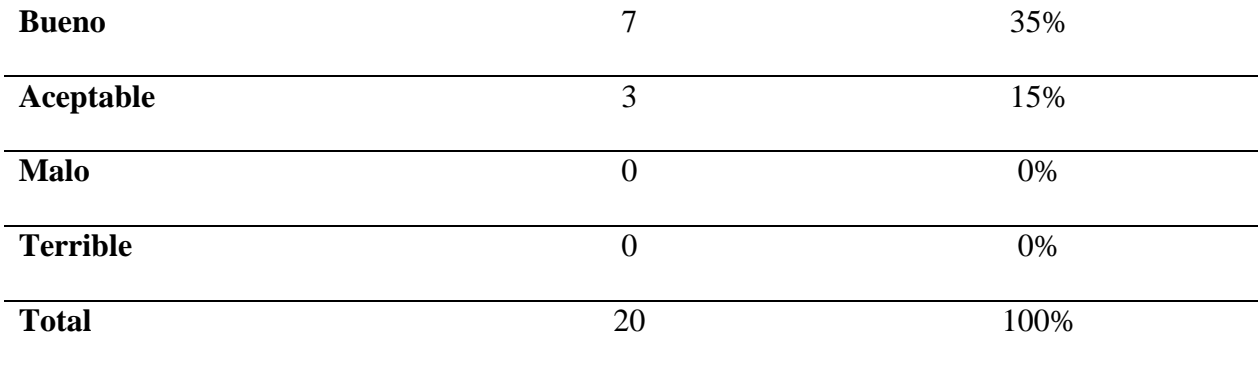

Con respecto a la claridad del texto y la información, dentro de los mensajes de respuesta del asistente virtual, la [Tabla 49](#page-156-1) indica que: el 50% de los encuestados juzga de forma excelente la claridad de los mensajes; el 35% considera que la claridad del mensaje es buena y el 15% la describe como aceptable, indicando que hay especio para mejorar.

## *Pregunta 4: ¿La información turística brindada por el asistente virtual le resulto útil?*

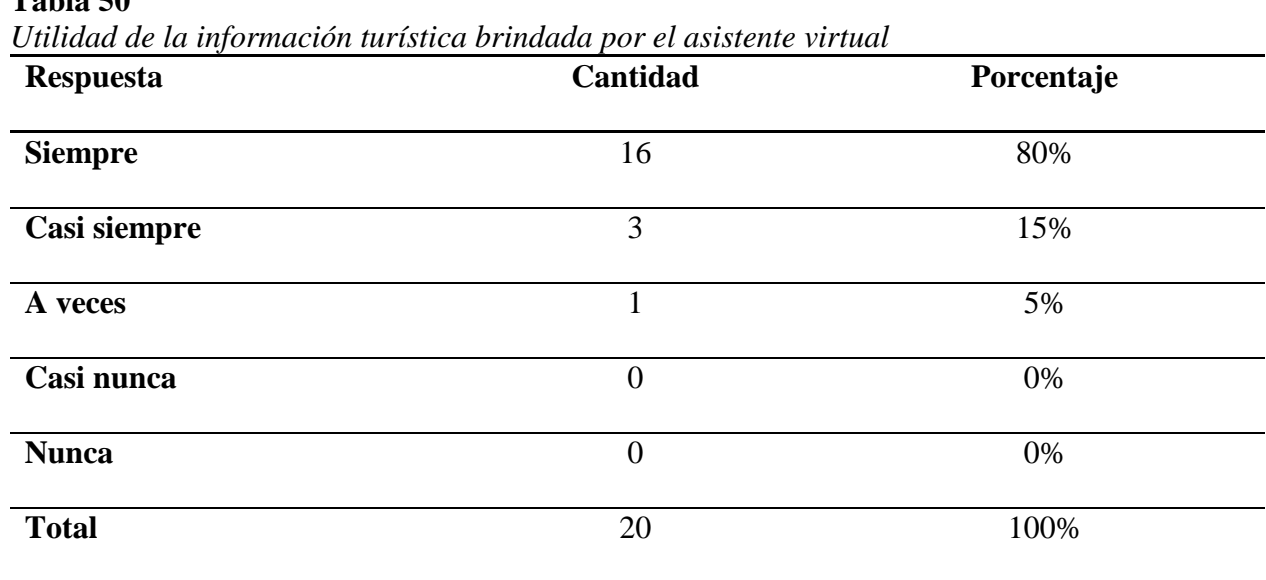

<span id="page-157-0"></span>**Tabla 50**

La [Tabla 50,](#page-157-0) muestra la opinión de los encuestados con respecto a la utilidad de la información turística, guardada en la base de datos y entregada por el asistente virtual: El 80% considera que la información brindada siempre le fue útil; un 15% señala que hubo pocas veces que la información turística no cubría todas sus dudas y un 5% indica que la información dada por el asistente virtual fue útil solo en algunas ocasiones.

# *Pregunta 5: ¿Cómo describiría la utilidad del asistente virtual en un viaje turístico por el centro histórico de la ciudad Latacunga?*

#### <span id="page-158-0"></span>**Tabla 51**

*Utilidad del asistente virtual en un recorrido turístico por el centro histórico de la ciudad Latacunga*

| Lanacanga<br><b>Respuesta</b> | Cantidad       | Porcentaje |
|-------------------------------|----------------|------------|
| <b>Bastante útil</b>          | 11             | 55%        |
| Muy útil                      | 8              | 40%        |
| Útil                          | 1              | 5%         |
| Poco útil                     | $\overline{0}$ | 0%         |
| Nada útil                     | $\overline{0}$ | 0%         |
| <b>Total</b>                  | 20             | 100%       |

La [Tabla 51](#page-158-0) nos permite saber, en base a la opinión de los encuestados, que tan útil puede ser el asisten virtual durante un recorrido por el centro histórico de la ciudad de Latacunga: el 55% considera que tener el asistente virtual durante el recorrido sería bastante útil; el 40% y 5% restante poseen una opinión similar describiendo al asisten como muy útil y útil, respectivamente.

*Pregunta 6: ¿De qué manera la información turística brindada por el asistente virtual resolvió sus dudas con respecto a los atractivos y servicios turísticos de la ciudad de Latacunga?*

| <b>Respuesta</b> | Cantidad       | Porcentaje |
|------------------|----------------|------------|
| <b>Excelente</b> | 6              | 30%        |
| <b>Buena</b>     | 12             | 60%        |
| <b>Normal</b>    | $\overline{2}$ | 10%        |
| <b>Mala</b>      | $\overline{0}$ | 0%         |
| Ineficiente      | $\overline{0}$ | 0%         |
| <b>Total</b>     | 20             | 100%       |

<span id="page-159-0"></span>**Tabla 52** *Resolución de dudas con la información turística dada por el asistente virtual*

Como se muestra en la [Tabla 52:](#page-159-0) el 60% de la muestra afirma que el asistente pudo resolver sus incertidumbres de una buena forma; el 10% indica que la información turística resuelve las dudas de una manera normal. Ambos resultados evidencian la necesidad de aumentar o aclarar la información turística para que este grupo de usuario pueda añadirse al 30% que señala que el asistente virtual resolvió todas sus dudas de una forma excelente, o sin errores.

*Pregunta 7: ¿Cómo describe usted la facilidad con la cual obtiene información turística por medio del asistente virtual en comparación al usar otros medios tecnológicos?*

<span id="page-160-0"></span>**Tabla 53**

| <b>Respuesta</b> | $\cdot$<br>Cantidad | $\circ$<br>Porcentaje |
|------------------|---------------------|-----------------------|
| Muy fácil        | 8                   | 40%                   |
| Fácil            | 12                  | 60%                   |
| Es igual         | $\overline{0}$      | 0%                    |
| <b>Difícil</b>   | $\boldsymbol{0}$    | 0%                    |
| Muy difícil      | $\overline{0}$      | 0%                    |
| <b>Total</b>     | 20                  | 100%                  |

*Facilidad de obtención de información turística con relación a otros medios tecnológicos*

Observando la [Tabla 53,](#page-160-0) se puede saber que: del grupo total de encuestados, el 40% opina que es muy fácil obtener la información turística, requerida por el usuario, del asistente virtual; el 60% restante también indica que para ellos fue fácil sustraer la información en comparación con otros medios tecnológicos.

# *Pregunta 8: ¿Recomendaría usted el uso de esta aplicación a otras personas que deseen visitar el centro histórico de la ciudad de Latacunga?*

| Recomendación de la aplicación<br><b>Respuesta</b> | Cantidad | Porcentaje |
|----------------------------------------------------|----------|------------|
| Sí                                                 | 20       | 100%       |
| N <sub>0</sub>                                     |          | 0%         |
| <b>Total</b>                                       | 20       | 100%       |

<span id="page-160-1"></span>**Tabla 54**

La [Tabla 54,](#page-160-1) nos permite saber que el 100% de los encuestados recomendarían el uso de esta aplicación a conocidos que desean visitar el centro histórico.

*Pregunta 9: ¿Qué sugiera usted añadir al asistente virtual para mejorar su uso?, ¿Por qué?*

<span id="page-161-0"></span>

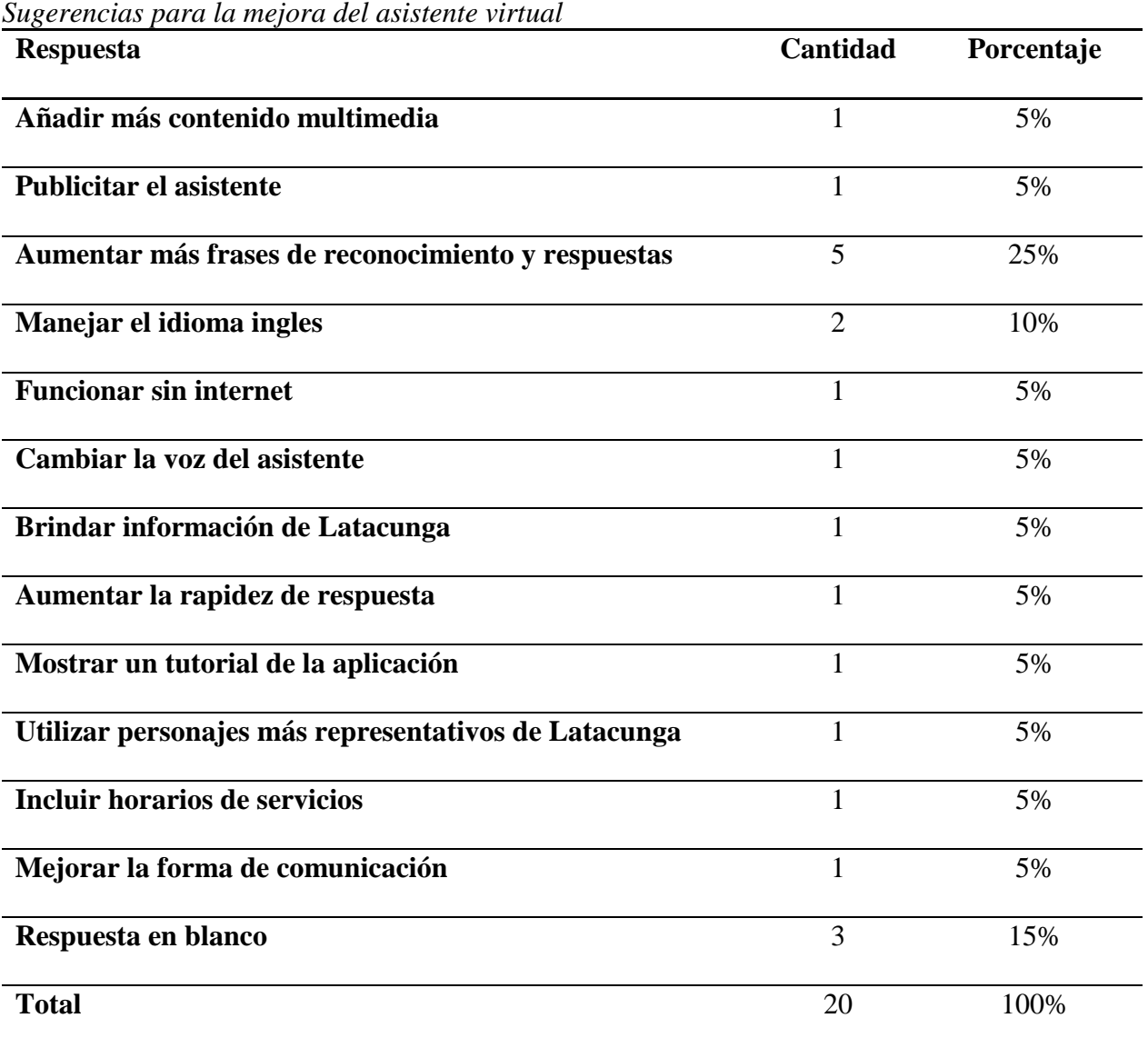

En la [Tabla 55,](#page-161-0) se señalan las sugerencias brindadas por los usuarios para mejorar la experiencia con el asistente virtual, entre los cambios más solicitados están: aumentar más frases de reconocimiento y respuestas y que el asistente virtual maneje el idioma inglés.

*Pregunta 10: ¿Qué otras cosas le gustarían que el asistente virtual pueda hacer relacionado al turismo de la ciudad?*

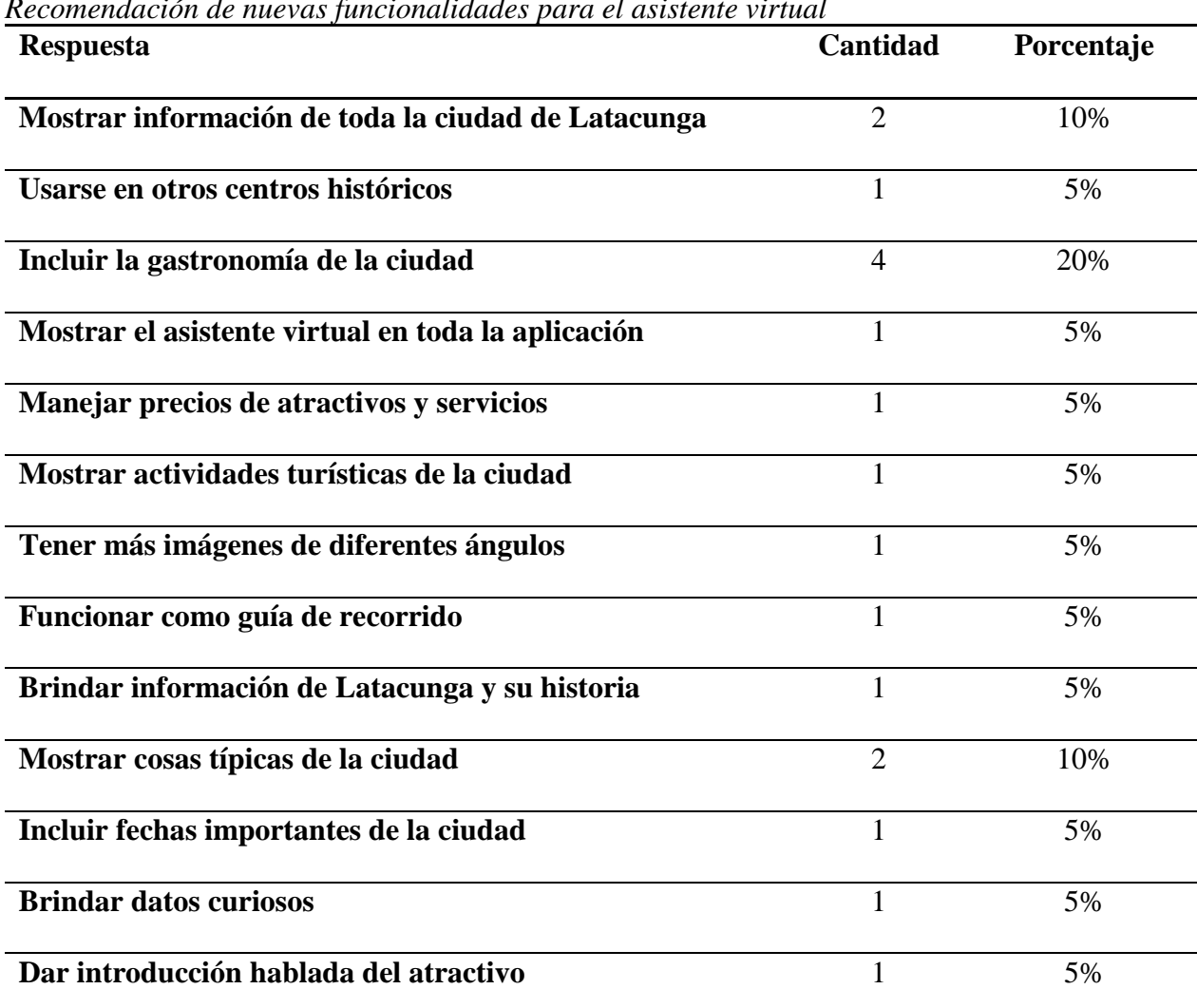

<span id="page-162-0"></span>**Tabla 56**

*Recomendación de nuevas funcionalidades para el asistente virtual*

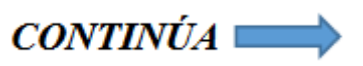

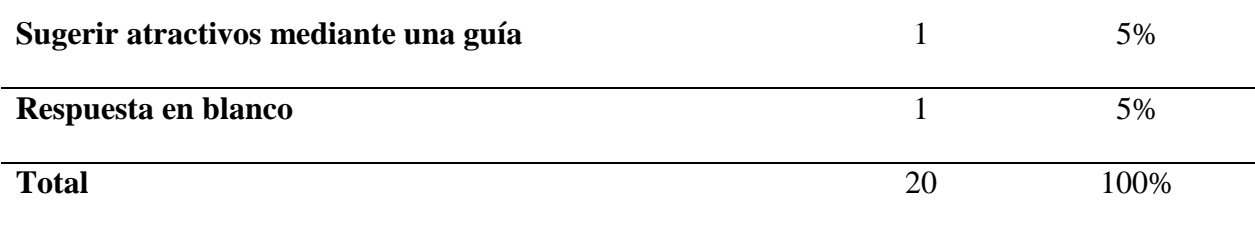

Como se muestra en la [Tabla 56,](#page-162-0) las más solicitadas nuevas funcionalidades, de acuerdo con la opinan de los encuestados, para el asistente virtual son: El incluir la gastronomía de la ciudad; mostrar cosas típicas de la ciudad y que la aplicación cubra toda la ciudad de Latacunga y no solo el centro histórico.

#### **4.4. Discusión de resultados**

Al evaluar los resultados obtenidos de cada pregunta y compararlos con las variables de investigación, se obtiene como conclusión que: la aplicación móvil satisface las expectativas de los usuarios; ya que ninguna persona, del total de encuestados, considera que el asistente virtual no cumple con las funcionalidades prometidas o que es poco útil o inútil en un recorrido por el centro histórico de Latacunga. Lo cual muestra un gran nivel de satisfacción positiva por parte del usuario; además, todas las personas afirman que recomendarían el uso de esta aplicación indicando confianza y valor en el producto presentado.

De igual forma, la encuesta permitió saber que el usuario consigue del asistente virtual información turística, de una manera más sencilla a comparación de otros medios tecnológicos; y que dicha información cubre la mayoría de sus necesidades como turistas. Es importante señalar, que a pesar de que ninguna persona indicó a la aplicación móvil como mala o muy poco servible, aún existe la necesidad de aumentar la información brindada para poder cubrir de forma exitosa todas las dudas de los usuarios.

Al evaluar la interacción entre el usuario con el asistente virtual, se evidenciaron que pocos usuarios presentan dificultad para entender y establecer una conversación clara con él. A pesar de eso, la comunicación se la valora como buena ya que la mayoría de encuestados no tuvieron dificultad en interactuar con el asistente y juzgaron los mensajes del asistente como claros y entendibles.

Finalmente, los encuestados sugirieron que el asistente virtual puede mejorar y llegar a un mayor nivel de utilidad, si se realiza un entrenamiento más grande para el reconocimiento de frases y se añade el manejo del idioma inglés. De igual forma recomendaron funcionalidades como: mostrar la gastronomía de la ciudad de Latacunga; he incluir información de toda la localidad dentro de la aplicación. Estas ideas, junto con otras planteadas por los usuarios, serán tomadas en cuenta para trabajos futuros.

# **CAPÍTULO V**

# **CONCLUSIONES Y RECOMENDACIONES**

#### **5.1. Conclusiones**

- La construcción del marco teórico ayudó a reunir, depurar y explicar los antecedentes históricos, conceptuales y referenciales; y contextuales, que permitieron la orientación y sustentación del problema de investigación.
- El desarrollo de la aplicación web permitió gestionar la información de los atractivos, servicios turísticos y avatares de forma rápida y sencilla.
- El desarrollo de la aplicación móvil permitió que el usuario pueda interactuar con este de manera clara y sencilla, brindando información turística del centro histórico de la ciudad en cualquier momento.
- La utilización de aplicación móvil mejora la experiencia turística del usuario, al actuar como un elemento de mediación útil y fácil de utilizar; durante su visita a la arquitectura patrimonial de la ciudad de Latacunga.
- La elaboración y ejecución de un plan de pruebas ayudaron a validar y verificar que la aplicación web y móvil funcionen de manera correcta, estas fueron muy beneficiosas ya que permitieron obtener una versión estable y plenamente funcional en base a los requerimientos iniciales planteados.

• La aplicación de una encuesta de validación del proyecto orientada al usuario, ayudó a determinar que la aplicación móvil funciona correctamente cumpliendo con las expectativas del usuario.

#### **5.2. Recomendaciones**

- Al momento de desarrollar aplicaciones móviles, se recomienda utilizar una metodología de desarrollo ágil Mobile-D, ya que se ajusta correctamente a este tipo de plataformas y disponen de un ciclo de desarrollo rápido para equipos muy pequeños, obteniendo así un producto completamente funcional y de calidad.
- Es importante manejar los términos turísticos correctos al momento de desarrollar la aplicación web y móvil. Para esto, se recomienda buscar la participación de entidades turistas o expertos en el área, con el objetivo de que puedan guiar el desarrollo para tener un producto final de mejor calidad y mayor utilidad.
- Para futuros trabajos y con el fin de aumentar la utilidad de la aplicación móvil, se recomienda: aumentar la gastrónoma y fiestas que la ciudad de Latacunga posee; informar del sistema de transporte que pueden usar los turistas; manejar más idiomas diferentes del español, con énfasis en el inglés. De igual forma se recomienda realizar un mayor entrenamiento del asistente virtual para que exista un mayor número de frases reconocibles y de respuestas.
- Se recomienda investigar la posibilidad del éxito de la aplicación para resolver problemas similares en otras áreas turísticas del Ecuador, que posean mayor extensión territorial que

Latacunga, con el fin de validar la influencia del tamaño de la ciudad y número de elementos turísticos en el resultado de la investigación.

# **REFERENCIAS BIBLIOGRÁFICAS**

Agile Software Technologies. (s. f.). Electronics -AGILE - Agile Software Technologies. Recuperado 11 de abril de 2018, de http://agile.vtt.fi/mobiled.html

Albán Recalde, E. G., & Bassante Barberán, A. M. (2015). *Desarrollo de una aplicación móvil de orientación y ubicación para personas que ingresen en la Universidad de las Fuerzas Armadas-ESPE Extensión Latacunga Campus Centro.* (B.S. thesis). Universidad de las Fuerzas Armadas ESPE Extensión Latacunga. Carrera de Ingeniería en Software.

Alonso, A. B., Artime, I. F., Rodríguez, M. Á., & Baniello, R. G. (2011). Dispositivos móviles. *EPSIG Ing. Telecomunicación Universidad de Oviedo*.

Android Developers. (s. f.). Android Developers. Recuperado 4 de mayo de 2018, de https://irina-redesign.android.com/studio/features?hl=es-419

Apixu. (s. f.). Apixu. Recuperado 25 de julio de 2018, de https://www.apixu.com/

AppYourself. (2016, noviembre 10). Tipos de aplicaciones móviles - Ventajas y desventajas. Recuperado 11 de abril de 2018, de https://appyourself.net/es/2016/11/10/tipos-de-aplicacionesmoviles/

Arturo Baz Alonso, I. F. A., & María Álvarez Rodríguez, R. G. B. (2011, febrero 2). Dispositivos móviles. Recuperado de http://isa.uniovi.es/docencia/SIGC/pdf/telefonia\_movil.pdf

Astroturismo Chile. (2016). Manual de Diseño de experiencias astroturísticas. Desarrollado por Verde Ltda. Recuperado de http://astroturismochile.cl/wp-content/uploads/2016/04/Manual-de-Disen%CC%83o-Experiencias-Astroturi%CC%81sticas.pdf

Balaguera, A., & Daniel, Y. (2013). Metodologías ágiles y desarrollo de aplicaciones móviles.

Blanco, P., Camarero, J., Fumero, A., Werterski, A., & Rodríguez, P. (2009). Metodología de desarrollo ágil para sistemas móviles. Introducción al desarrollo con Android y el iPhone. *Dr. en Ing. Sist. Telemáticos*, 1–30.

Buhalis, D., & Law, R. (2008). Progress in information technology and tourism management: 20 years on and 10 years after the Internet—The state of eTourism research. *Tourism management*, *29*(4), 609–623.

de Pablo Redondo, D. R., & Cáceres, D. G. J. (2004). Impacto de las nuevas tecnologias en el sector turístico. *33<sup>o</sup> Jornadas de Informática e Investigación Operativa*, 2–5.

Delía, L., Galdamez, N., Thomas, P., & Pesado, P. M. (2013). Un análisis experimental de tipo de aplicaciones para dispositivos móviles. En *Congreso Argentino de Ciencias de la Computación (CACIC)* (Vol. 18).

Dirección de turismo del GAD Municipal de Latacunga. (2015). Inventario de recursos turísticos del cantón Latacunga. Dirección municipal de turísmo.

Dirección de turismo del GAD Municipal de Latacunga. (2017). Catastro turístico 2017 - Latacunga. Dirección municipal de turísmo.

Dorfman, M., Grondona, A., Mazza, N., & Mazza, P. (2011). Asistentes Virtuales de Clase como complemento a la educación universitaria presencial. *SADIO-40 JAIIO*.

Eikonsalo, A. (2017). Utilizing bots in delivering content from Kentico Cloud and Kentico EMS.

Elizondo, E. G. V., & Tudela, A. A. B. (2018). Manual de atractivos turísticos. Ministerio de turismo del Ecuador. Recuperado de https://servicios.turismo.gob.ec/descargas/InventarioAtractivosTuristicos/MANUAL-ATRACTIVOS-TURISTICOS.pdf

Espí, E. C., & Fernández, F. R. (s. f.). Estudio del impacto de las TIC en el turismo: análisis de su influencia en los habitantes de la ciudad de Gandía durante la planificación de un viaje.

Firebase Cloud Functions. (s. f.). Firebase Cloud Functions. Recuperado 1 de agosto de 2018, de https://firebase.google.com/docs/functions/?hl=es-419

Firebase Cloud Storage. (s. f.). Firebase Cloud Storage. Recuperado 10 de agosto de 2018, de https://firebase.google.com/docs/storage/?hl=es-419

Firebase Realtime Database. (s. f.). Firebase Realtime Database. Recuperado 1 de agosto de 2018, de https://firebase.google.com/docs/database/?hl=es-419

Gobierno Autónomo Descentralizado de la Provincia de Cotopaxi. (2015). Plan de Desarrollo 2015 - 2025. Recuperado 13 de marzo de 2018, de http://www.cotopaxi.gob.ec/index.php/2015- 09-20-01-15-34/pdyot

González, P. E. G., & Mendoza, J. R. R. (2014). *Introducción al turismo*. Grupo Editorial Patria.

Google Maps Info Windows. (s. f.). Google Maps Info Windows. Recuperado 11 de agosto de 2018, de https://developers.google.com/maps/documentation/android-sdk/infowindows

Google Maps Markers. (s. f.). Google Maps Markers. Recuperado 11 de agosto de 2018, de https://developers.google.com/maps/documentation/android-sdk/marker

Google Maps Platform. (s. f.). Google Maps Platform. Recuperado 26 de julio de 2018, de https://developers.google.com/maps/documentation/android-sdk/intro

Guerrero González, P. E., & Ramos Mendoza, J. R. (2017). Introducción al turismo. *Boletín Científico de las Ciencias Económico Administrativas del ICEA*, *5*(9). https://doi.org/10.29057/icea.v5i9.2097

Hohensee, B. (2014). *Introducción A Android Studio. Incluye Proyectos Reales Y El Código Fuente*. Babelcube Inc.

IBM Watson. (s. f.). IBM Cloud - Text to Sepeech. Recuperado 25 de julio de 2018, de https://console.bluemix.net/docs/services/text-to-speech/index.html#about

Instituto Nacional de Estadística y Censos. (2016). Tecnologías de la Información y Comunicación (TIC) - 2016. Recuperado 13 de marzo de 2018, de http://www.ecuadorencifras.gob.ec/tecnologias-de-la-informacion-y-comunicacion-tic/

Mendez, D. C. (2017, septiembre 26). Evolución de los Chatbots. Recuperado 15 de agosto de 2018, de https://planetachatbot.com/evoluci%C3%B3n-de-los-chatbots-48ff7d670201

Ministerio de Turismo del Ecuador. (2015, febrero 18). Boletín Mensual - Portal Servicios MINTUR. Recuperado 13 de marzo de 2018, de http://servicios.turismo.gob.ec/index.php/portfolio/turismo-cifras/19-inteligencia-demercados/boletin-mensual/95

Morales-Rodríguez, M., & Domínguez-Martínez, J. (2011). Agentes Conversacionales como un Sistema de Diálogo. *Memorias del V Encuentro de Investigadores del ITCM*.

Pozo, J. D. M. (s. f.). Introducción a los dispositivos móviles, 56.

Riofrío, I. D., & Soria, L. A. (2017). Boletín de Estadísticas Turísticas 2011–2015, 170.

Sancho, A., & Buhalis, D. (1998). *Introducción al turismo*. Organización Mundial del Turismo Madrid.

Servicio Nacional de Turismo. Subdirección de Desarrollo. (2016). *Manual de diseño experiencias turísticas* (1a.ed.). Santiago, Chile: Desarrollado por Verde Ltda. Recuperado de https://www.sernatur.cl/wp-

content/uploads/2017/05/Manual\_Disen%CC%83o\_Experiencias\_Turisticas\_FINAL.pdf

Shawar, B. A., & Atwell, E. S. (2005). Using corpora in machine-learning chatbot systems. *International journal of corpus linguistics*, *10*(4), 489–516.

Taherkordi, A., & Eliassen, F. (2016). Scalable modeling of cloud-based iot services for smart cities. En *Pervasive Computing and Communication Workshops (PerCom Workshops), 2016 IEEE International Conference on* (pp. 1–6). IEEE.

Techopedia. (s. f.). What is a Mobile Application? - Definition from Techopedia. Recuperado 12 de abril de 2018, de https://www.techopedia.com/definition/2953/mobile-application-mobileapp

Vega Lichacz, D. (2017). Desarrollo de la capa de presentación de una plataforma de gestión de formas de pago y cálculo de condiciones en la gestión de créditos al consumo utilizando Angular 2.

Vique, R. R. (2012). Métodos para el desarrollo de aplicaciones móviles. *PID\_00176755*.

Yánez, V., & Augusto, D. (2014). *Desarrollo de una aplicación móvil para apoyar al turismo del centro histórico de quito, utilizando realidad aumentada y geolocalización, para la empresa VLBS CÍA. LTDA.* (B.S. thesis). Universidad de las Fuerzas Armadas ESPE. Carrera de Ingeniería en Sistemas e Informática.

Zenere, A. P., & Artes, E. B. (s. f.). UNA ESTRATEGIA QUE PUEDE FOMENTAR EL TURISMO PATRIMONIAL. LOS RECORRIDOS VIRTUALES.

# **ANEXOS**

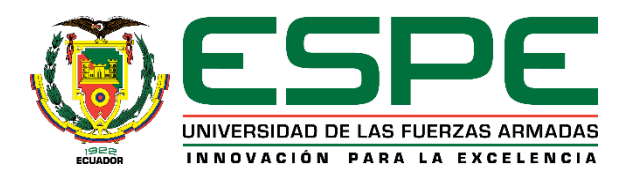

# **DEPARTAMENTO DE ELÉCTRICA Y ELECTRÓNICA CARRERA DE INGENIERÍA EN SOFTWARE**

# **CERTIFICACIÓN**

Se certifica que el presente trabajo fue realizado por los señores: **GARCÉS SALAZAR, JONATHAN RICARDO** y **RUBIO VILLAGRÁN, FRANCISCO JOSÉ**.

En la ciudad de Latacunga, a los 29 días del mes de agosto del 2018.

Ing. Milton Patricio Navas M. **DIRECTOR DEL PROYECTO** 

**Aprobado por:**

Ing. Lucas Garees G. **DIRECTOR'DE CARRERA** 

Abg. Darwin Albán Y. SECRETARIO ACADÉMICO